## **POLITECNICO DI TORINO**

Corso di Laurea Magistrale in Ingegneria Civile

Tesi di Laurea Magistrale

# IMPIEGO DI DEM A DIVERSA RISOLUZIONE PER LO STUDIO

## DEL COLLASSO DI PICCOLI INVASI

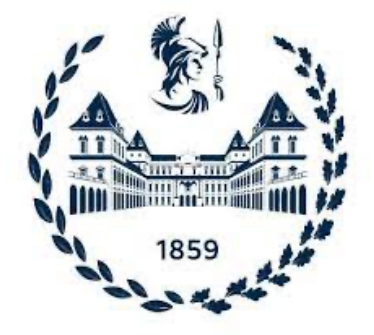

Prof. Davide Poggi **Federico Trisoldi** 

Relatore candidato Matricola n. s255515

Anno Accademico 2020/2021

## Riassunto

La tesi seguente ha come obiettivo la valutazione dell'andamento del flusso idrico, a seguito di uno o più eventi di collasso di invasi, al variare della risoluzione del modello digitale del terreno.

Il DTM risulta essere il dato iniziale di partenza, fondamentale per un corretto inquadramento del problema, specialmente in luoghi con una morfologia molto variegata. La zona di studio è situata nel cuneese, nei pressi del paese di Ceretto.

Il gruppo GMG del CNR IRPI ha fornito, su richiesta del Politecnico di Torino una scansione LIDAR del terreno con una risoluzione di 20cm. La procedura di riduzione della risoluzione (1m x 1m, 10m x 10m, 20m x 20m) è stata svolta in ambiente GIS.

La creazione dei bacini, degli sbarramenti, le modalità di collasso e il confronto del comportamento idraulico, invece, sono stati svolti attraverso il programma HEC-RAS (versione 5.07). In particolare, sono state estrapolate delle sezioni dal modello digitale e si è valutato quanto variasse il comportamento idraulico per le differenti risoluzioni del modello digitale del terreno, dei tempi computazionali e delle griglie di integrazione.

## Sommario

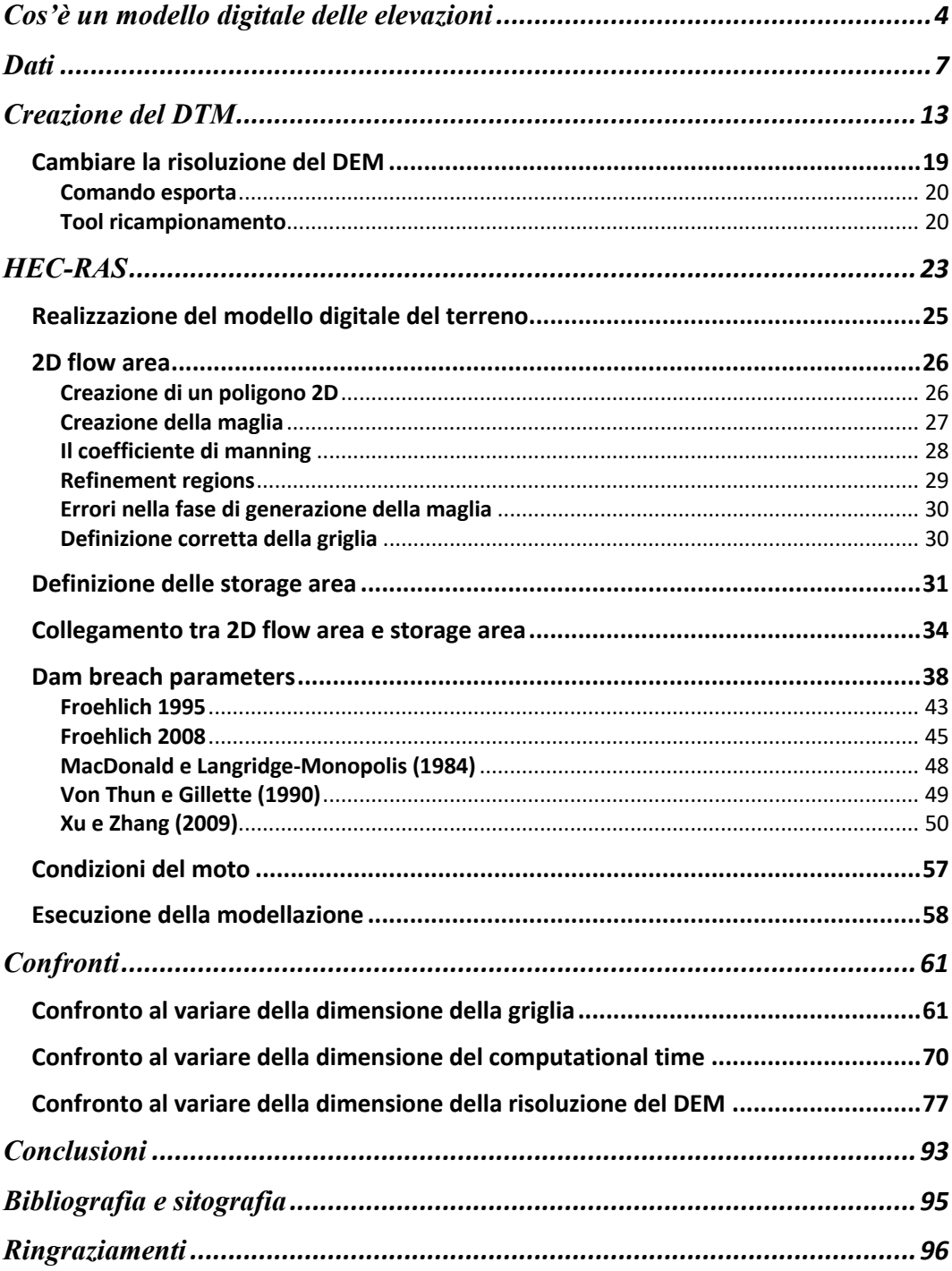

## Cos'è un modello digitale delle elevazioni

Il modello digitale delle elevazioni, detto anche DEM (digital elevation model) è la rappresentazione digitale di un territorio o di una superficie qualsiasi nella quale ad ogni punto di coordinate x,y viene attribuita un'elevazione z. Esso può essere considerato la base di partenza per analisi digitali in ambito geomorfologico e idrologico.

Esistono diverse tecniche per la realizzazione di un DEM. In passato la più comune tecnica di digitalizzazione era la trasposizione manuale delle curve di livello, seguita successivamente dal teodolite e sostituito nel tempo dall'avvento del GPS (global position system). Oggigiorno la tecnica migliore consiste in un telerilevamento, ossia acquisizione di dati attraverso un sensore montato su satellite, aeromobili (come è stato fatto nel caso in esame) o drone.

I DEM sono classificati in 3 tipologie:

- Tubi di flusso o curve di livello
- Triangular irregular networks (TIN)
- DEM grid

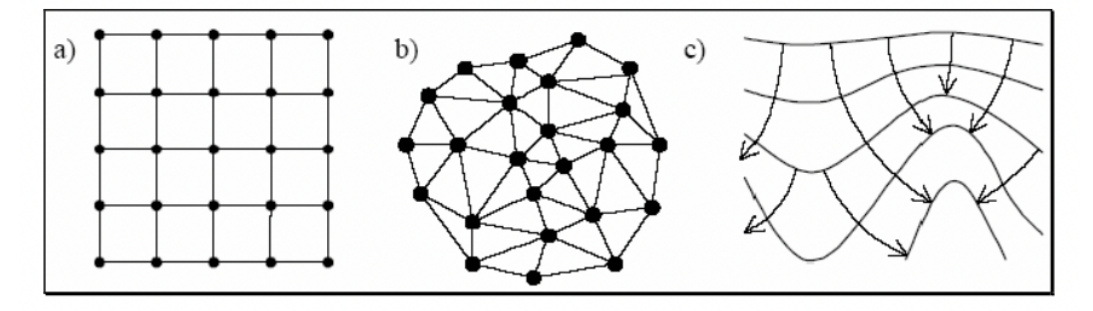

*Figura 1 strutture del DEM a) griglia, b) TIN, c) tubi di flusso*

Quest'ultima è quella più usata. Nel DEM grid, ogni elemento della griglia viene memorizzato con la quota ad esso associato, attraverso una matrice. Le matrici sono facilmente manipolabili e questo è uno dei principali punti di forza di questa tipologia. Altro punto a favore è la facilità di confronto e sovrapposizione di due grigliati. Al contrario, esistono alcuni svantaggi associati al metodo delle matrici delle altezze quali ad esempio il gran numero di dati ridondanti nel caso la superficie non abbia variazioni di quota, oppure il bisogno di cambiare le dimensioni del grigliato nel caso di elevata complessità del suolo

A seguito di tali considerazioni si può dedurre che l'analisi mediante l'utilizzo di una griglia di dimensioni elevate porta spesso ad errori in luoghi come creste, cambi bruschi di pendenza, ecc...

La fotogrammetria si serve di foto digitali georeferenziate e da punti di controllo a terra per la realizzazione del DEM. Questa tecnica, per quanto precisa, si porta dietro però i problemi legati alla fotografia. Infatti, gli errori legati alla distorsione della macchina da presa comportano una sovrastima delle quote e inoltre l'impossibilità di rimuovere la vegetazione in fase di creazione del modello digitale. Il radar invece si basa sul tempo di volo di un'onda elettromagnetica. Impostata una altezza di volo si calcola il tempo che tale onda impiega ad arrivare al suolo e ritornare indietro. Questa tecnologia richiede minori costi rispetto alla precedente, però comporta errori di accuratezza che posso aggirarsi anche intorno alla decina di metri.

La tecnologia migliore, nonché la più utilizzata, risulta essere il LIDAR. Questa tecnologia, il cui nome significa light detenction and ranging o laser imaging detection and ranging è una tecnica di telerilevamento che impiega un impulso laser per determinare la distanza di oggetti e/o superfici. Il principio alla base è il medesimo del radar, ovvero la misurazione del tempo di volo del segnale. La differenza tra le due tecnologie risiede nella tipologia di impulso. Per il radar si utilizzano onde radio mentre per il lidar ci si serve di onde di luce. In particolare questo lidar invia un fascio corrente di luce a lunghezze d'onda ultraviolette o nel vicino infrarosso. Il fatto di utilizzare lunghezze d'onda di questo tipo permette di ricavare informazioni anche su oggetti molto piccoli, dell'ordine della lunghezza d'onda impiegata. Questa tecnologia viene il più delle volte montata su una piattaforma mobile aerotrasportata. Tale tecnologia ha permesso di poter realizzare modelli digitali del terreno in luoghi di difficile accesso con tempi e costi più contenuti. Tale tecnologia viene il più delle volte accompagnata da un sistema inerziale (IMU o INS), che determina i tre gradi di libertà relativi all'assetto di volo (beccheggio, rollio e deriva del mezzo), e da un GPS che determina la posizione rispetto ad un sistema di riferimento. Da questo volo, caratterizzato da rotte parallele sovrapposte, si ricavano le coordinate x,y,z di ogni punto. Ovviamente

maggiore sarà l'altezza di volo, maggiore sarà il tempo di volo del segnale e minori sarà la densità dei punti analizzati.

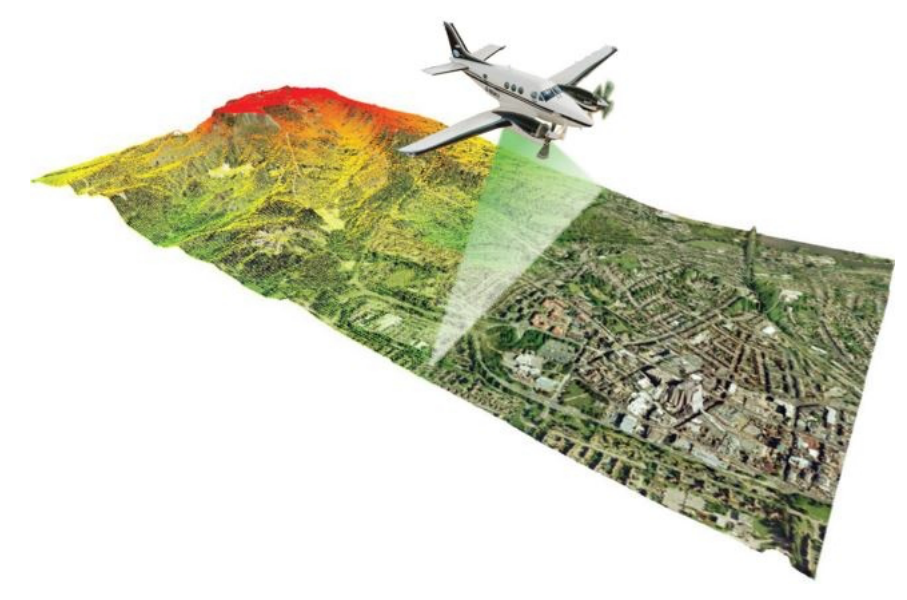

### *Figura 2 Lidar aviotrasportato*

Uno dei punti di forza di questa tecnologia risiede nel fatto che sia in grado di discriminare i punti relativi alla prima superficie riflettente da quelli del terreno e questo fa si che si sia in grado di creare un reale modello del terreno eliminando elementi di sopraelevazione quali alberi. Ciò è reso possibile grazie alla riflessione multipla e permette di ricavare i DTM e DSM. Queste sono delle superfici statiche, ovvero una rappresentazione della distribuzione dei valori di un determinato fenomeno definito, per ogni coppia di coordinate (X, Y), da un valore di Z, misurato o calcolato" (*Robinson et al., 1995; DeMers, 1997*). Pertanto il LIDAR permette di definire un DEM (ovvero una forma generica di modello digitale) dalla quale è possibile filtrare gli elementi antropici e di vegetazione ricavando così un modello del terreno (DTM).

## **Dati**

Su richiesta del politecnico di Torino-Dipartimento DIATI; progetto ALCOTRA RESBA; il gruppo GMG (geohazard monitoring group) del CNR IRPI ha fornito un rilevamento LIDAR / fotogrammetrico aerotrasportato, al fine di ricostruire la morfologia planimetrica di tre aree agricole (di cui una è stata oggetto di studio in questa tesi) ubicate nei pressi del comune di Barge (CN) e Saluzzo (CN).

Il volo è stato pianificato al fine di garantire una copertura LIDAR dell'area di indagine con densità media di punti raw pari a 6 punti/m2; una copertura stereoscopica minima di progetto pari a 60% (forward overlap) e 30% (sideward overlap) e un GSD (ground sampling distance) fotogrammetrico pari a 15 cm/pixel. Il rilevamento, sulla base delle specifiche di acquisizione così determinate, è stato infine programmato con una frequenza di scansione pari a 300KhZ in fascia di emissione superiore MTA (multiple-time around) 3 equivalente ad una quota media AGL (above ground level) e variabile a seconda della strisciata compresa tra 450 e 1300m.

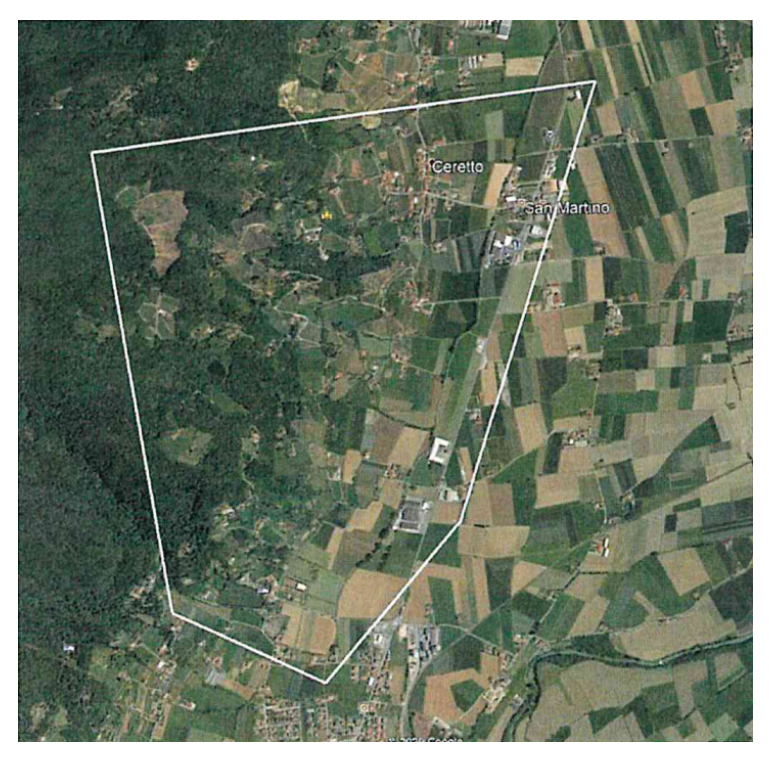

*Figura 3 buffer di progetto area studio*

Per i rilevamenti sopra descritti, il CNR IRPI ha utilizzato il sensore aerotrasportato Litemapper 6800 di proprietà, ingegnerizzato su POD DART certificato EASA con minor/stc approval per eurocopter AS350 B1;B2,B3 marche HELIWEST. Il POD installato con regolare bollettino EASA FORM1 su pattino sx è composto dalla seguente strumentazione:

- Sensore lidar RIEGL LMS-Q680i full waveform;
- Sistema di storage a triplo disco solid-state DR680
- Camera medio formato HASSELBLAD H3D-II 39 Mpixel, focale nominale 50mm;
- Sistema di storage fotografico a doppio disco solid state IGI
- Sistema di flight managment system CCNS4
- Sistema inerziale GPS-INS novatel OEM4/ IMU IGI-IIf 256KhZ

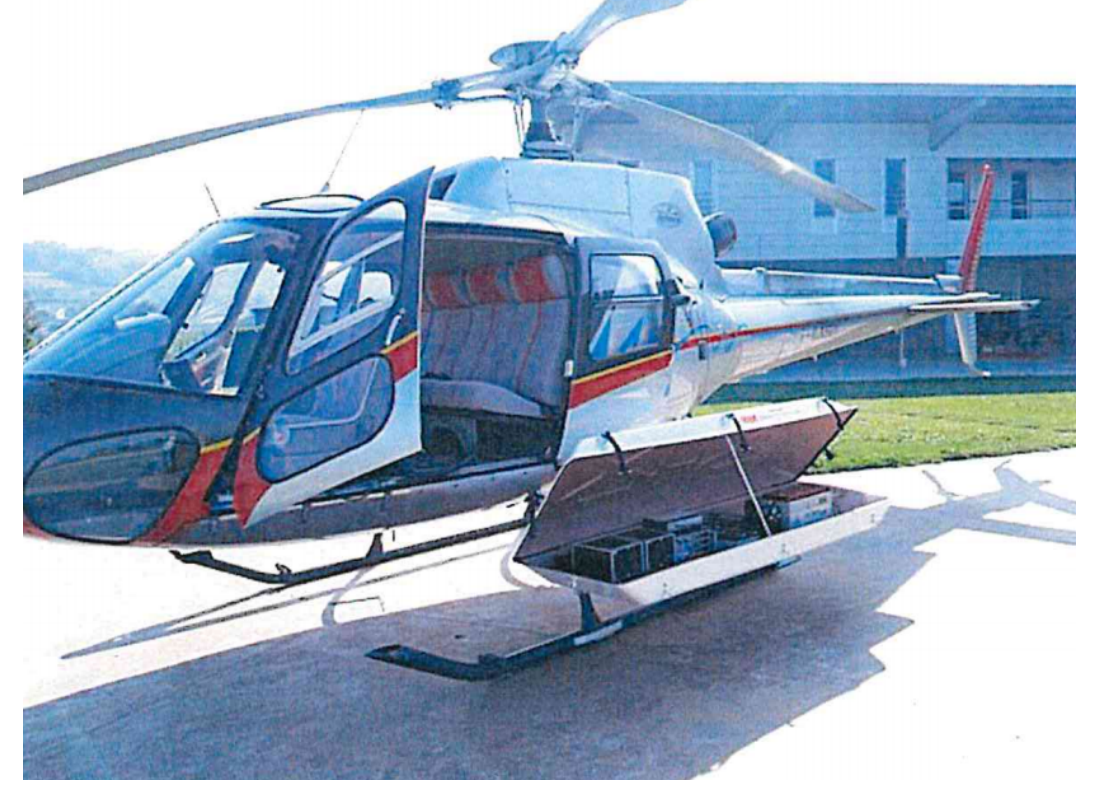

*Figura 4 sistema LIDAR CNR IRPI installato su AS350*

Al fine di risolvere i disallineament strumentali, diversi per ciascuna installazione, il giorno 03/06/2020, successivamente all'installazione operativa per il rilevamento dell'area di progetto, è stato eseguito un volo di calibrazione standard per il sistema sopra la base operativa HELIWEST di Motta di Costiglione (AT) con

determinazione degli offset stumentali tra il sistema e antenna GNSS posta sul timone di coda. (stazione totale TOPCON GPT- 6001 1" (certificato calibrazione del 06/04/2018)

Il volo, costituito da 4 strisciate incrociate a 400m AGL (above ground level) e 4 strisciate incrociate sopvrapposte alle precedenti e volate a 800m AGL ha consentito la determinazione dei disallinemanti strumentali tra lidar gps imu e camera medio formato nonché la rideterminazione dei parametri interni della camera con cui è stato generato il file di calibrazione valido per la produzione dell'ortofotomosaico del volo:

HASSELBLAD DIGICAM internal parameters: ImagineSize= 7216 5412 PixelSize= 6.800000 Margin= 0 Orientation= right Center=CAMERAXY PrincipalPoint (XoYoZo)=-8.90000000-44.70000000-7340.96416681 LensModel= ZeroRadius LensA3=-0.0000000000194025900000 LensA5= 0.0000000000000000024123 LensR0=2500.0000 LensP1= -0.0000001586625000000000 LensP2= -0.0000000749816800000000

La piazzola è inoltre attrezzata con caposaldo GNSS materializzato ad hoc per la risoluzione della traiettoria cinematica di volo e rilevata con 48 punti planoaltimetrici su marker di controllo per la calibrazione del sistema lidar/fotografico.

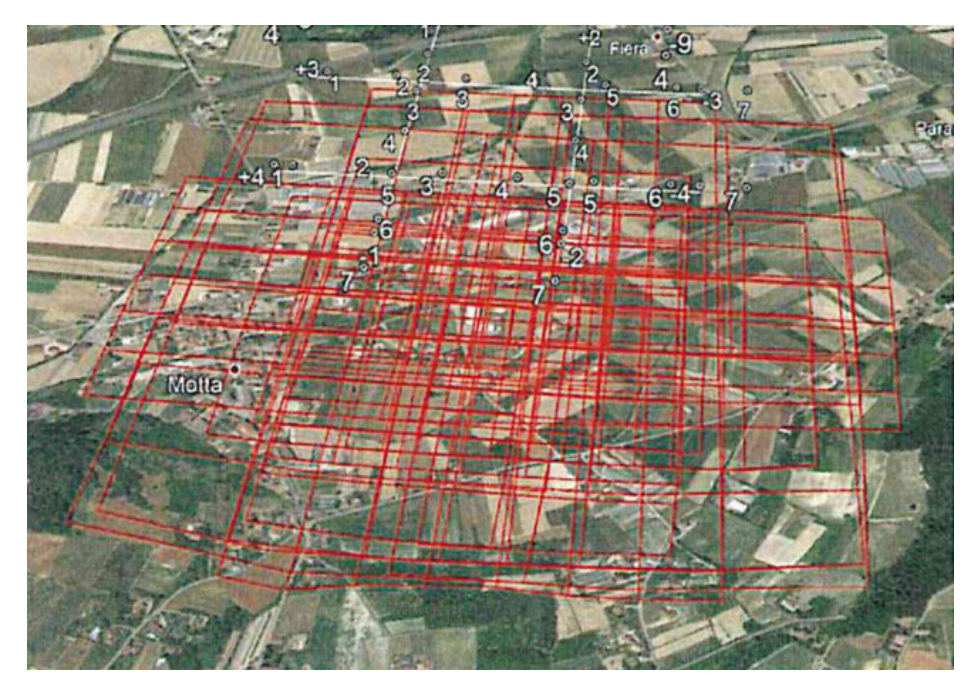

*Figura 5 Proiezione volo di calibrazione*

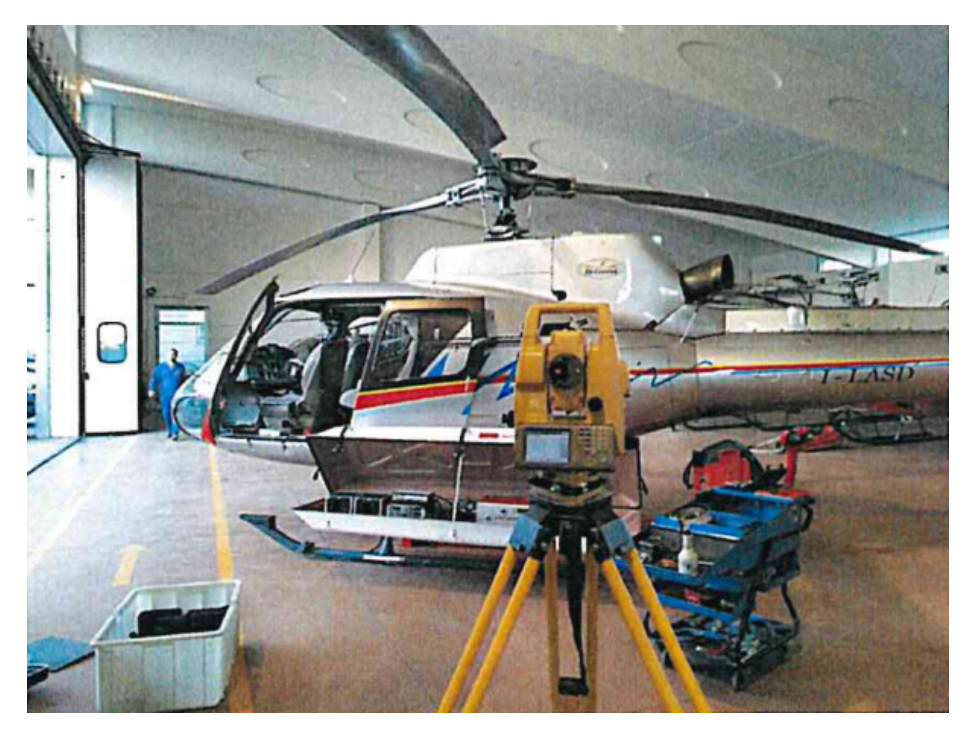

*Figura 6 fase di determinazione offset strumentali*

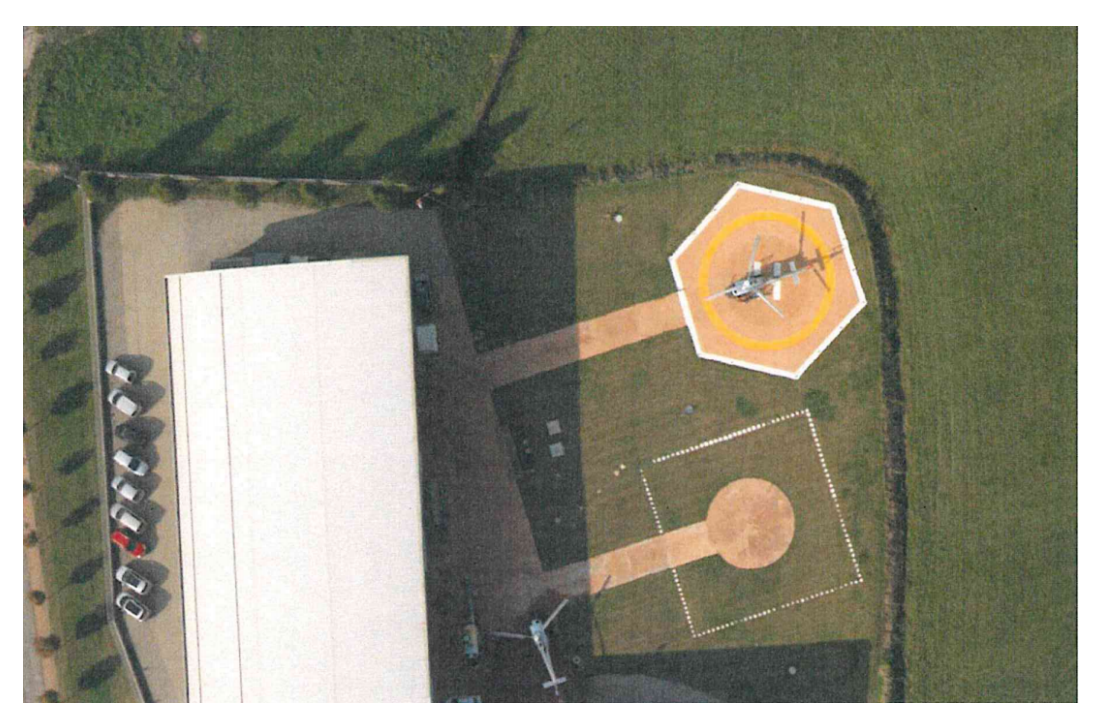

*Figura 7 sito di calibrazione presso base HELIWEST*

Il volo è stato eseguito, con decollo dalla base operativa HELIWEST di Motta di Costilgline (AT), nei giorni 01-03/06/2020. Per la compensazione della traiettoria cinematica di volo è stato utilizzato il caposaldo GNSS SAVN (Savigliano-CN) appartenente alla rete HEXAGON Smartnet, con software Novatel Waypoint Grafnav 8.70.6912. I grafici seguenti mostrano le separazioni nelle tre componenti E,N,h con la stima di accuratezza di posizionamento relativo.

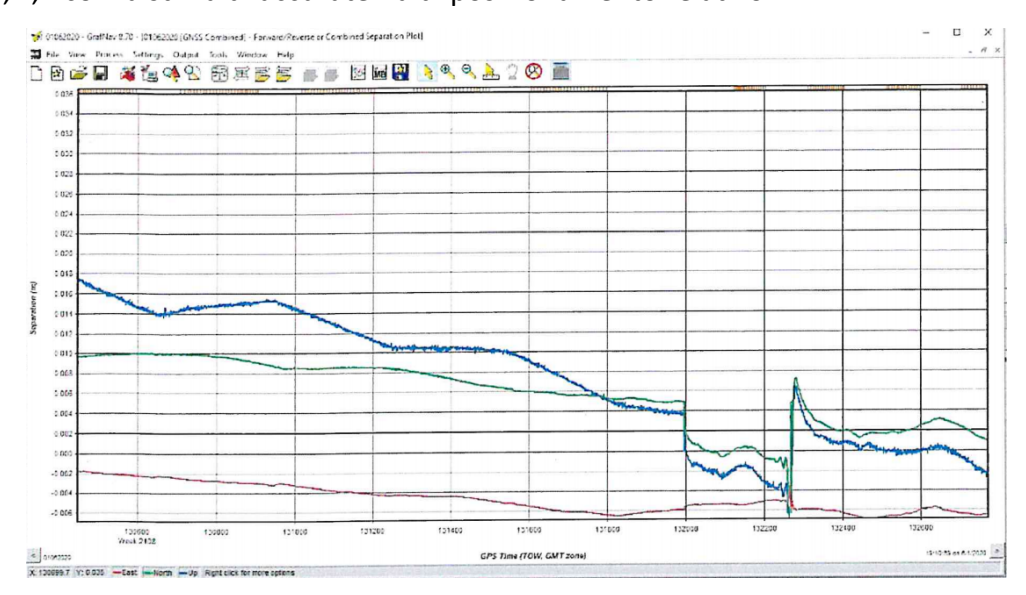

*Figura 8 plot delle separazioni E, N, H della soluzione cinematica della traiettoria di volo 01/06/2020*

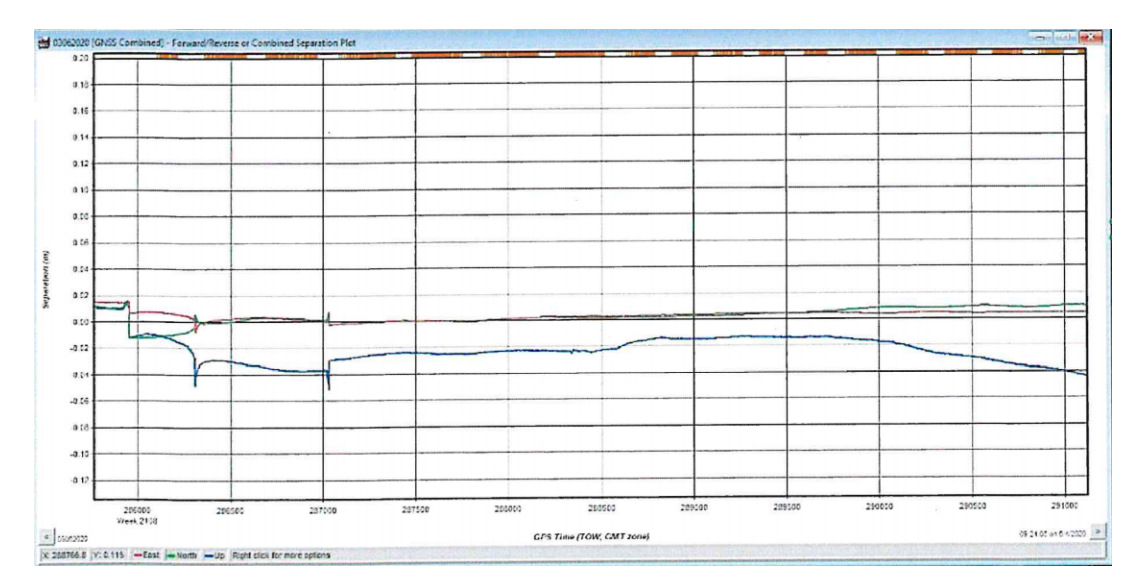

*Figura 9 Plot delle separazioni E,N,h della soluzione cinematica della traiettoria di volo 03/06/2020*

Il dato rilevato, suddiviso in tre aree di rilevamento, risulta composto da 32 strisciate corridor per un totale di 1.224.000.000 punti e 739 scatti stereoscopici in medio formato 7216X5412 24 BIT. I tiles quadrati ricavati misurano 500m ciascuno. Il datum adottato è ETRF2000 in proiezione piana UTM su fuso 32N, in ottemperanza a quanto previsto dal D.lgs. 10 novembre 2011. La riduzione del geoide è stata applicata con calcolo e generazione di un geoide locale utilizzando un campione di circa 300.000 punti omogeneamente distribuiti nelle aree di rilevamento su cui è stato generato un modello di ondulazione basato sul geoide ITALGEO2005 certificato IGM. L'area rilevata risulta pari a 120km2.

## **Creazione del DTM**

Si è partiti dal DTM derivante da un rilievo LIDAR. In particolare, questo era suddiviso in quadrati di dimensioni 400m x 400m. Pertanto, per prima cosa si è deciso di servirsi del programma QGIS (versione 3.18) per creare un DTM unico utile per le fasi successive. QGIS (fino al 2013 noto come Quantum GIS) è un'applicazione desktop GIS open source che permette di visualizzare, organizzare, analizzare e rappresentare dati spaziali. Attualmente è il software GIS open source più diffuso al mondo. Una volta importati tutti DTM derivanti dal rilievo e le relative ortofoto con un semplice plug in, si è proceduto ad unificare il modello digitale del terreno.

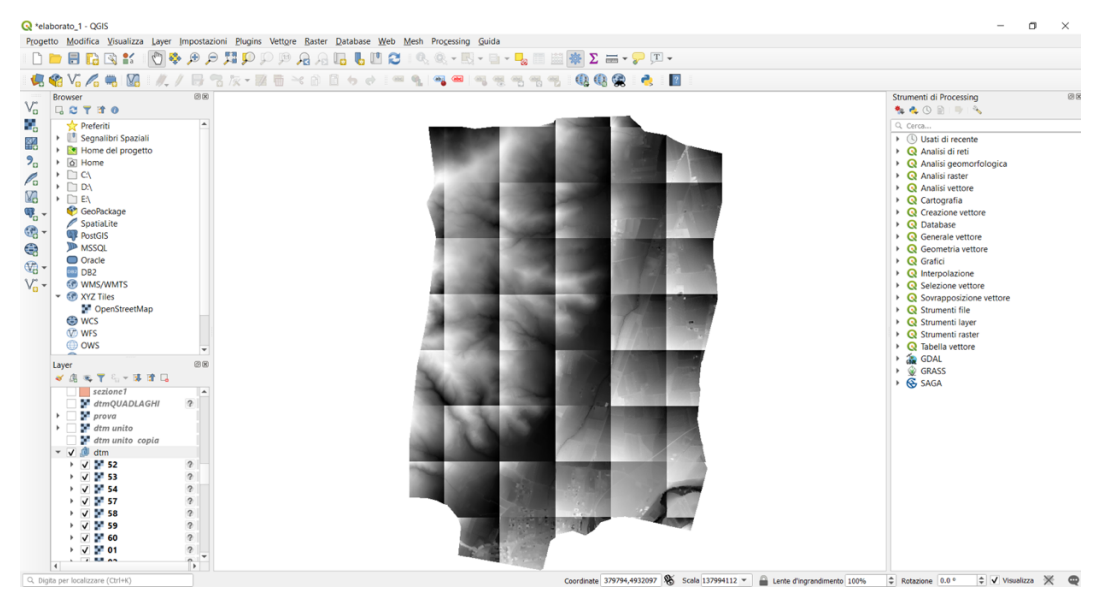

*Figura 10 schermata QGIS e porzioni DEM*

Per far ciò si è andati in raster, miscellanea e infine fondi. Selezionando tutte le porzioni del dtm è stato possibile creare un solo elemento come in immagine.

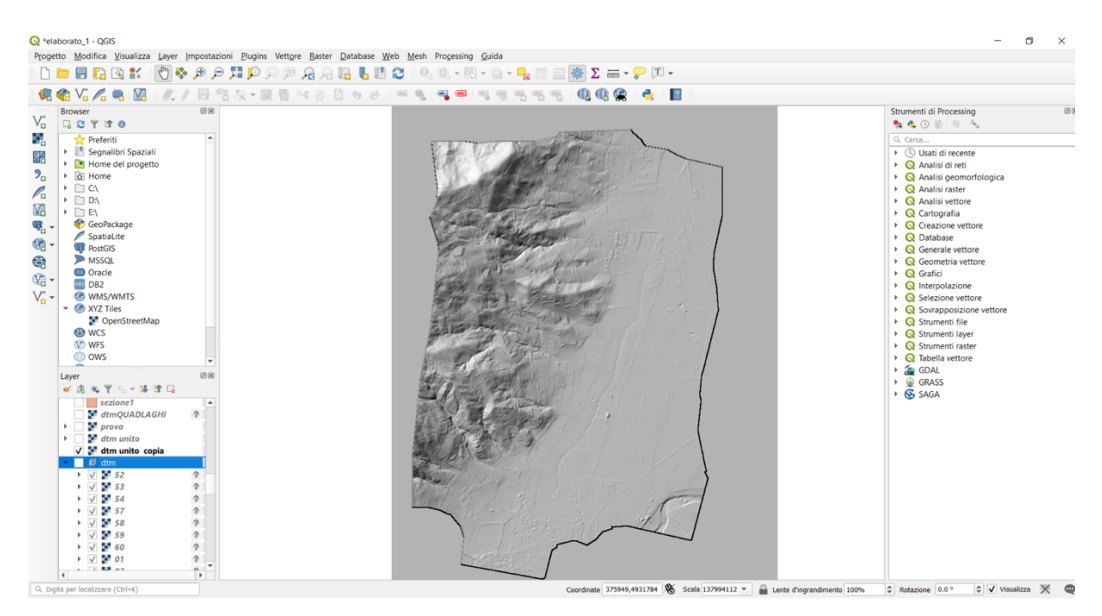

*Figura 11 DEM unificato*

Accedendo alle proprietà si è modificata la tipologia di visualizzazione impostando ombreggiatura, in modo da avere una visione più chiara del territorio.

Per non appesantire eccessivamente il programma che sarebbe stato usato successivamente si è deciso di estrapolare una porzione di questo modello. I metodi possibili da utilizzare sono due:

- Procedere come fatto in precedenza ed unificare solamente le porzioni di dtm che a noi servono

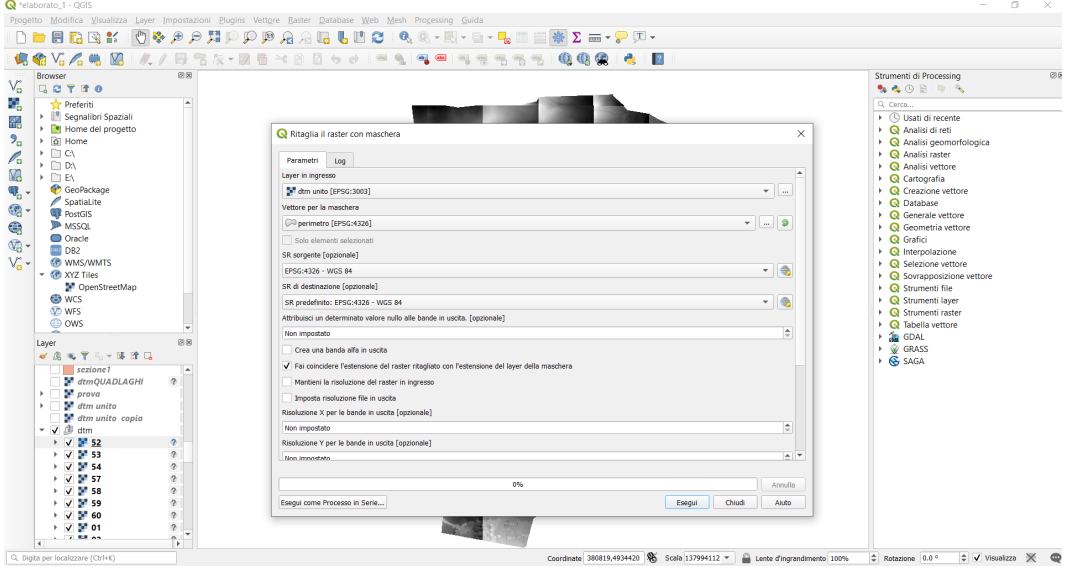

- Oppure si procede attraverso la selezione raster con maschera.

*Figura 12 menù per tagliare DEM a partire da poligono*

In entrambe le tipologie è richiesto di impostare il sistema di riferimento. È stato impostato il Wgs84 (sigla di World Geodetic System 1984) che corrisponde ad un sistema di coordinate geografiche geodetiche mondiale, basato su un ellissoide di riferimento elaborato nel 1984. Questo non è altro che un sistema cartesiano univoco utilizzato per esprimere la posizione sull'intero globo.

Esso è caratterizzato dalle seguenti proprietà:

- Il centro corrisponde al centro della massa terrestre
- L'asse Z passa per il polo nord
- L'asse X è scelto in modo che il meridiano di Greenwich giaccia sul piano XZ
- L'asse Y è scelto in modo da rispettare la terna destrorsa.

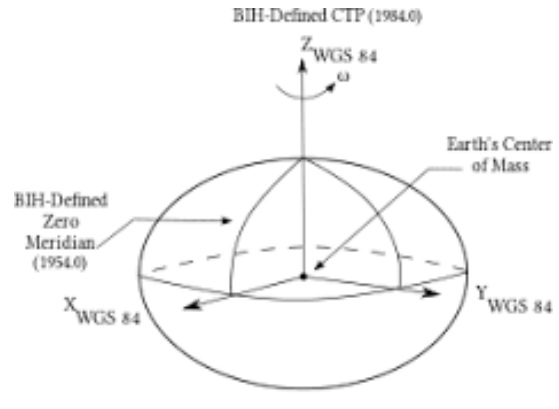

*Figura 13 sistema di riferimento WGS84*

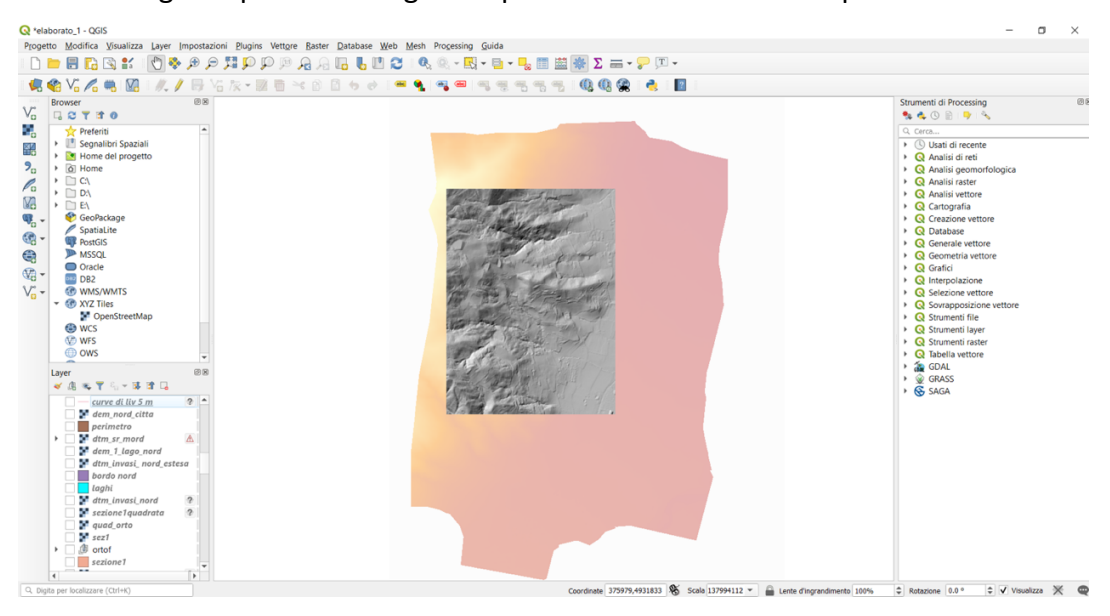

### Nell' immagine riportata di seguito è possibile vedere tale estrapolazione.

*Figura 14 estrapolazione porzione di DEM*

Volendo è possibile avere una visualizzazione 3D del modello.

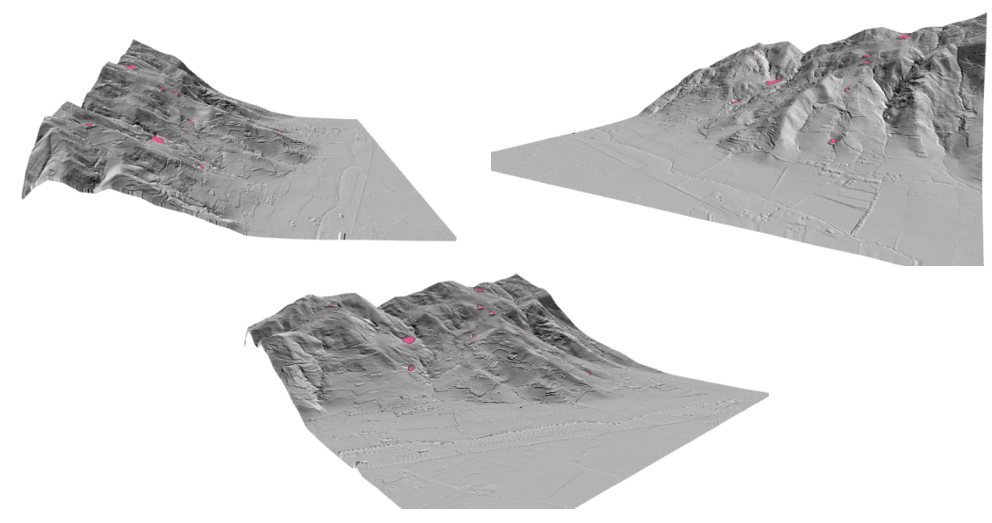

*Figura 15 modello digitale del terreno con vista 3D*

Il passo successivo è stato evidenziare gli invasi in modo da classificarli e comprendere le loro proprietà. Per studiare le loro caratteristiche si è utilizzato il catasto sbarramenti della regione Piemonte (http://www.sistemapiemonte.it/dinvweb/base/HomePageCittadino.do). Facendo una ricerca geografica si sono visualizzati gli invasi nella zona di studio e

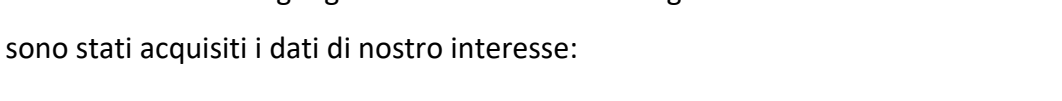

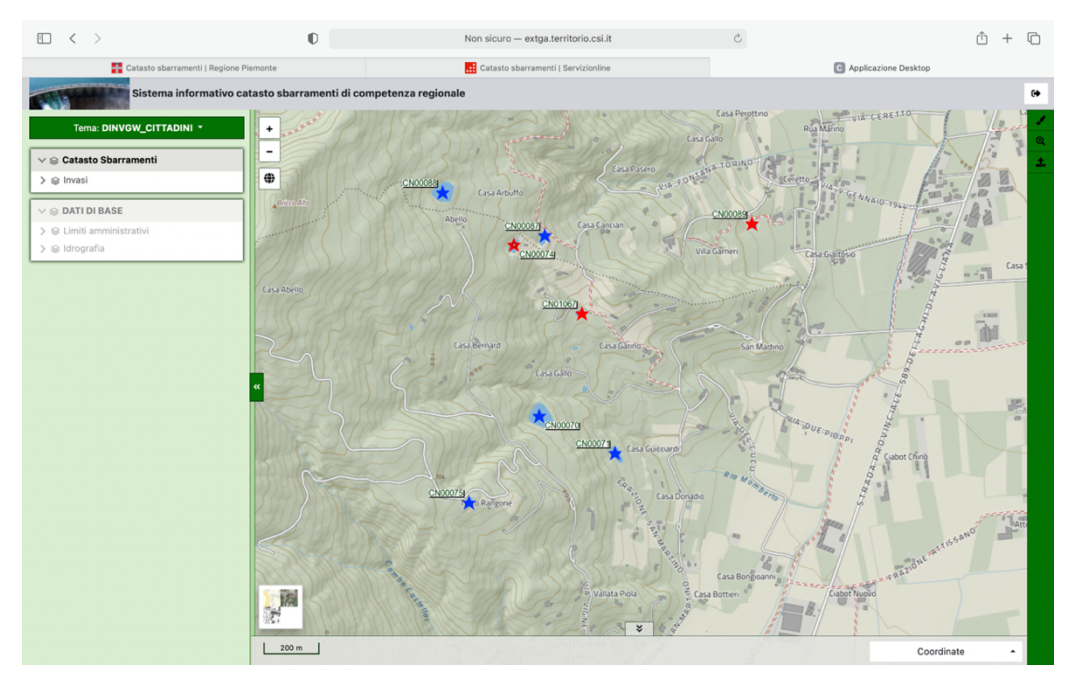

*Figura 16 bacini di nostro interesse sul sito del catasto regione Piemonte*

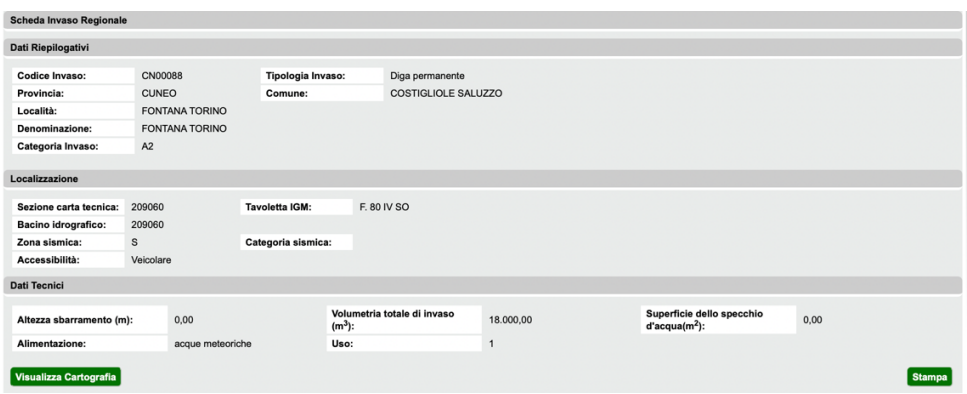

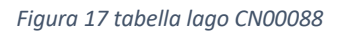

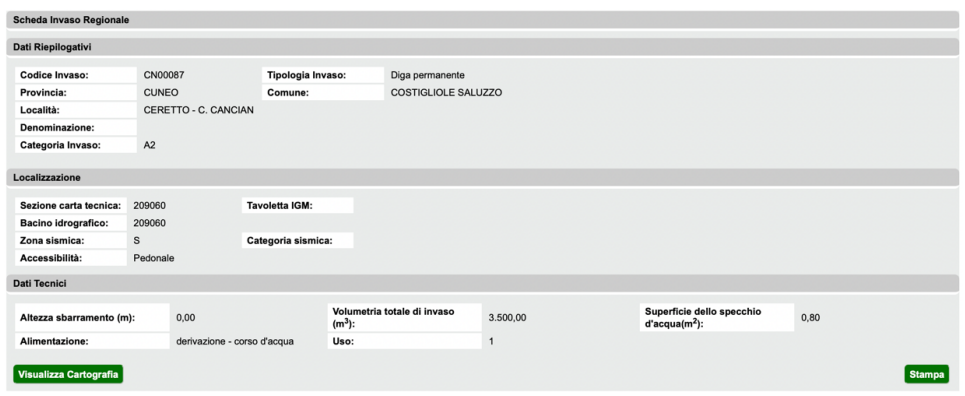

*Figura 18 Tabella lago CN00087*

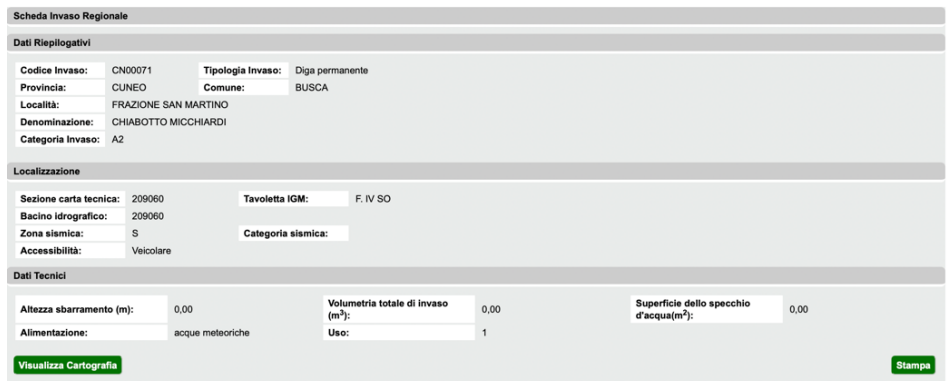

*Figura 19 tabella lago cn00071*

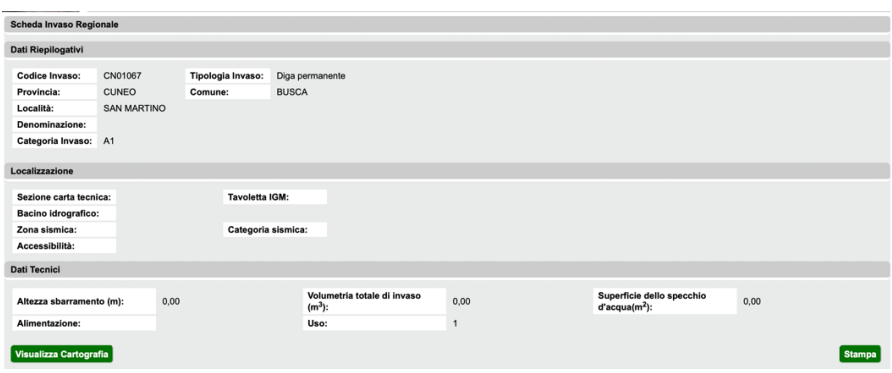

*Figura 20 tabella lago cn10167*

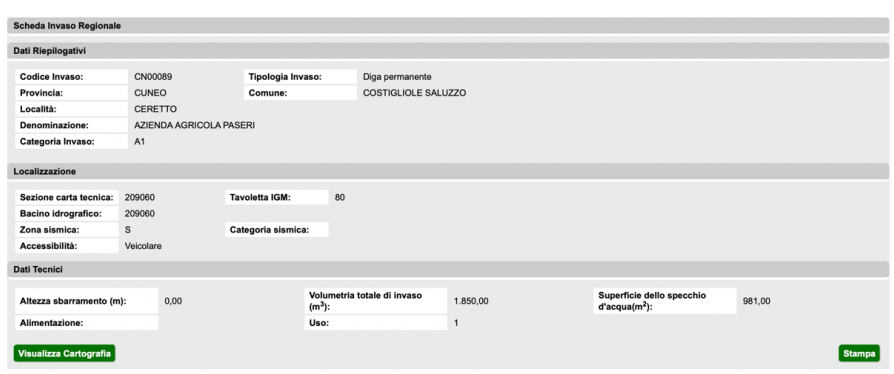

*Figura 21 tabella lago cn00089*

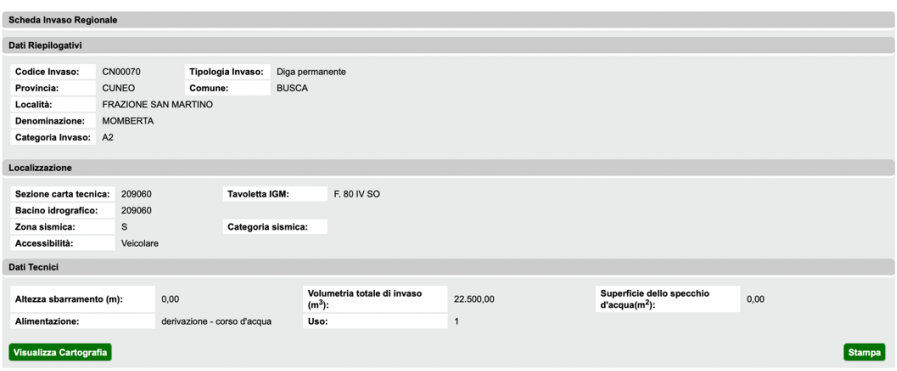

*Figura 22 tabella lago cn00070*

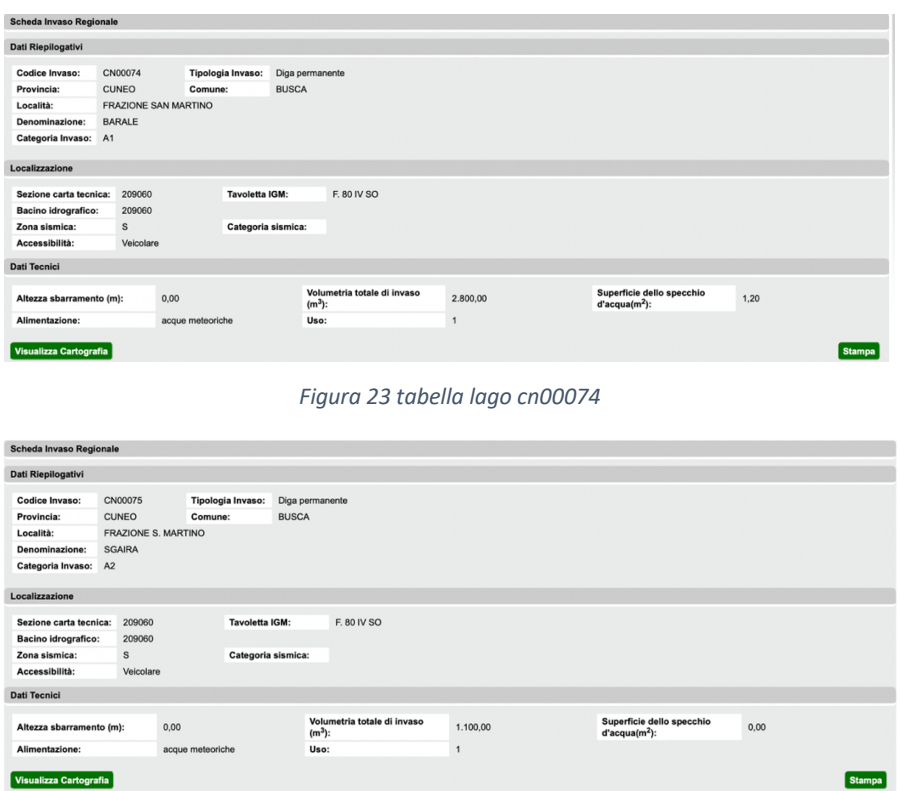

*Figura 24 tabella lago cn00075*

Per il calcolo della profondità dell'invaso, che tornerà utile in HEC-RAS si è tracciato un poligono su QGIS ripercorrendo il perimetro dell'invaso in modo da avere una idea della superficie dello specchio d'acqua. Conoscendo il volume e l'area è stato possibile calcolare la profondità dell'invaso ipotizzandoli con forma rettangolare.

### Cambiare la risoluzione del DEM

Cambiare la risoluzione è una questione delicata. Passare da una cella più grande ad una più piccola non consente di aumentare il livello di dettaglio. In questo caso caso si è passati da una risoluzione maggiore (20cm) a risoluzioni minori. In particolare, useremo come misurazioni 1m, 10m, 20m. queste sono le tipiche dimensioni del DEM.

I metodi con il quale è possibile fare tale procedimento sono due:

- 1. Attraverso il comando esporta
- 2. Attraverso il tool saga "ricampionamento"

### Comando esporta

è possibile cambiare la risoluzione attraverso una semplice esportazione del modello digitale. Così facendo si apre una schermata nella quale è possibile impostare il formato, il nome e l'ubicazione dove salvare il nuovo file. Nella sezione resample è possibile cambiare la risoluzione, impostando il valore desiderato.

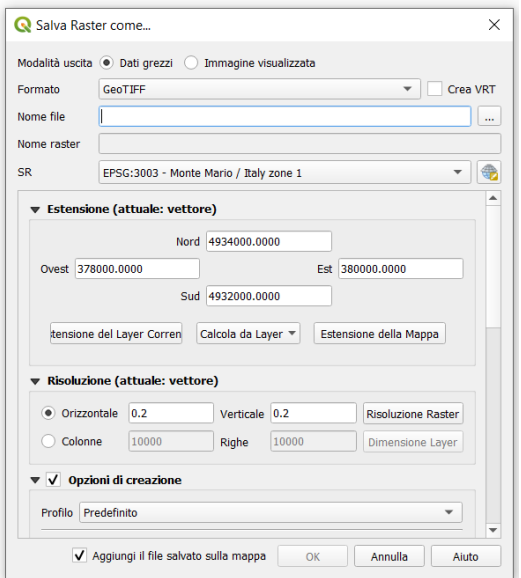

*Figura 25 menù per cambiare la risoluzione*

### Tool ricampionamento

Accedendo a strumenti di processing è possibile accedere al tool SAGA e in particolare aprendo i raster tools si aprire un menù a tendina. Tra questi e possibile trovare il comando "resampling".

A questo punto è stato possibile inserire i dati per estrapolare la nuova risoluzione. Particolare attenzione deve essere posta ai seguenti punti:

- Upscaling e Downscaling method: Si esegue l'upscaling quando si vuole ottenere un DEM con cella più piccola. Si esegue il downscaling quando invece si intende ottenere un DEM con cella più grande.
- Selezione dei metodi previsti per l'upscaling**.** Qgis permette di scegliere tra: Nearest Neighbour, Bilinear Interpolation, Bicubic Spline Interpolation, B-Spline Interpolation, Mean Value, Mean Value, Minimum Value, Maximum Value, Majority. Il metodo usato di default è Mean Value (cell area weighted).
- Selezione dei metodi previsti per il downscaling. Essi sono meno numerosi e sono i seguenti: Nearest Neighbour, Bilinear Interpolation, Bicubic Spline Interpolation, B-Spline Interpolation. Il metodo usato di default da QGIS è il bicubic spline interpoation.

- Fit. Questo comando permette di scegliere cosa modificare durante l'elaborazione, se i nodi (ovvero i punti di intersezione del reticolo costituente il raster) o le celle. L'opzione di default è quella dei nodi.

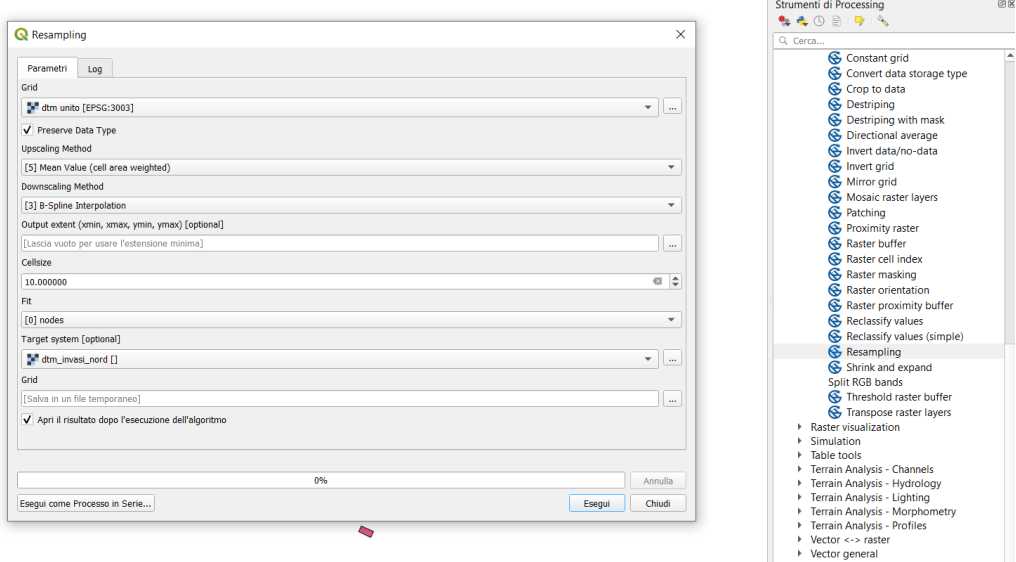

*Figura 26 menù resampling*

I risultati che sono stati ricavati sono i seguenti:

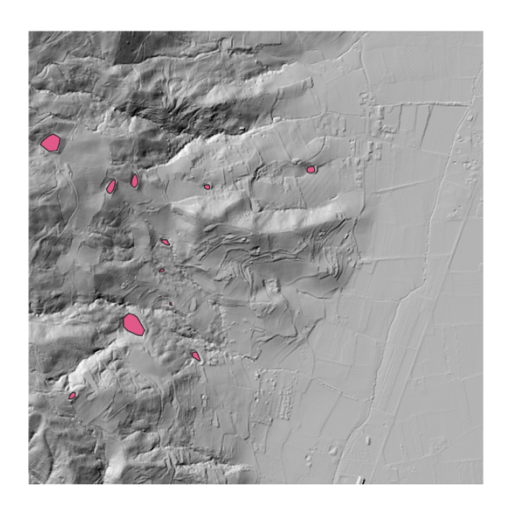

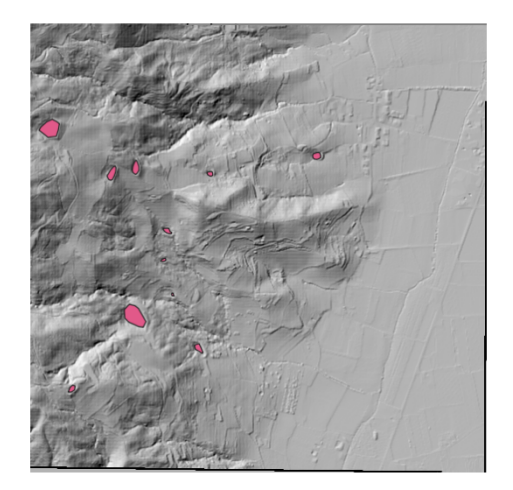

### *Figura 30 DEM con risoluzione 20cm Figura 29 DEM con risoluzione 1m*

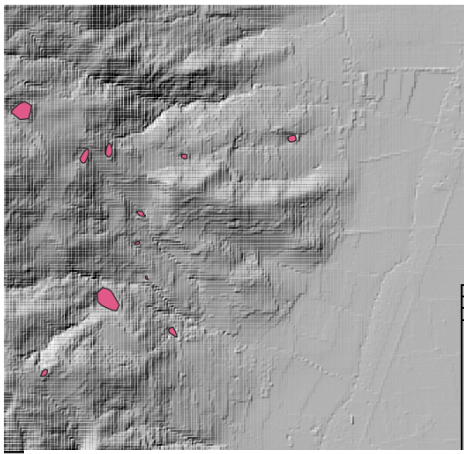

*Figura 28 DEM con risoluzione 10m Figura 27 DEM con risoluzione 20m*

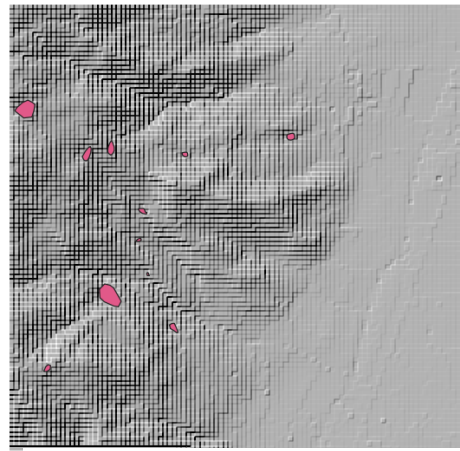

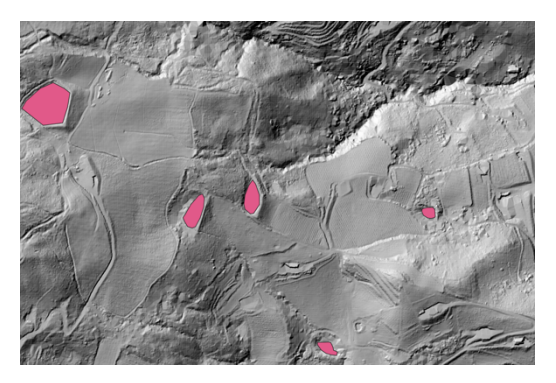

*Figura 32 DEM con risoluzione 20cm Figura 31 DEM con risoluzione 1m*

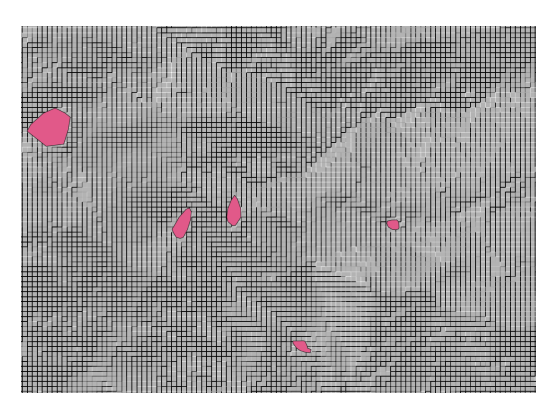

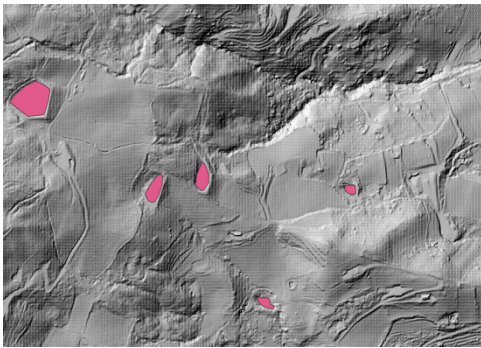

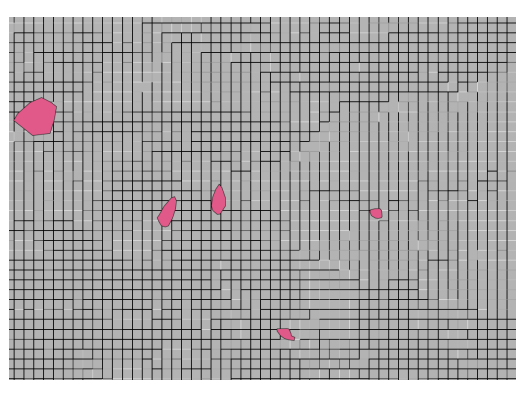

*Figura 34 DEM con risoluzione 10m Figura 33 DEM con risoluzione 20m*

## **HEC-RAS**

Hec-ras è un software sviluppato dall'hydrologic engineering center (HEC) della U.S. army corps of engineers (USACE) e viene utilizzato per la modellazione mono e bidimensionali di reti idrauliche.

In generale quando svolgiamo un'indagine idraulica possiamo riscontrare diverse problematiche e pertanto l'approccio di studio può essere più o meno rigoroso. Per questo motivo è molto importante capire che tipo di deflusso si instaura nella zona soggetta allo studio.

Se ci interessa lo studio di un deflusso prevalente in una direzione è possibile adottare il modello monodimensionale. Tale modello analizza le caratteristiche del moto nella singola sezione e successivamente viene analizzata l'interferenza con le sezioni contigue.

Il modello bidimensionale viene analizzato quando la direzione prevalente non è la sola longitudinale, ma si vuole studiare un comportamento in più direzioni. Tale modello viene spesso utilizzato per lo studio di aree alluvionali.

I modelli tridimensionali vengono usati raramente in casi estremamente complessi e per uno studio locale.

Hec-ras fornisce anche la possibilità di utilizzare un modello quasi bidimensionale per studiare un moto prevalentemente longitudinale con fuoriuscite di acqua in zone esterne. Tale modello fornisce un buon compromesso tra complessità e precisione nei risultati.

Nel nostro caso di studio si è proceduto con un modello bidimensionale in quanto ci interessava conoscere come si propagasse l'acqua sul territorio.

Altra importante differenziazione da fare riguarda il regime di moto. Possiamo avere:

- moto uniforme, se le condizioni non variano nel tempo e si è nel caso di un alveo cilindrico. Difficilmente in natura è possibile trovare una condizione come questa perché vuol dire che la superficie libera sia parallela al fondo. È possibile trovare tale condizione in alvei artificiali perfettamente mantenuti.

23

- moto permanente, se le condizioni restano immutate nel tempo. In natura lo si può trovare se si hanno lievi variazioni di direzione e di sezione.
- moto vario, se le condizioni variano nel tempo e nello spazio. Spesso abbiamo forti variazioni di portata che influenzano anche le sezioni adiacenti. La perdita di carico è determinata dalla scabrezza e dalla forma della sezione.

La versione utilizzata è stata la 5.07.

Le equazioni che sono utilizzate da hecras per risolvere il moto vario sono le equazioni di de Saint Venant o le equazioni diffusive dell'onda. Di default il programma utilizza quest'ultime. Esse sono più stabili e nella maggior parte dei casi sufficienti per la risoluzione in modo corretta del problema. Le variabili da determinare nel problema sono due, livello e portata e pertanto si avrà bisogno di due equazioni. Dato un volume di controllo esse risultano essere:

$$
\frac{\partial \zeta}{\partial t} + \frac{\partial}{\partial x} \left( \frac{p^2}{h} \right) + \frac{\partial}{\partial y} \left( \frac{pq}{h} \right) = -\frac{n^2 pg \sqrt{p^2 + q^2}}{h^2} - gh \frac{\partial \zeta}{\partial x} + pf + \frac{\partial}{\rho \partial x} (h \tau_{xx}) + \frac{\partial}{\rho \partial y} (h \tau_{xy}),
$$

$$
\frac{\partial q}{\partial t} + \frac{\partial}{\partial y} \left( \frac{q^2}{h} \right) + \frac{\partial}{\partial x} \left( \frac{pq}{h} \right) = -\frac{n^2 qg \sqrt{p^2 + q^2}}{h^2} - gh \frac{\partial \zeta}{\partial y} + qf + \frac{\partial}{\rho \partial y} (h \tau_{yy}) + \frac{\partial}{\rho \partial x} (h \tau_{xy}),
$$

E de saint venant:

$$
\frac{\partial A}{\partial t} + \frac{\partial (\nu A)}{\partial x} = q
$$

$$
\frac{\partial Q}{\partial t} + \frac{\partial QV}{\partial x} + gA\left(\frac{\partial z}{\partial x} + J\right) = 0
$$

Dove:

- A= area bagnata della sezione trasversale  $(m^2)$
- $-$  T= tempo (s)
- V= velocità media  $(m^3/s)$
- X= distanza (m)
- q= portata in ingresso per unità di lunghezza ( $m^3/s/m$ )
- z= quota del fondo rispetto a piano di riferimento
- J= cadente

### Realizzazione del modello digitale del terreno

Il modello bidimensionale viene utilizzato per studiare le esondazioni dei corsi d'acqua o la propagazione dei deflussi, pertanto la correttezza e l'affidabilità di un'analisi sono funzione della precisione del modello digitale del terreno, che sta diventando sempre maggiore grazie all'avvento del LIDAR. Un buon modello digitale del terreno è alla base di un buon modello idraulico.

Aprendo l'applicazione si presenterà una schermata come segue.

| HEC-RAS 5.0.7<br>$\overline{\phantom{m}}$    | $\Box$                 |
|----------------------------------------------|------------------------|
| File Edit Run View Options GISTools Help     |                        |
| GB X 2 고의 ₩ 금 지켜질지 > ◆ → # 2 K & D # 8 @ 8 % | <b>V<sub>inn</sub></b> |
| Project:                                     | c                      |
| Plan:                                        |                        |
| Geometry:                                    |                        |
| <b>Steady Flow:</b>                          |                        |
| Unsteady Flow:                               |                        |
| Description:                                 | US Customary Units     |

*Figura 35 schermata principale HEC-RAS*

Impostato per prima cosa il sistema di unità di misura internazionale, si è successivamente caricato il modello del terreno, sul ras mapper, creato precendetemente in ambiente qgis. Essendo il nostro dtm stato creato in ambiente GIS ha già un sistema di riferimento associato

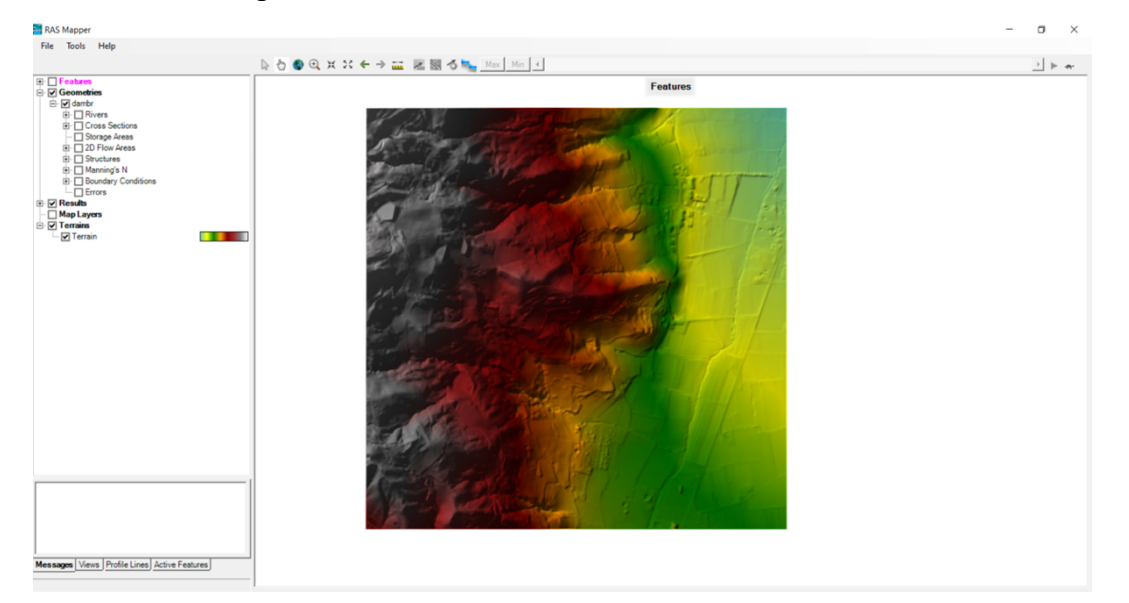

*Figura 36 aggiunta terreno nel ras-mapper*

### 2D flow area

la definizione della 2d flow area è passata attraverso differenti punti:

- Creazione di un poligono 2D
- Creazione della maglia
- Definizione di regioni con maglia più fitta
- Definizione della scabrezza

### Creazione di un poligono 2D

Per prima cosa si è procedere al tracciamento dell'area alluvionale. Per fare ciò si è ricorso al menù edit geometric data. Al fine di poter considerare gli invasi agenti sulla stessa area e poter sommare il loro effetto si è dovuto tracciare una flow area come nell'immagine sottostante, circoscrivendo gli invasi a quote inferiori. Durante la fase di creazione è stato necessario porre attenzione ad alcuni punti:

- L'area di deflusso doveva sempre essere all'interno del DTM
- Non bisognava avere bruschi cambi di direzione poiché si sarebbero creati problemi in fase di creazione della mesh.

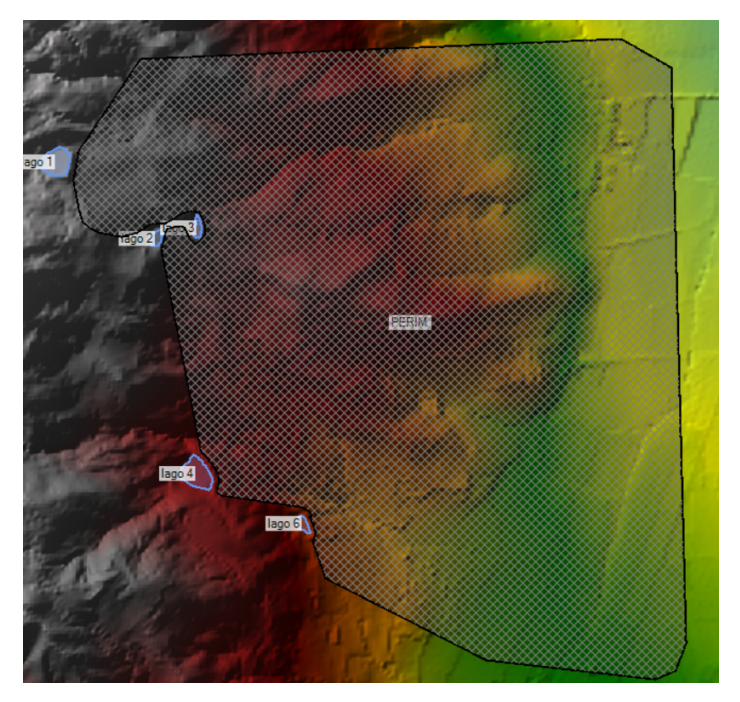

*Figura 37 definizione della zona di calcolo*

### Creazione della maglia

All' interno dell'area di deflusso definita nel paragrafo precedente si è definita una griglia di calcolo. Le celle sono caratterizzate da:

- Il centro della cella, detto anche cell center, nel quale viene definito il livello idrico per la cella stessa. Il centro della cella non per forza corrisponde al baricentro della cella.
- Il bordo della cella, definito come cell faces, si presentano come linee spezzate.
- I punti delle facce, detti cell faces points sono gli estremi delle facce.

Per creare la griglia di calcolo si è proceduto nell'editor del 2d flow area attraverso il comando *generate computational points on regular interval* e definendo lo spazio tra i centri delle celle. Questo processo è stato ripetuto su più modelli al fine di comprendere quanto cambiasse il risultato al variare delle dimensioni delle celle.

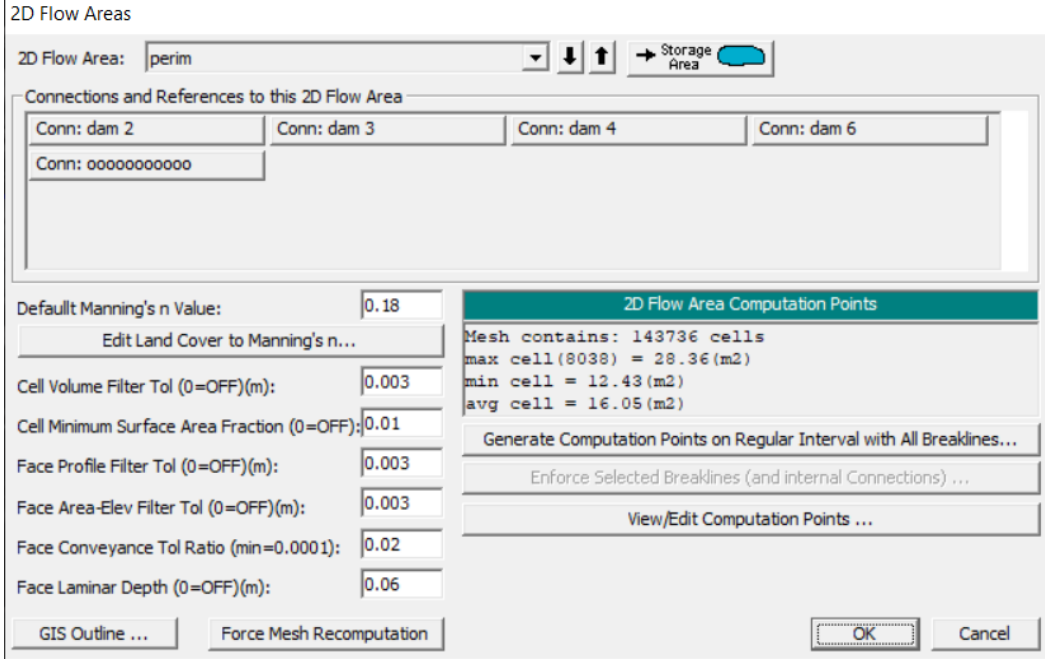

*Figura 38 menù definizione delle caratteristiche della griglia*

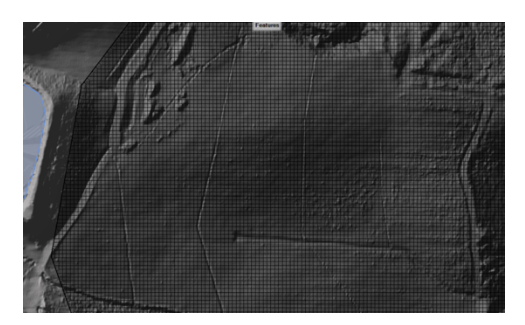

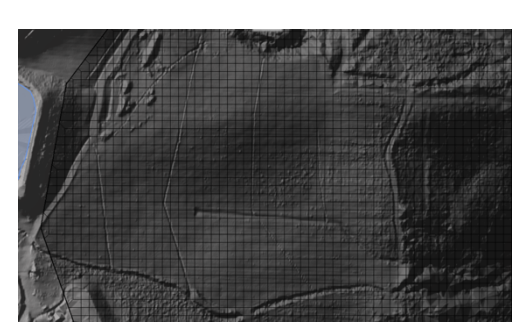

*Figura 39 griglia 2m Figura 41 griglia 5m*

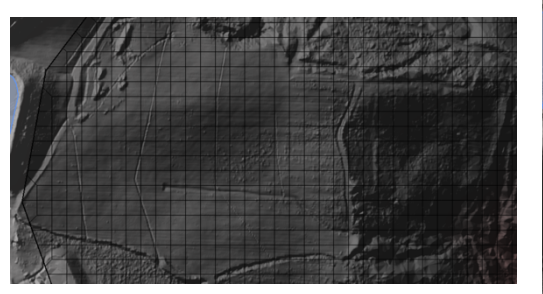

*Figura 42 griglia 10m*

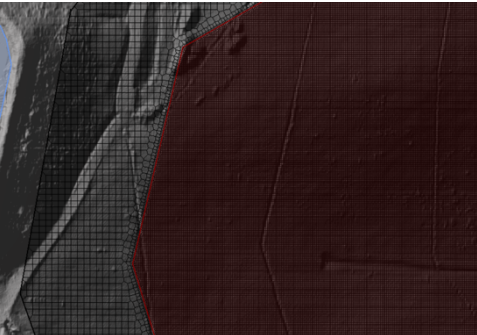

*Figura 40 griglia 2m enforce 0,5m*

Nella fase di definizione della mesh è possibile inserire altre informazioni:

- Default manning's value ovvero il valore della scabrezza nel 2d flow area.
- Cell volume filter tol è una tolleranza utile per ridurre il numero di punti nelle curve altezza-volume delle celle 2D. minore sono i punti e più veloce è il calcolo, a discapito però dell'attendibilità. Di default il valore imposto da hec-ras è 0.01m.
- Face profile filter tol è utilizzata per ridurre il numero di punti estratti dal DTM per ogni faccia della cella. Di default il valore è 0.01m
- Face area-elev filter tol viene usata come tolleranza utile a ridurre il numero di punti nelle tabelle delle proprietà idrauliche.
- Face conveyance tol ratio è usato per capire se all'estremità inferiore delle tabelle di proprietà delle facce sono necessari più o meno punti.

### Il coefficiente di manning

Di default nella fase di creazione della griglia viene impostato un valore di 0.06. nel caso sotto esame però il suolo non risulta essere il medesimo su tutta la superficie. Infatti, a monte il terreno è caratterizzato da una fitta vegetazione e presenza di boschi, mentre a valle il terreno è prevalentemente agricolo. Per tale motivo è stato necessaria una differenziazione del coefficiente di manning tra le diverse aree. Ciò è possibile farlo attraverso dei shapefile creati su altri ambienti di lavoro (ad esempio qgis) e successivamente importati su hecras, oppure attraverso un tracciamento di un poligono direttamente su hecras. Per creare tali aree è stato necessario servirsi l comando "2D area mann n regions" e creare il poligono che rappresenta il perimetro dell'area con scabrezza differente. Così facendo si è ottenuto quanto segue

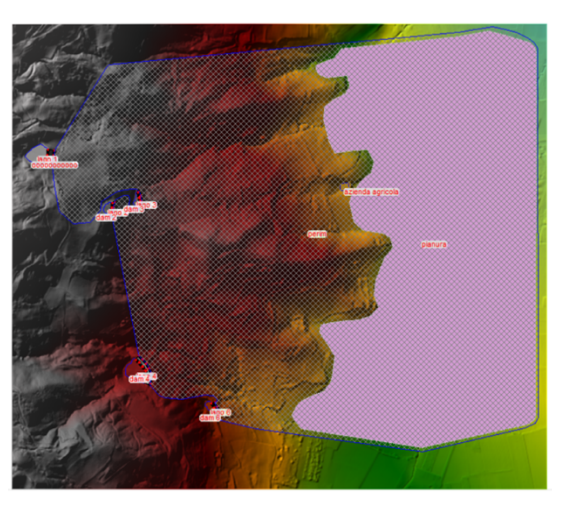

*Figura 43 definizione zona con scabrezza differente*

### Refinement regions

Nel caso di studio non si riusciva ad utilizzare una mesh troppo precisa in quanto il file risultava essere troppo pesante e il programma smetteva di funzionare. Si è deciso allora di alleggerire la fase di definizione della regione, creando una griglia più grande per l'intera 2D flow area e successivamente, a seguito di una prima fase di calcolo in cui si è visto a grandi linee come si sarebbe comportato il flusso, si è infittita la griglia nelle regioni nelle quale si ipotizza il passaggio del fluido. Questo metodo ha permesso di gravare meno sul lato computazionale, in quanto vi erano molte meno celle nel complesso, ma queste erano meglio distribuite e con una dimensione inferiore dove risultava necessario.

Per realizzare queste regioni con mesh più fitta si è ricorso al ras mapper e a seguito di una prima fase di disegno si è definito il valore delle dimensioni delle celle, attraverso il menù attribute table. Nel nostro caso si è imposto una dimensione di 0.5m x 0.5m. Il risultato finale è stato il seguente.

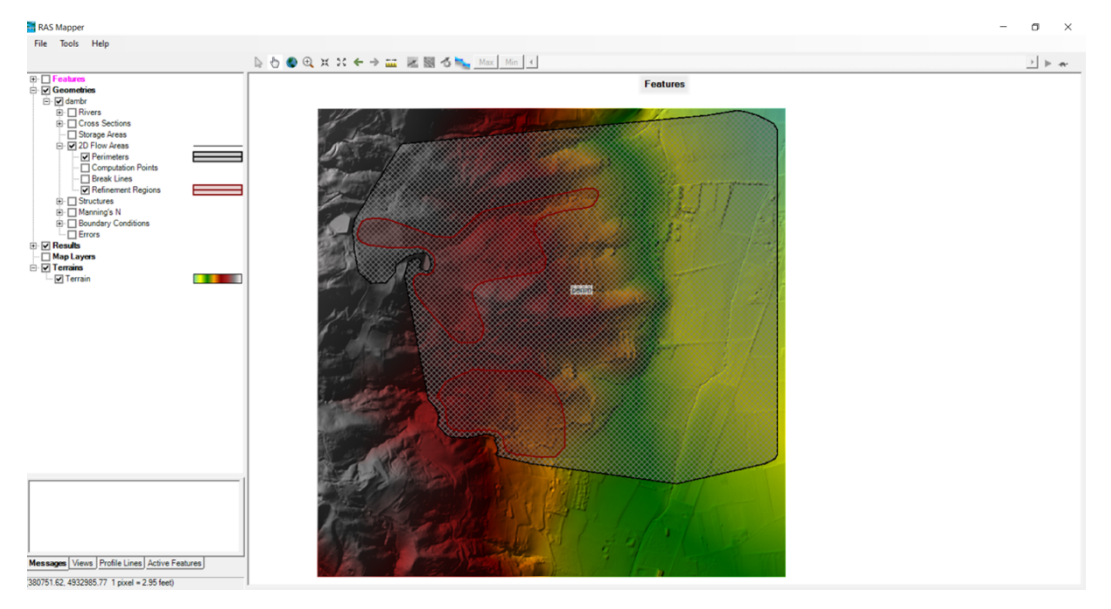

*Figura 44 definiszione zone con griglia più fitta*

### Errori nella fase di generazione della maglia

Durante la fase di realizzazione della mesh possono presentarsi degli errori che vengono visualizzati mediante un pallino rosso al centro della cella che riscontra il problema. Gli errori possibili sono i seguenti:

- Too many faces on a cell: il programma ammette un massimo di 8 lati per ogni cella.
- Mesh boundary issues: in questo caso nella fase di definizione del perimetro si è tracciato un angolo troppo acuto e il programma ha commesso degli errori nella fase di generazione della griglia.
- Cell centers outside of the 2D flow area polygon: questo avviso appare se viene tracciato il perimetro al di fuori del DTM.

In tutti i casi per risolvere il problema bisogna ridisegnare la 2D flow area.

### Definizione corretta della griglia

Per avere un modello corretto è necessario impostare una dimensione adatta a modellare bene sia il terreno che il flusso idrico.

Molti programmi usano mesh in cui ogni cella è caratterizzata da un'unica quota, avendo così una faccia orizzontale (griglia strutturata). Altri invece usano griglie triangolari (modelli non strutturati) in cui si registrano le quote dei vertici e poi la superficie viene rappresentata come piana. Hecras invece usa un metodo diverso. Le celle posso avere fino a 8 lati e la superficie è una funzione del volume e della superficie rispetto alla quota che deriva dal modello digitale del terreno sottostante. Tale funzione è tanto più dettagliata quanto maggiore è la definizione del modello digitale del terreno. Inoltre le facce tra le celle sono sezioni dettagliate che vengono poi trasformate in curve quota/area-perimetro bagnatoscabrezza,ecc… questo approccio permette di avere celle mediamente più grandi (…) continuando comunque a rappresentare accuratamente il terreno sottostante. in generale dove si hanno zone con bruschi cambi di pendenza risulta essere più conveniente adottare celle più piccole, al fine di avere una migliore rappresentazione del comportamento dell'acqua.

### Definizione delle storage area

Le storage area risultano essere i nostri serbatoi, che sono già stati definiti precedentemente in ambiente GIS.

Per prima cosa sono stati disegnati gli invasi attraverso il tool edit geometric data e sono state definite le proprietà. Conoscendo il volume (attraverso il catasto) e l'area (attraverso il programma QGIS) è stato possibile definire la profondità dell'invaso servendosi della semplice formula:

$$
H = \frac{V}{A}
$$

Dove:

- H è l'altezza (m)
- V è il volume  $(m^3)$
- A è l'area  $(m^2)$

Per semplicità si è ipotizzato una forma rettangolare.

Attraverso il tool di definizione delle storage area sono state definite le proprietà degli invasi, riassunte nella tabella sottostante

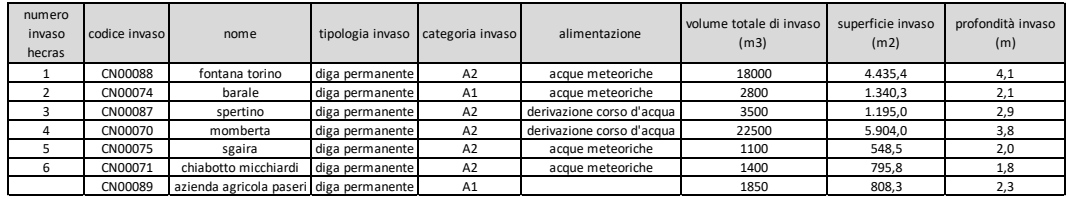

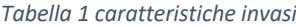

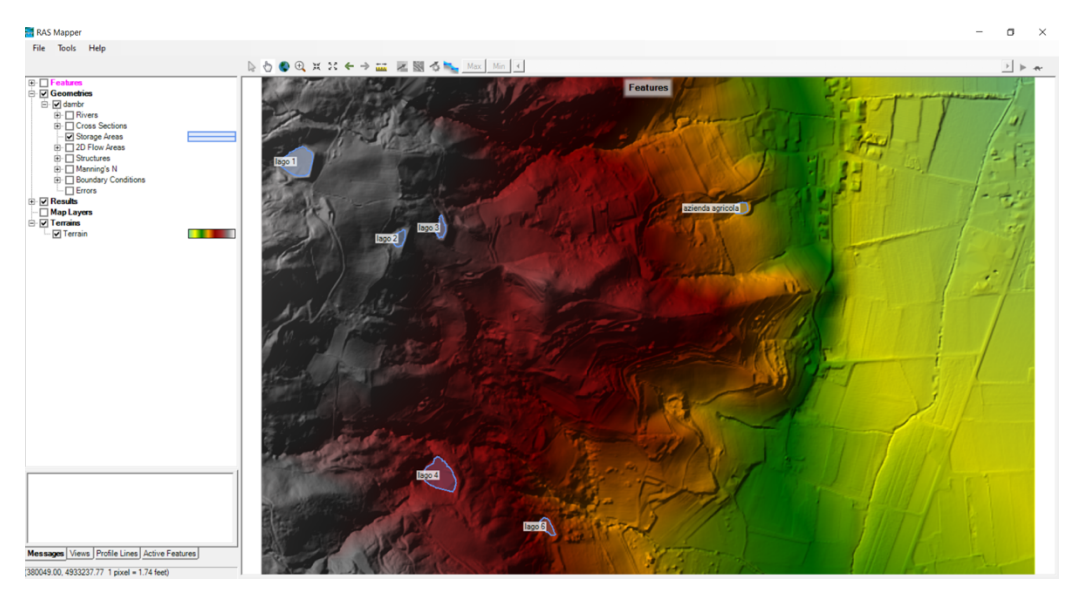

*Figura 45 ubicazione degli invasi*

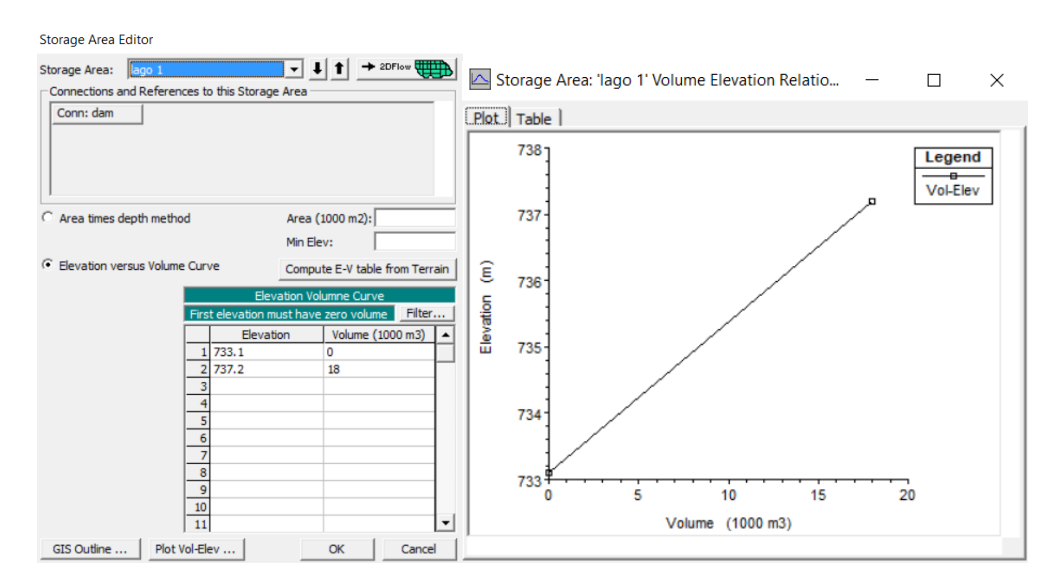

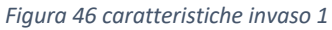

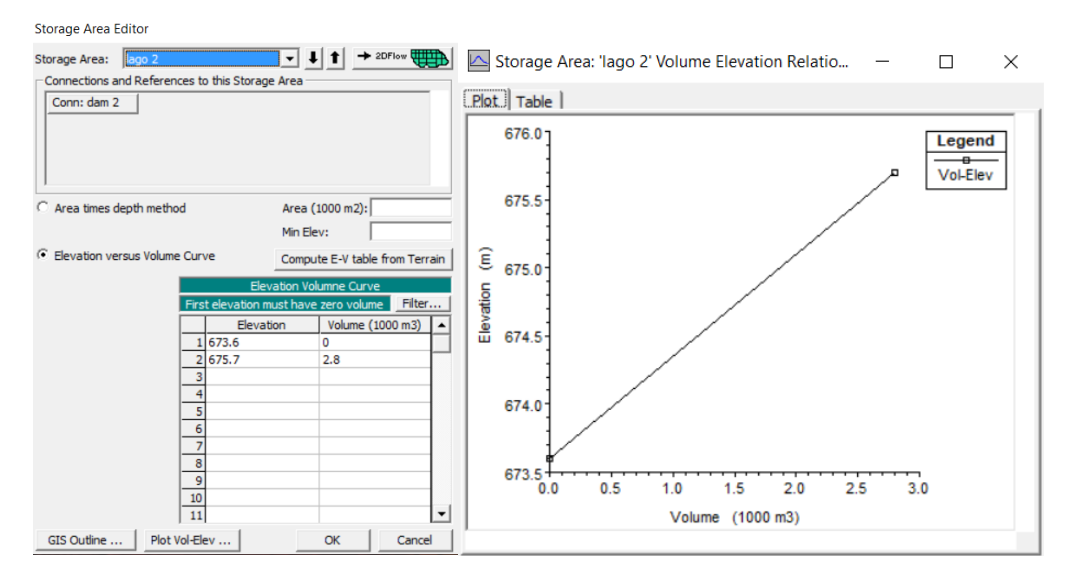

*Figura 47 caratteristiche invaso 2*

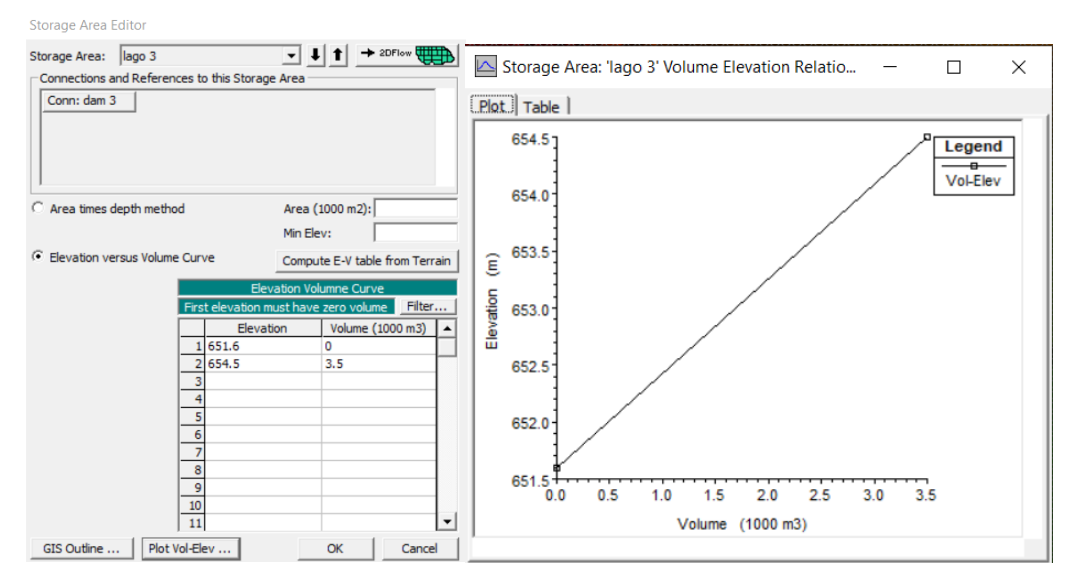

*Figura 48 caratteristiche invaso 3*

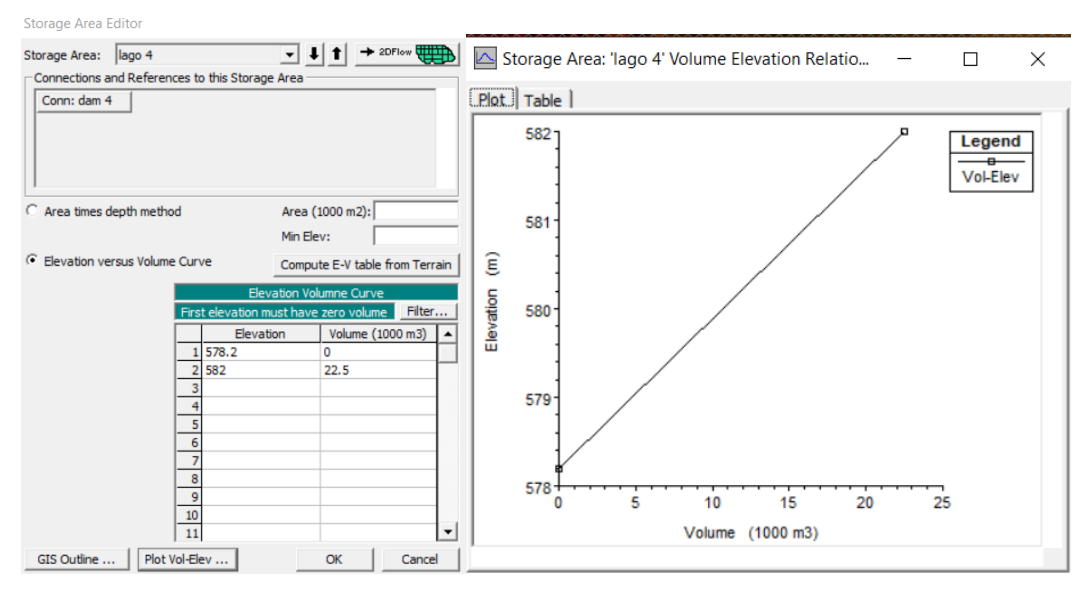

*Figura 49 caratteristiche invaso 4*

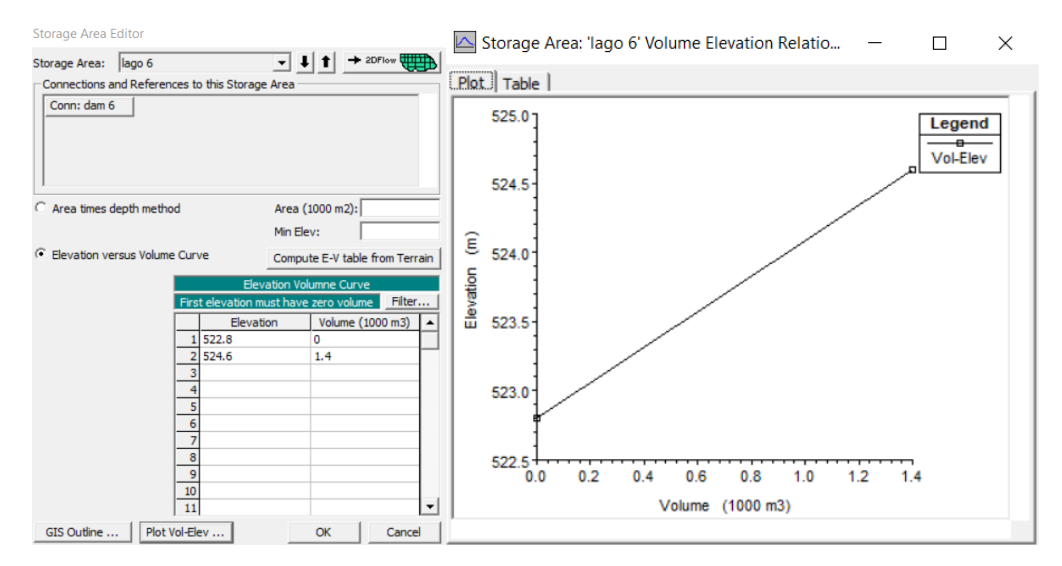

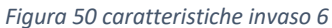

### Collegamento tra 2D flow area e storage area

È possibile collegare una storage area ad una 2D flow area servendosi di una struttura idraulica attraverso il comando *storage area/2D flow area Hydraulic conntector (SA/2D area conn).*

Le storage area si trovano a monte rispetto all'area di deflusso, pertanto gli invasi sono stati considerati come il lato headwater, mentre la 2D flow area come il lato tailwater. Quest'ultima viene utilizzata per modellare l'idraulica del flusso a valle della diga.

Purtroppo, non è stato possibile definire una 2D flow area che inglobasse gli invasi a quota inferiore in modo da creare un effetto a catena e far avvenire i dam breach solamente a seguito dell'ingresso del flusso d'acqua nell'invaso sottostante. Questo è dovuto al fatto che il software non andava a sommare i livelli idrici, ma risolveva solamente una flow area. Per tale motivo si è proceduto circoscrivendo gli invasi come nella figura sottostante.

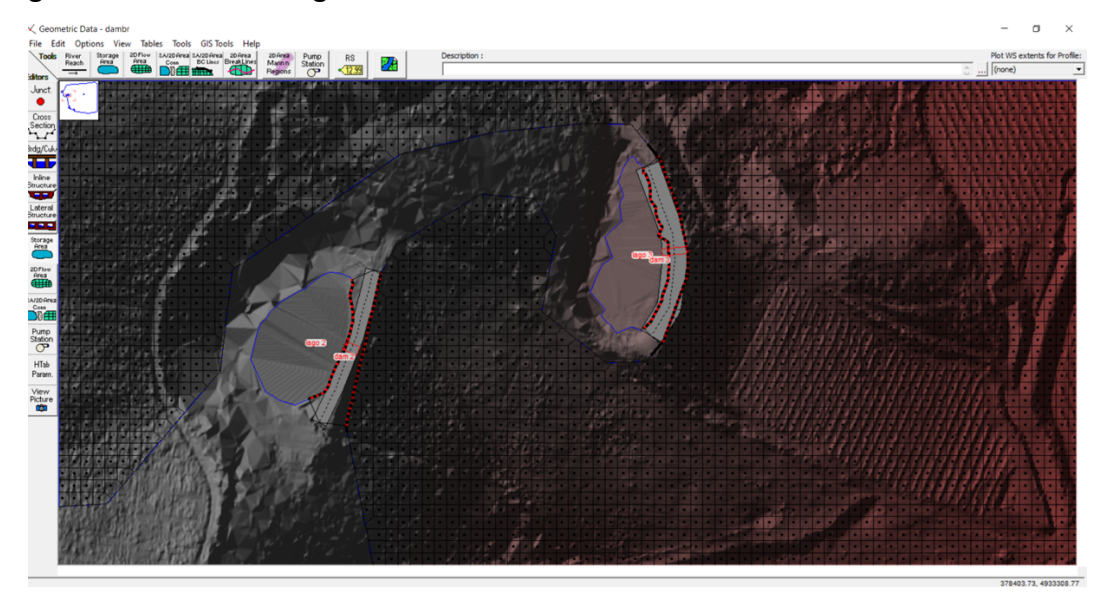

*Figura 51 i corpi diga 2 e 3*

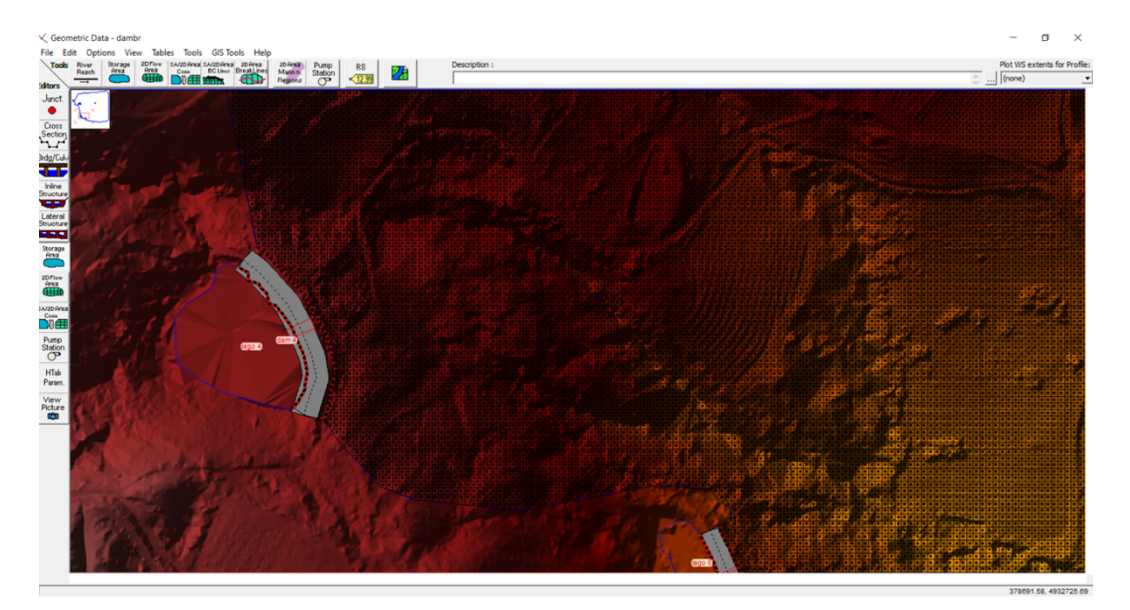

*Figura 52 corpo diga 4*

Il collegamento tra le due aree è rappresentato da una diga, definita da hecras come inline structure. Per la sua realizzazione si è utilizzato il comando SA/AREA conn e si è disegnato la linea corrispondente alla mezzeria della struttura idraulica. L'editor associato alla realizzazione delle dam permette di creare una diga con le dimensioni da noi scelte. Per fare ciò si è selezionato il comando weir /embarkement e si sono impostate le quote corrispondenti all'altezza della nostra stuttura idraulica. Infine, si è selezionato il SA/2D area "conn from to", ovvero si è impostato manualmente la direzione del flusso idrico andante dalle storage area (from) vero la 2d flow area (to).

Le dighe sono state realizzate come riportato nelle immagini sottostanti:

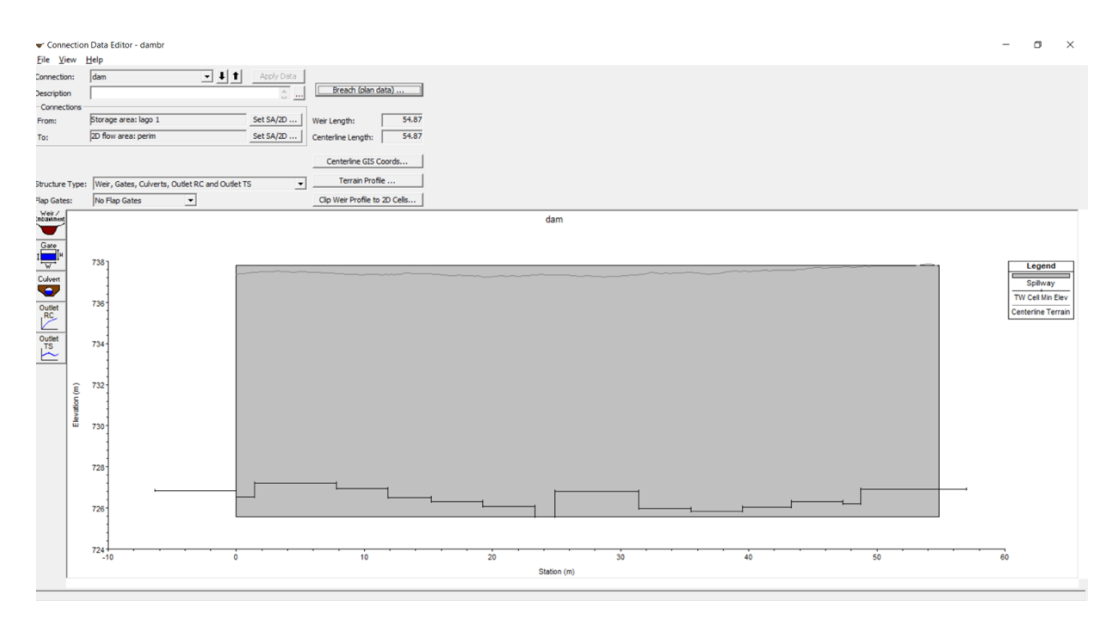

*Figura 53 diga 1*
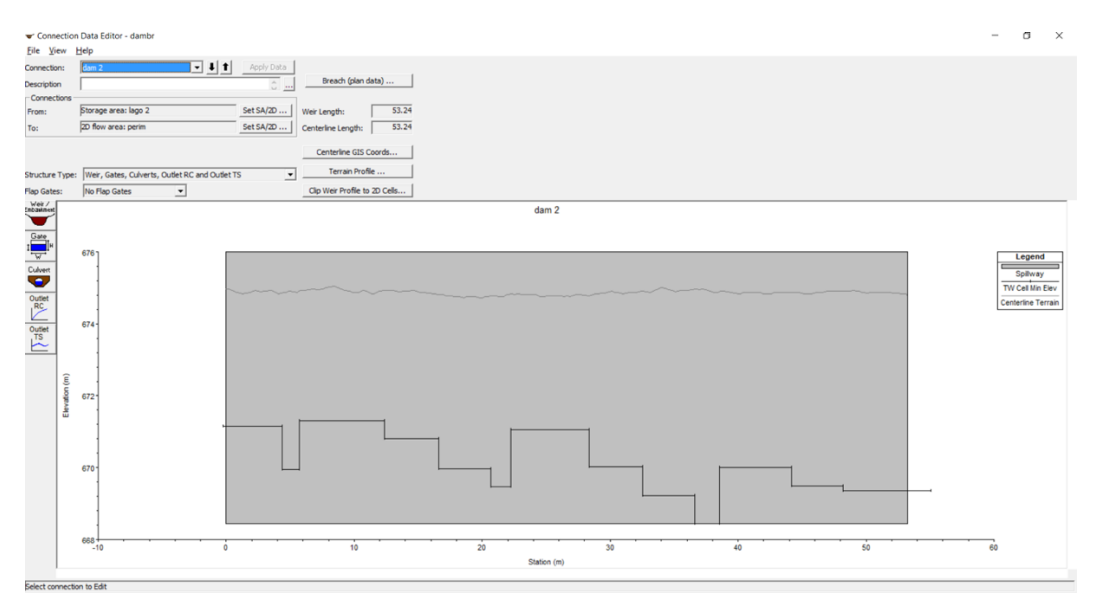

*Figura 54 diga 2*

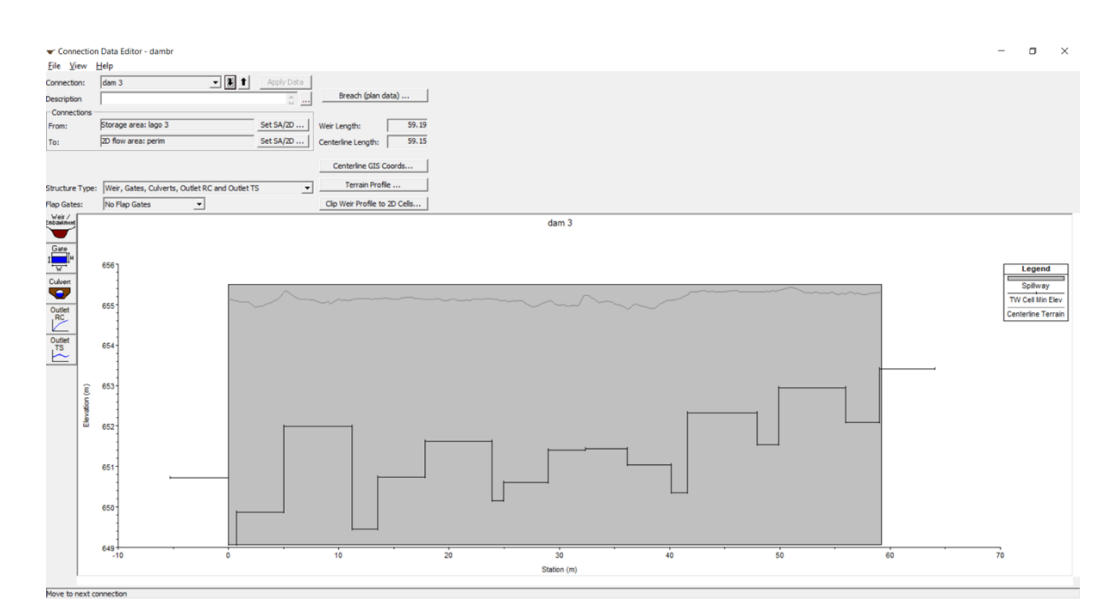

*Figura 55 diga 3*

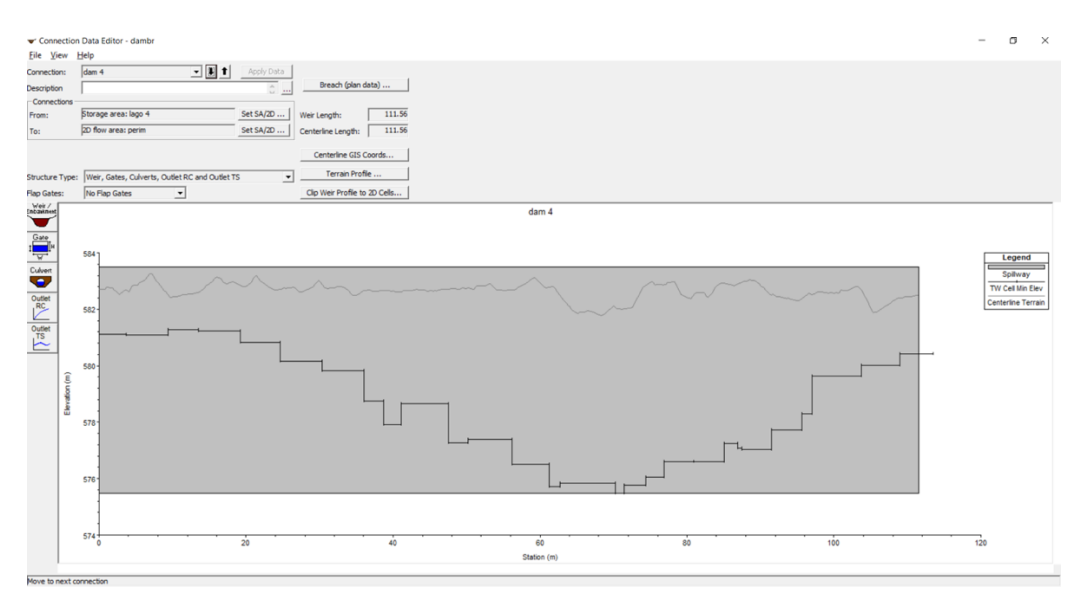

*Figura 56 diga 4*

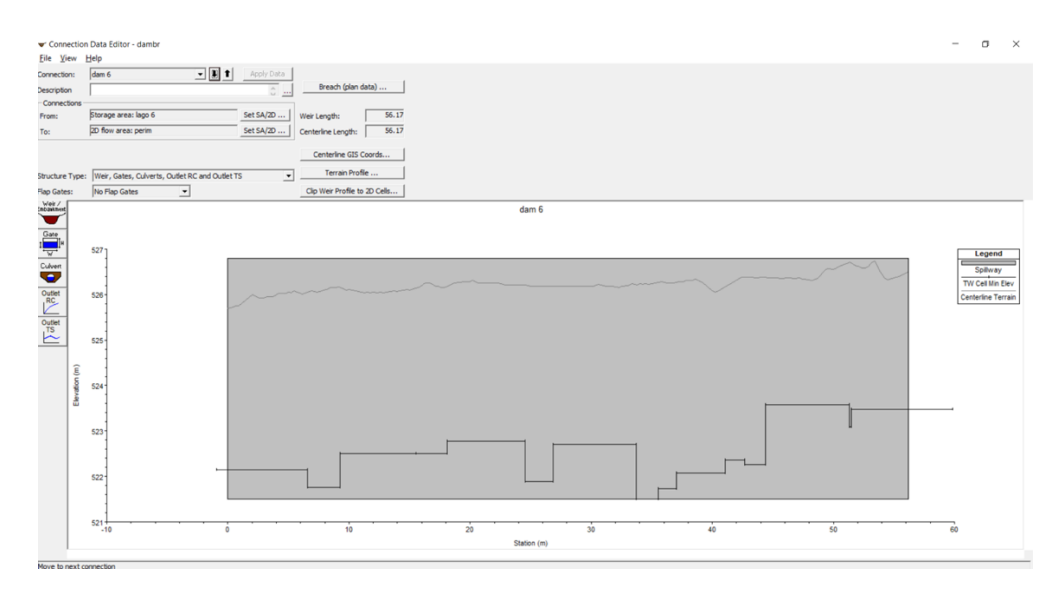

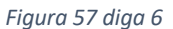

## Dam breach parameters

Hecras permette di simulare una rottura della costruzione idraulica mediante il comando dam breach. I modi in cui queste rotture si possono formare, unito al fatto che vi sono numerosi parametri che portano ad avere risultati completamente diversi, implicano formule matematiche complesse e che non sempre sono in grado di descrivere correttamente il fenomeno. Tutti questi parametri, non solo sono articolati e empirici, ma sono anche i più incerti di tutta l'analisi. Hec-ras permette di servirsi di due comandi per la definizione delle breaches:

- User entered data, in cui l'utente inserisce tutti i parametri
- Simplified physical in cui viene inserito il verso di deflusso

Essendo così articolata la definizione di tali parametri, sono stati fatti studi in merito, specialmente negli Stati Uniti, dove l'80% delle dighe sono realizzate in terra. Le rotture per overtopping sono state simulate con modelli idraulici 2D combinati con l'erosione del suolo da Froehlich (2008), Wang e Bowles (2006) e faeh (2007), Von Thun e Gillette, Xu e Zhang. Wahl ha proposto una tabella per indicare il range dei parametri che influenzano il dam breach, specialmente per dighe in terra, in un articolo intitolato "prediction of embankment dam breach parameters – a letterary review and needs Assessment"

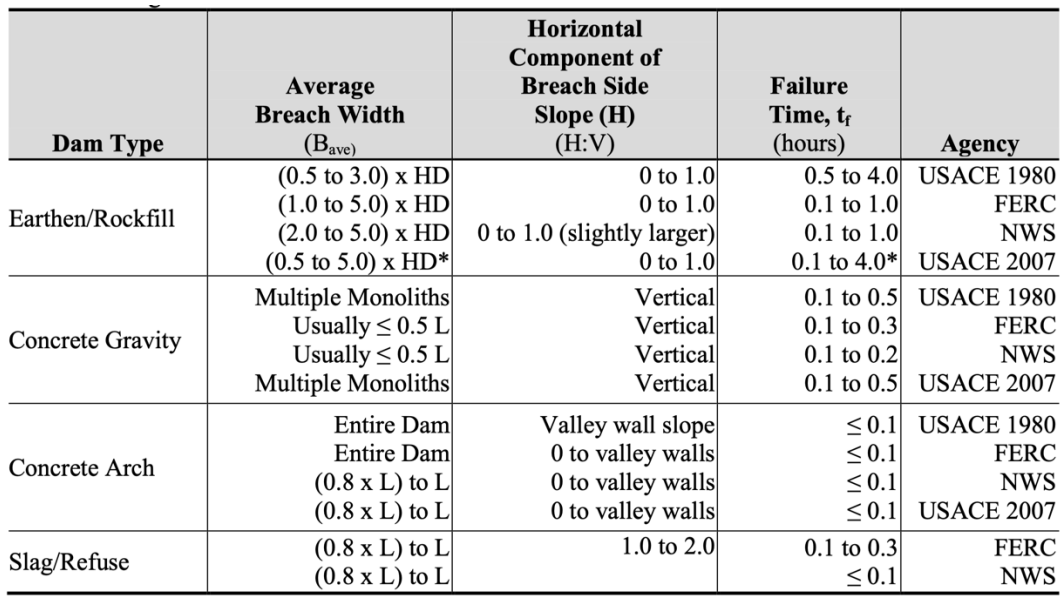

*Tabella 2 range dei parametri relativi al dam breach*

La geometria della rottura è influenzata da diversi fattori quali ad esempio la forma stessa della diga, come questa è stata costruita e le relative tempistiche, la tipologia di serbatoio e il modo stesso in cui avviene il collasso. Tipicamente si utilizzano tre geometrie per descrivere il problema:

**Triangolare** 

- Trapezoidale con base inferiore che aumenta progressivamente all'aumentare dell'altezza
- Trapezoidale con base inferiore di larghezza fissa

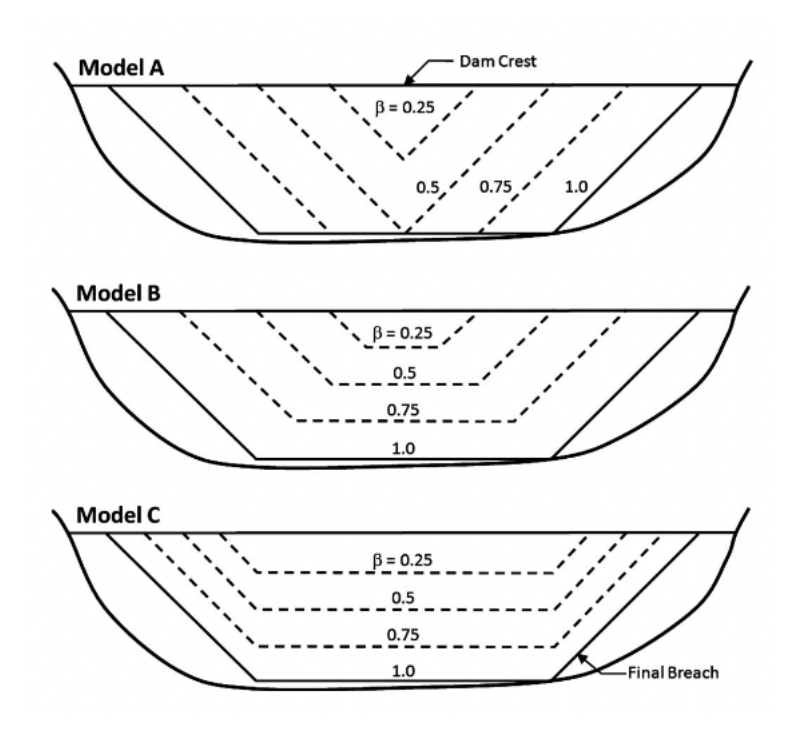

*Figura 58 tipologie di collasso*

Come si può notare nell'immagine la rottura si forma sempre in testa al corpo diga, per poi svilupparsi in altezza. Nella realtà, i punti in cui la diga risulta essere danneggiata per qualsiasi motivazione (erosione, mancanza di copertura) risultano essere punti preferenziali di innesco di crepe che poi si sviluppano col tempo fino a raggiungere la sommità del corpo diga comportandone la rottura. Hanson e Al (2005) hanno diviso il processo di formazione della rottura in 4 step:

- 1. Formazione di crepe sulla faccia a valle del corpo diga
- 2. Avanzamento delle crepe fino in sommità del corpo diga
- 3. Formazione della breccia fino al lato a monte della diga
- 4. Espansione laterale della rottura durante la fuoriuscita d'acqua dal serbatoio

Se il fenomeno si fermasse durante una delle due prime fasi la diga sarebbe in grado di reggere. Diversi esperimenti di overtopping sono stati svolti sul serbatoio Yahekou Reservoir situato in Henan Province; Cina (Loukola e Pan 1993), e molti test su dighe costruite al di sotto di Rossvass dam vicino a Mo-I-Rana, e hanno dimostrato che il modello migliore risulta essere il modello trapezoidale.

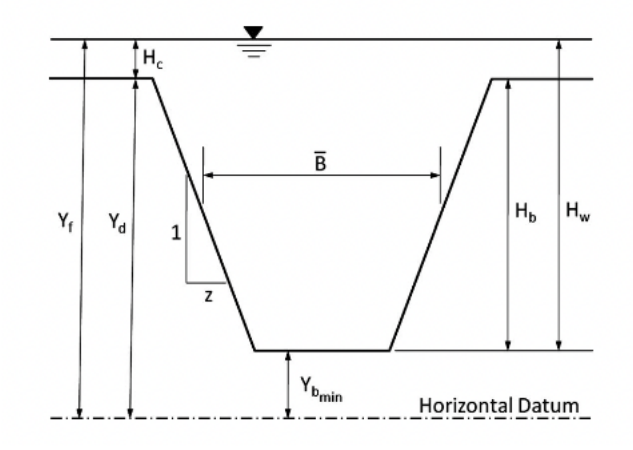

*Figura 59 sezione tipo e grandezze fondamentali*

Le variabili che entrano in gioco risultano essere:

- B dimensione media della breccia
- Z inclinazione laterale della breccia
- Tf Il tempo di formazione della rottura
- Il modo in cui avviene in collasso, se per overtopping oppure per infiltrazione
- W larghezza media della struttura
- Vw il volume d'acqua che potenzialmente può uscire dalla breccia
- Hw l'altezza d'acqua al di sopra del livello minimo della rottura
- g l'accelerazione di gravità

La commissione internazionale sulle grandi dighe (1974) ha definito principalmente 3 metodologie di rottura:

- inadeguatezza dello sfioratore e relativa tracimazione della diga
- infiltrazione d'acqua nel corpo diga con relativo trasporto solido e deterioramento
- scivolamento del corpo diga a seguito di una scarsa protezione nei confronti dell'azione delle onde

HeEC-RAS permette di scegliere tra due di questi collassi:

- overtopping

#### piping

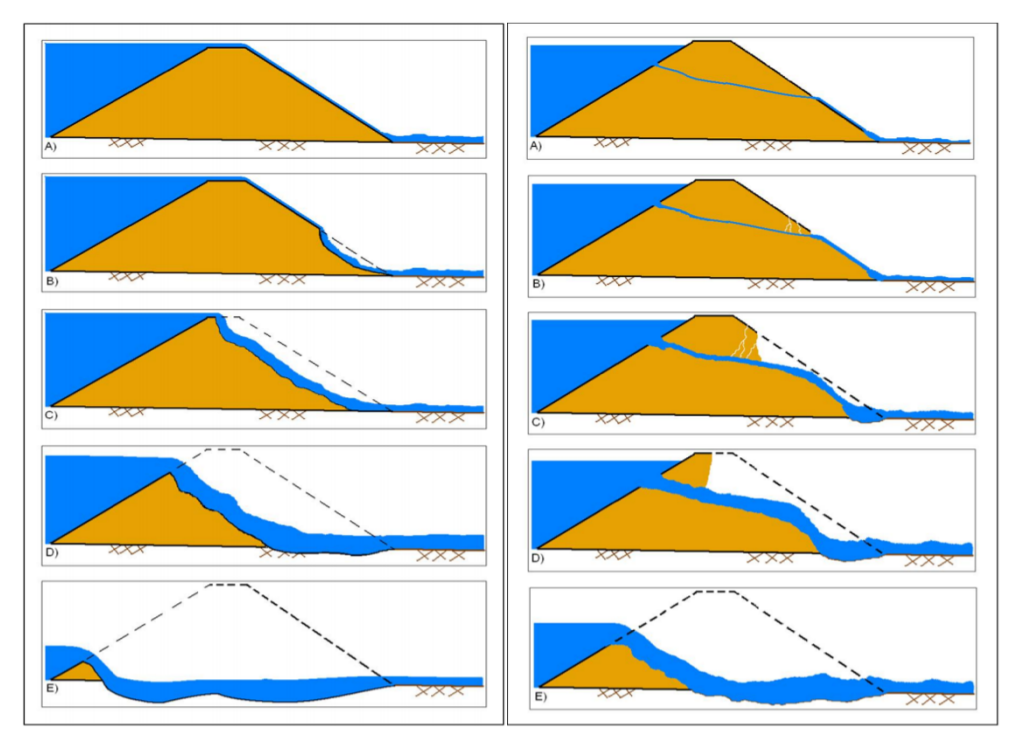

*Figura 60 tipologie di collasso: a destra overtopping e a sinistra piping*

In hecras, nel caso di overtopping, viene definito come inizio del processo (inizio del critical breach formation time) il momento in cui il processo erosivo è arrivato in sommità al corpo diga (immagine C/D) e termina quando la breccia è completamente formata. Nel caso di piping l'inizio è da attribuirsi quando una sufficiente quantità di liquido e materiale fuoriesce da un canalicolo e termina quando la breccia è completamente formata.

Il weir coefficient deve essere definito dall'utente e influisce direttamente sulla vastità del deflusso. Sfortunatamente l'esatta conoscenza di una formula per questo coefficiente non esiste. I valori adottabili risultano essere i seguenti:

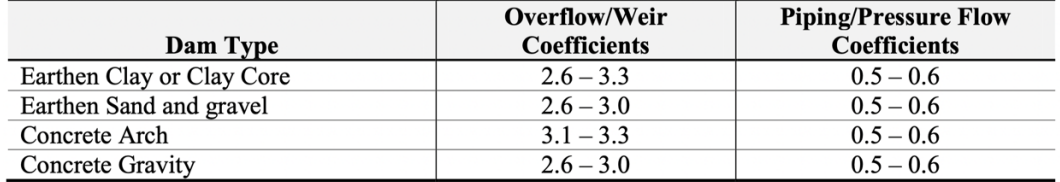

*Tabella 3 tabella coefficienti di stramazzo*

I principali studiosi che hanno cercato delle formulazioni per quanto riguarda i parametri fondamentali del problema sono:

- Froehlich (1995)
- Froehlich (2008)
- MacDonald e Langridge-Monopolis (1984)
- Von Thun e Gillette (1990)
- Xu e Zhang (2009)

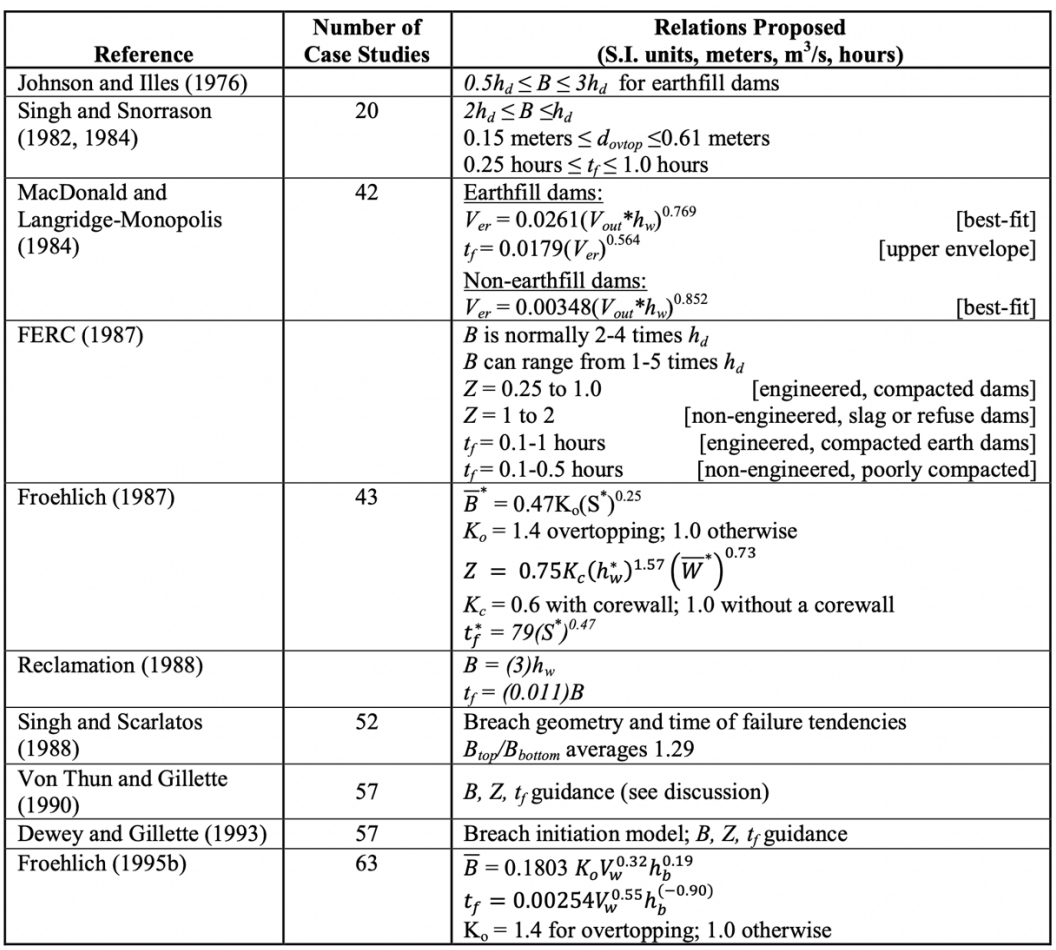

*Tabella 4 alcune formule utili per calcolare i parametri fondamentali relativi ad un problema di dam breach*

# Froehlich 1995

Froelich ha cercato di ricavare i parametri a partire da un campione di 63 dighe in terra con le seguenti caratteristiche

- Altezza della diga compresa tra 12 e 305 feet (90%<30 m, 76%<15m)

- Volume of water at breach time compreso tra 11- 535,000 acre-feet  $(87\% < 25 * 10^6 \text{ m}$ 3 e 75% < 15\* $10^6 \text{ m}$ 3)

La massima altezza della breccia Hb è il parametro fondamentale che deve essere scelto con cura in quanto principalmente da questo sono stati ricavate le altre variabili. Nel nostro caso si è deciso di far corrispondere tale valore all'altezza dell'invaso stesso, anche se solitamente questo valore risulta essere leggermente minore. Questo è stato fatto per andare ad analizzare il massimo flusso uscente a seguito della rottura. Definito tale valore, e ricordando che per semplicità è stato ipotizzato un serbatoio di forma rettangolare, in assenza di analisi più specifiche, è stato possibile calcolare il volume d'acqua che potenzialmente poteva uscire dalla breccia. Essendo nel nostro caso Hb pari all'altezza della diga si è ricavato un volume potenziale Vw pari al volume dell'invaso.

Le formule che ha ricavato Froehlich nel 1995 sono:

$$
B = 0.1803 K_0 V_w^{0.32} H_b^{0.19}
$$
  

$$
t_f = 0.00254 V_w^{0.53} H_B^{-0.90}
$$

E lo slide slope risulta essere:

$$
\left\{\n\begin{array}{c}\n1.4 H: 1 V \text{ se overtopping} \\
0.9 H: 1 V \text{ se piping}\n\end{array}\n\right.
$$

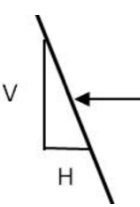

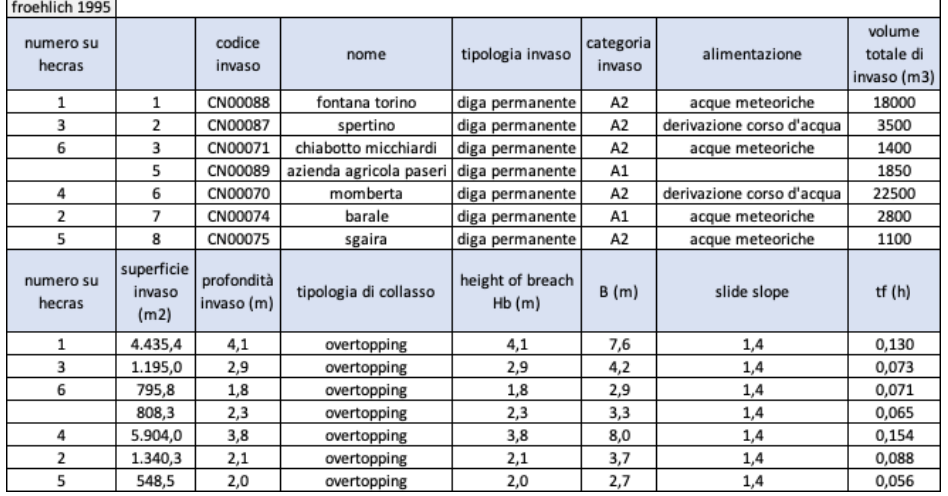

*Tabella 5 parametri del nostro caso studio secondo le formule di Froehlich 1995*

## Froehlich 2008

Dall'analisi adimensionale Froehlich ha ricavato la larghezza media adimensionalizzata studiando 74 casi storici e in particolare ha ricavato

$$
B_* = \frac{B}{H_b}
$$

Dove:

- B è la larghezza media della breccia
- Hb altezza della breccia

Attraverso la seguente formula

$$
ln B_* = -1.30 + 0.278 * mode + 0.316 * ln V_{w*}
$$

Dove:

$$
- mode = \begin{cases} 1 se overtopping \\ 0 altrimenti \end{cases}
$$

$$
\begin{array}{cc} \text{-} & V_{W^*} = \frac{V_W}{H_b^3} \end{array}
$$

E da qui ha ricavato l'equazione:

$$
B_* = 0.27 k_0 V_w^{0.32} H_b^{0.04}
$$

Dove:

- 
$$
k_0 = \begin{cases} 1.3 \text{ se overtopping} \\ 1 \text{ alternative} \end{cases}
$$

A parità di parametri si nota che a causa del valore di  $k_0$  le rotture dovute a overtopping comportano brecce più grandi del 30%. Inoltre, in questo caso si nota che Hb influenza poco la larghezza della breccia. A seguito di opportune semplificazioni fatte da Mongomery e Pecks nel 1982 si è ricavata la formula

 $B_* = 0.27 k_0 V_w^{1/3}$ 

Questa è la formula che è stata adottata e ha permesso di ricavare i seguenti risultati:

| numero<br>su hecras | codice<br>invaso             | nome                    | tipologia invaso         | categoria<br>invaso          | alimentazione                                  | volume<br>totale di<br>invaso (m3) | superficie<br>invaso<br>(m2)        |
|---------------------|------------------------------|-------------------------|--------------------------|------------------------------|------------------------------------------------|------------------------------------|-------------------------------------|
| $\mathbf{1}$        | CN00088                      | fontana torino          | diga permanente          | A <sub>2</sub>               | acque meteoriche                               | 18000                              | 4.435,4                             |
| 3                   | CN00087                      | spertino                | diga permanente          | A <sub>2</sub>               | derivazione corso d'acqua                      | 3500                               | 1.195,0                             |
| 6                   | CN00071                      | chiabotto micchiardi    | diga permanente          | A2                           | acque meteoriche                               | 1400                               | 795,8                               |
|                     | CN00089                      | azienda agricola paseri | diga permanente          | A1                           |                                                | 1850                               | 808,3                               |
| 4                   | CN00070                      | momberta                | diga permanente          | A <sub>2</sub>               | derivazione corso d'acqua                      | 22500                              | 5.904,0                             |
| $\overline{2}$      | CN00074                      | barale                  | diga permanente          | A1                           | acque meteoriche                               | 2800                               | 1.340,3                             |
| 5                   | CN00075                      | sgaira                  | diga permanente          | A <sub>2</sub>               | acque meteoriche                               | 1100                               | 548,5                               |
| numero<br>su hecras | superficie<br>invaso<br>(m2) | profondità invaso (m)   | tipologia di<br>collasso | height of<br>breach<br>Hb(m) | Volume of water above<br>breach bottom Vw (m3) | average<br>breach<br>width B (m)   | average<br>breach<br>width B<br>(m) |
| 1                   | 4.435,4                      | 4,1                     | overtopping              | 4,1                          | 18000                                          | 9,2                                | 9,2                                 |
| 3                   | 1.195.0                      | 2,9                     | overtopping              | 2,9                          | 3500                                           | 5,3                                | 5,3                                 |
| 6                   | 795,8                        | 1,8                     | overtopping              | 1,8                          | 1400                                           | 3,9                                | 3,9                                 |
|                     | 808,3                        | 2,3                     | overtopping              | 2,3                          | 1850                                           | 4,3                                | 4,3                                 |
| 4                   | 5.904,0                      | 3,8                     | overtopping              | 3,8                          | 22500                                          | 9,9                                | 9,9                                 |
| $\overline{2}$      | 1.340,3                      | 2,1                     | overtopping              | 2,1                          | 2800                                           | 4,9                                | 4,9                                 |
| 5                   | 548,5                        | 2,0                     | overtopping              | 2,0                          | 1100                                           | 3,6                                | 3,6                                 |

*Tabella 6 parametri del nostro caso studio secondo le formule di Froehlich 1995*

per quando riguarda l'inclinazione laterale l'analisi adimensionale ha permesso di trovare:

$$
\ln z = -0.416 + 0398 * mode
$$

Da tale formula si deduce che l'unica variabile che influenza inclinazione è il modo in cui la diga collassa. Per tale ragione è stato possibile utilizzare una formula semplificata quale:

$$
z = \begin{cases} 1 \text{ se overtopping} \\ 0.7 \text{ alternative} \end{cases}
$$

Uno dei parametri che influenza maggiormente il risultato è il breach formation time. Una errata valutazione di questo parametro può portare a risultati completamente diversi rispetto a ciò che potrebbe accadere realmente. Questo tempo è stato reso adimensionale:

$$
t_{f*} = t_f \sqrt{\frac{g}{H_b}}
$$

Ed è stato ricavato:

$$
\ln t_f = 4.15 + 0.495 * lnV_{w*}
$$

Tale formula è stata successivamente resa adimensionale e arrivando alla formulazione:

$$
t_f = 63.2 \sqrt{\frac{V_w}{gH_b^2}}
$$

Da tale formula si è in grado di notare alcune cose. Per prima cosa la metodologia di collasso non influenza il tempo di formazione della rottura. Inoltre, all'aumentare del volume d'acqua che potenzialmente può uscire aumenta anche il tempo di formazione (tf), viceversa, all'aumentare dell'altezza della breccia diminuisce il tf. Tali considerazioni posso essere notate anche nella tabella sottostante in cui bacini più grossi hanno tempi più grandi, mentre la quota varia di poco.

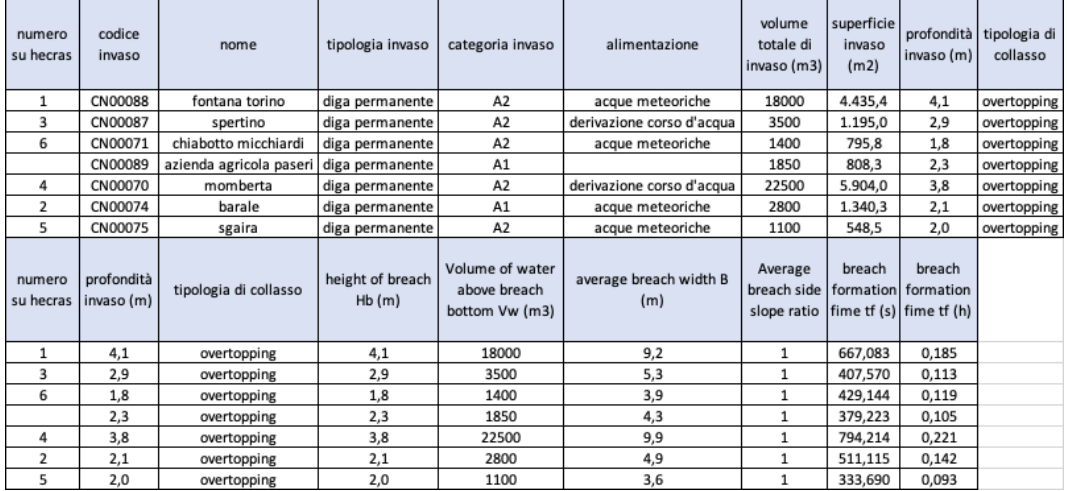

### MacDonald e Langridge-Monopolis (1984)

MacDonald e Langridge-Monopolis studiarono 42 dighe composte nel seguente modo:

- Altezza delle dighe comprese tra 14 e 305 feet (76%< 30 m e 57%< 15 m)
- Volume uscente compreso tra 3 e 353 000 acre-fett (79%< 25  $10<sup>6</sup>m3$  e 69%<1510 $^{6}m3$ )

prevalentemente in terra, o con un cuore di argilla e in roccia con lo scopo di definire il rapporto tra il volume di acqua uscente e l'altezza sopra la diga, che essi chiamarono "breach formation factor". Il passo successivo fu la ricerca di una relazione tra tale fattore e il volume di materiale eroso. In particolare, essi trovarono le seguenti equazioni:

per dighe in terra

$$
V_{eroded} = 0.0261 (V_{out} H_w)^{0.769}
$$

$$
t_f = 0.0179 V_{eroded}^{0.364}
$$

Per dighe con nucleo in argilla o in roccia:

$$
V_{eroded} = 0.00348 (V_{out} H_w)^{0.852}
$$

Il valore di  $V_{out}$  non è noto inizialmente e tale calcolo deve essere svolto in modo iterativo andando progressivamente a correggere tale valore.

Secondo i due studiosi allora le dimensioni della breccia sono da ricavare dopo aver ricavato il volume eroso. Essi ipotizzarono un side slope z pari a 0,5. Pertanto, la formula risulta essere:

$$
B_{bottom} = \frac{V_{eroded} - {H_b}^2(CZ_b + \frac{H_b Z_b Z_3}{3})}{H_b(C + \frac{H_b Z_3}{2})}
$$

Dove:

- $B_{bottom}$  è la larghezza della breccia in fondo
- $H_h$  è l'altezza della breccia
- C è la larghezza della cresta
- $Z3 = z1 + z2$
- Z1 è lo slide slope medio della faccia a monte della diga
- Z2 è lo slide slope medio della faccia a valle della diga
- Zb è lo slide slope della breccia ipotizzato pari a 0.5

Da studi più recenti si è notato che il valore di tf risulta essere sovrastimato

## Von Thun e Gillette (1990)

Questi due studiosi presero 57 dighe sotto esami facenti parte di quelle di Froehlich e di MacDonald e Langridge-Monopolis. Essi arrivarono a definire la seguente equazione:

$$
B=2.5\,H_w+C_b
$$

Dove Cb è u coefficiente funzione del serbatoio definito come:

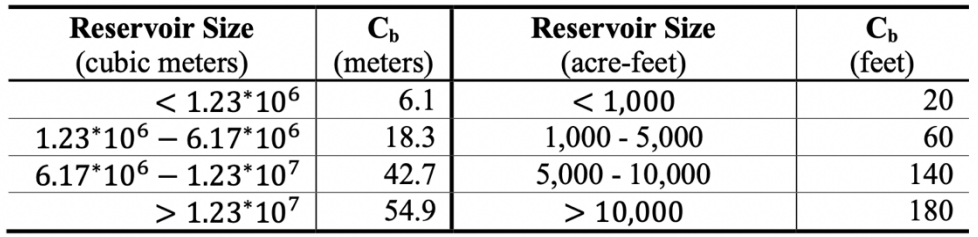

*Tabella 8 definizione parametro Cb di von Thun*

Von Thun e Gillette definirono due set di equazioni:

- Funzione della profondità d 'acqua

$$
t_f = 0.02 h_w + 0.25
$$
 se resistant all'erosione  
 $t_f = 0.015 h_w$  se facilmente erodibili

- funzione anche della larghezza media della breccia B

$$
t_f = \frac{B}{4 H_w}
$$
 se resistance all'erosione

$$
t_f = \frac{B}{4 H_w + 61}
$$
 se facilmente erodibile

|  | numero<br>su hecras | codice<br>invaso    | nome                    | tipologia invaso         | categoria invaso | alimentazione             | volume<br>totale di<br>invaso (m3) | superficie<br>invaso<br>(m2) |
|--|---------------------|---------------------|-------------------------|--------------------------|------------------|---------------------------|------------------------------------|------------------------------|
|  | $\mathbf{1}$        | CN00088             | fontana torino          | diga permanente          | A <sub>2</sub>   | acque meteoriche          | 18000                              | 4.435,4                      |
|  | 3                   | CN00087             | spertino                | diga permanente          | A <sub>2</sub>   | derivazione corso d'acqua | 3500                               | 1.195,0                      |
|  | 6                   | CN00071             | chiabotto micchiardi    | diga permanente          | A2               | acque meteoriche          | 1400                               | 795,8                        |
|  |                     | CN00089             | azienda agricola paseri | diga permanente          | A1               |                           | 1850                               | 808,3                        |
|  | 4                   | CN00070             | momberta                | diga permanente          | A2               | derivazione corso d'acqua | 22500                              | 5.904,0                      |
|  | 2                   | CN00074             | barale                  | diga permanente          | A1               | acque meteoriche          | 2800                               | 1.340.3                      |
|  | 5                   | CN00075             | sgaira                  | diga permanente          | A <sub>2</sub>   | acque meteoriche          | 1100                               | 548,5                        |
|  |                     | numero su<br>hecras | profondità invaso (m)   | tipologia di<br>collasso | B                | tf                        | tf con B                           |                              |
|  |                     |                     | 4,1                     | overtopping              | 16,35            | 0,06                      | 0,21                               |                              |
|  |                     | 3                   | 2,9                     | overtopping              | 13,35            | 0,04                      | 0,18                               |                              |
|  |                     | 6                   | 1,8                     | overtopping              | 10,60            | 0,03                      | 0,16                               |                              |
|  |                     |                     | 2,3                     | overtopping              | 11,85            | 0,03                      | 0,17                               |                              |
|  |                     | 4                   | 3,8                     | overtopping              | 15.60            | 0.06                      | 0,20                               |                              |
|  |                     | 2                   | 2,1                     | overtopping              | 11,35            | 0,03                      | 0,16                               |                              |
|  |                     | 5                   | 2.0                     | overtonning              | 11.10            | n na                      | 0.16                               |                              |

*Tabella 9 parametri con formule di Von Thun e Gillette*

### Xu e Zhang (2009)

Xu e Zhang studiarono 182 dighe in terra suddivise tra americane e cinesi con un 50% di quota superiore a 15m. nella realtà le loro formule si basano su un sottoinsieme di 42 dighe per la definizione della larghezza della breccia e 28 per il breach formation time.

$$
\frac{B}{H_b} = 0.787 \left(\frac{H_d}{H_r}\right)^{0.133} \left(\frac{V_w^{1/3}}{H_w}\right)^{0.652} e^{B_3}
$$

Dove:

- $V_w$  è il volume del serbatoio (m3)
- $H_b$  è l'altezza della breccia (m), si suggerisce di porla pari a Hd
- $H_d$  è l'altezza della diga (m)
- $H_r$  è pari a 15m, soglia di divisione tra grandi e piccole dighe
- $B3$  è un coefficinte funzione delle proprietà della diga ed è pari a  $B3 =$  $b3 + b4 + b5$
- b3 = -0.041, 0.026, -0.226 rispettivamente per corewall, con facce in calcestruzzo oppure omogenea
- b4 =0.149, -0.389 rispettivamente per overtopping o infiltrazione
- b5= 0.291, -0.14, -0.391 rispettivamente per alta, media o bassa erodibilità

$$
\frac{t_f}{T_r} = 0.304 \left(\frac{H_d}{H_r}\right)^{0.707} \left(\frac{V_w^{1/3}}{H_w}\right)^{1.228} e^{B_5}
$$

Dove

- Tr è il tempo di riferimento pari a 1 ora
- $-$  B5 è un coefficinte funzione delle proprietà della diga ed è pari a B3 =  $b3 + b4 + b5$
- b3 = -0.327, -0.674, -0.189 rispettivamente per corewall, con facce in calcestruzzo oppure omogenea
- b4 = -0.579, -0.611 rispettivamente per overtopping o infiltrazione
- b5= -1.205, -0.564, -0.579 rispettivamente per alta, media o bassa erodibilità

Bisogna però fare attenzione al fatto che il tempo calcolato con questa formula comprende un lasso di tempo maggiore di quello che HEC-RAS considera come tempo di formazione della breccia.

| numero<br>su hecras                   | codice<br>invaso             | nome                    | tipologia invaso         | categoria invaso | alimentazione             |
|---------------------------------------|------------------------------|-------------------------|--------------------------|------------------|---------------------------|
| 1                                     | CN00088                      | fontana torino          | diga permanente          | A <sub>2</sub>   | acque meteoriche          |
| 3                                     | CN00087                      | spertino                | diga permanente          | A <sub>2</sub>   | derivazione corso d'acqua |
| 6                                     | CN00071                      | chiabotto micchiardi    | diga permanente          | A <sub>2</sub>   | acque meteoriche          |
|                                       | CN00089                      | azienda agricola paseri | diga permanente          | A1               |                           |
| 4                                     | CN00070                      | momberta                | diga permanente          | A2               | derivazione corso d'acqua |
| $\overline{2}$                        | CN00074                      | barale                  | diga permanente          | A1               | acque meteoriche          |
| 5                                     | CN00075                      | sgaira                  | diga permanente          | A <sub>2</sub>   | acque meteoriche          |
| volume<br>totale di<br>invaso<br>(m3) | superficie<br>invaso<br>(m2) | profondità invaso (m)   | tipologia di<br>collasso | $\mathbf b$      | tf                        |
| 18000                                 | 4.435,4                      | 4,1                     | overtopping              | 9,10             | 1,19                      |
| 3500                                  | 1.195,0                      | 2,9                     | overtopping              | 5,40             | 0,73                      |
| 1400                                  | 795,8                        | 1,8                     | overtopping              | 3,52             | 0,64                      |
| 1850                                  | 808,3                        | 2,3                     | overtopping              | 4,20             | 0,63                      |
| 22500                                 | 5.904,0                      | 3,8                     | overtopping              | 9,21             | 1,35                      |
| 2800                                  | 1.340,3                      | 2,1                     | overtopping              | 4,40             | 0,78                      |
| 1100                                  | 548.5                        | 2.0                     | overtopping              | 3.51             | 0.55                      |

*Tabella 10 parametri con formula di Xu e Zhang*

Per quando riguarda l'altezza di tracimazione Hc la Federal Emergency managment Agency suggerisce di adottare, in funzione della tipologia di struttura idraulica un valore compreso tra 0 e 0.6m.

Il modello trapezoidale risulta essere evidentemente una semplificazione matematica, seppure sia ampiamente utilizzata. Questo perché nelle formule

proposte e che sono state utilizzate sono stati trascurati molti fattori che giocherebbero un ruolo importante, quali ad esempio una mancata descrizione del processo erosivo in fase di rottura, le caratteristiche del suolo, la presenza o meno della vegetazione, l'utilizzo di riprap per la protezione, ecc… . Pertanto, per fare un'analisi estremamente dettagliata sarebbe necessario usare software più complessi, ma visto l'ampio utilizzo delle formule sopra descritte e per il fine di questo elaborato si è ricorso ad un approccio più classico, basato su queste formule deterministiche.

|                     |                  |                      | B (m)          |               |                     |            |
|---------------------|------------------|----------------------|----------------|---------------|---------------------|------------|
| numero<br>su hecras | codice<br>invaso | nome                 | Froehlich 1995 | Froelich 2008 | Von Thun - Gillette | Xu - Zhang |
| 1                   | CN00088          | fontana torino       | 7,6            | 9,2           | 16,4                | 9,4        |
| 3                   | CN00087          | spertino             | 4,2            | 5,3           | 13,4                | 5,6        |
| 6                   | CN00071          | chiabotto micchiardi | 2,9            | 3,9           | 10,6                | 3,6        |
| 4                   | CN00070          | momberta             | 8,0            | 9,9           | 15,6                | 9,5        |
| $\overline{2}$      | CN00074          | barale               | 3,7            | 4,9           | 11,4                | 4,6        |
| 5                   | CN00075          | sgaira               | 2,7            | 3,6           | 11,1                | 3,6        |
|                     |                  |                      | tf (h)         |               |                     |            |
|                     |                  |                      |                |               |                     |            |
| numero<br>su hecras | codice<br>invaso | nome                 | Froehlich 1995 | Froelich 2008 | Von Thun - Gillette | Xu - Zhang |
| 1                   | CN00088          | fontana torino       | 0,13           | 0,19          | 0,21                | 0,31       |
| 3                   | CN00087          | spertino             | 0,07           | 0,11          | 0,18                | 0,19       |
| 6                   | CN00071          | chiabotto micchiardi | 0,07           | 0,12          | 0,16                | 0,17       |
| 4                   | CN00070          | momberta             | 0,15           | 0,22          | 0,20                | 0,36       |
| $\overline{2}$      | CN00074          | barale               | 0,09           | 0.14          | 0,16                | 0.21       |

*Tabella 11 confronto varie formulazioni*

Di seguito sono state riportate le breaches per le singole dighe:

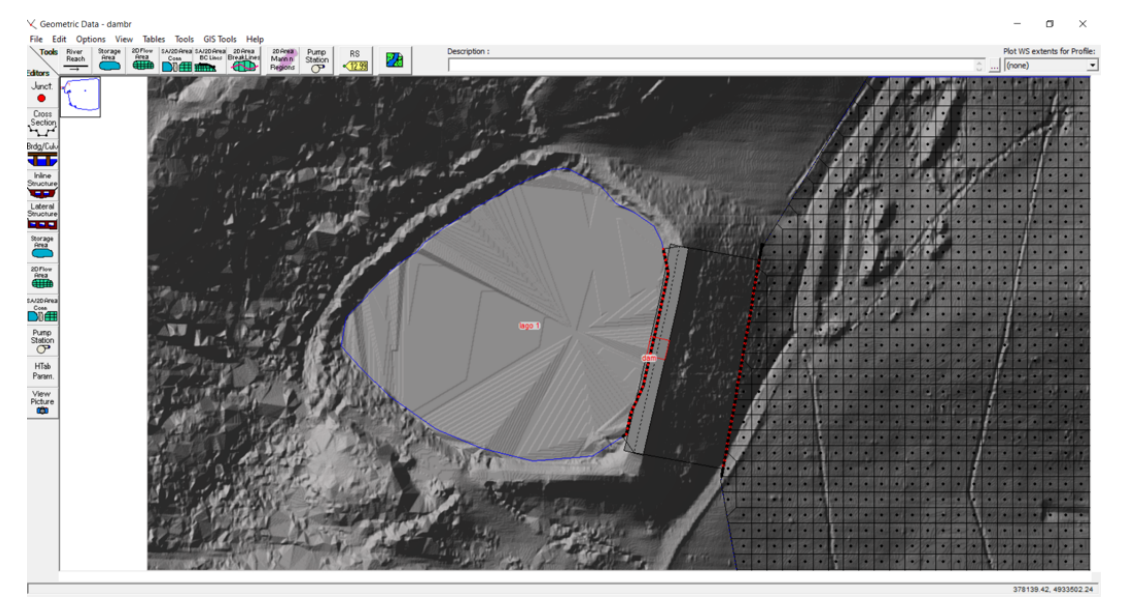

*Figura 61 lago 1*

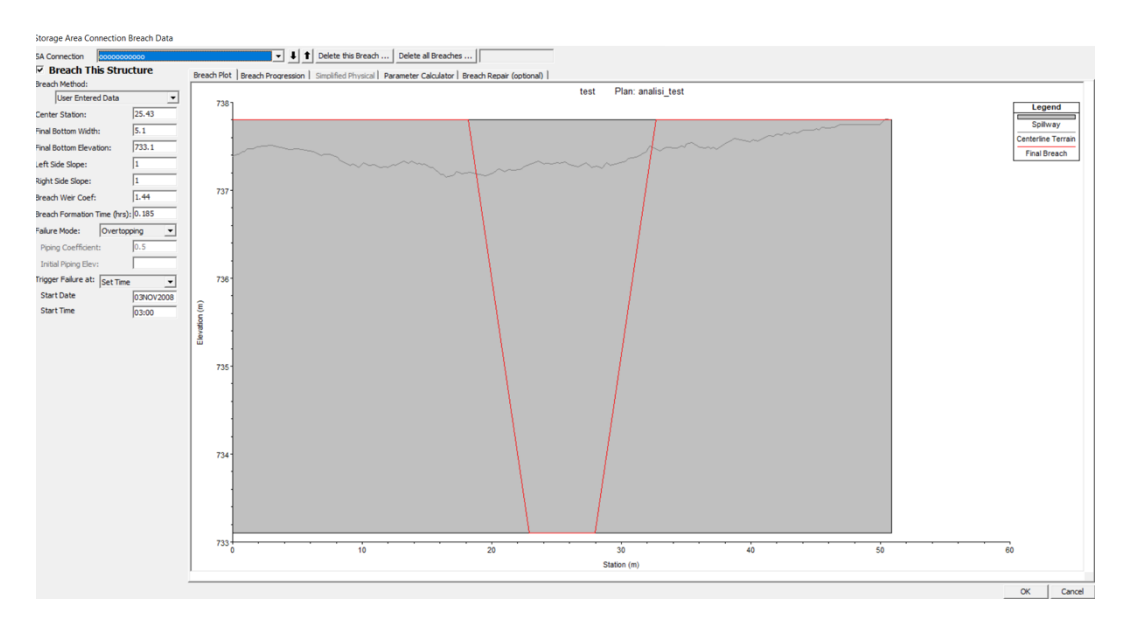

*Figura 62 dam breach 1*

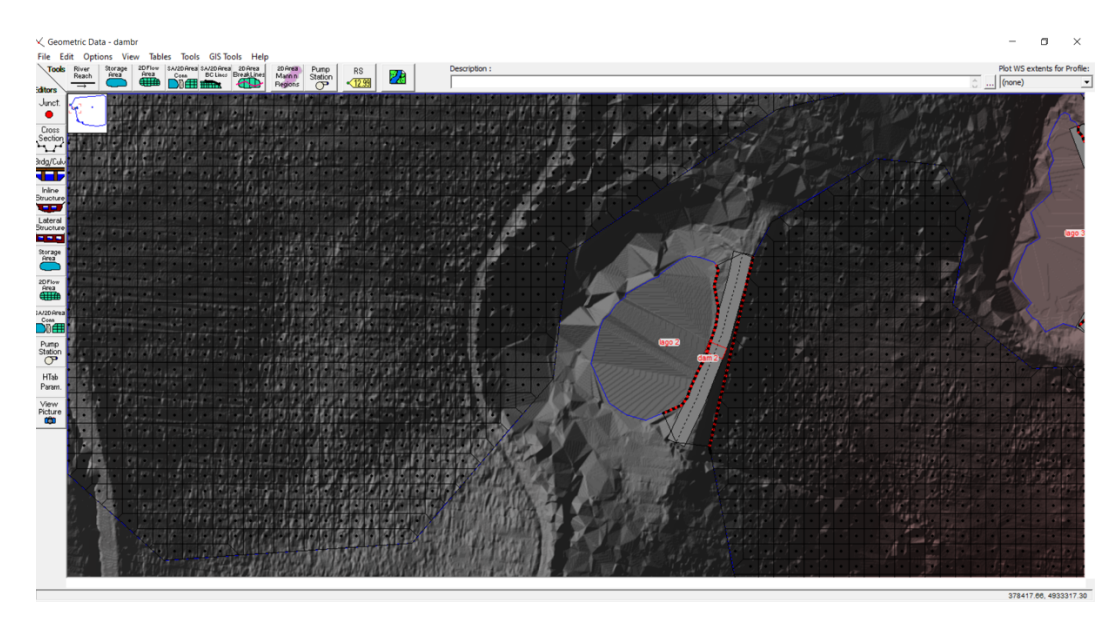

*Figura 63 lago 2*

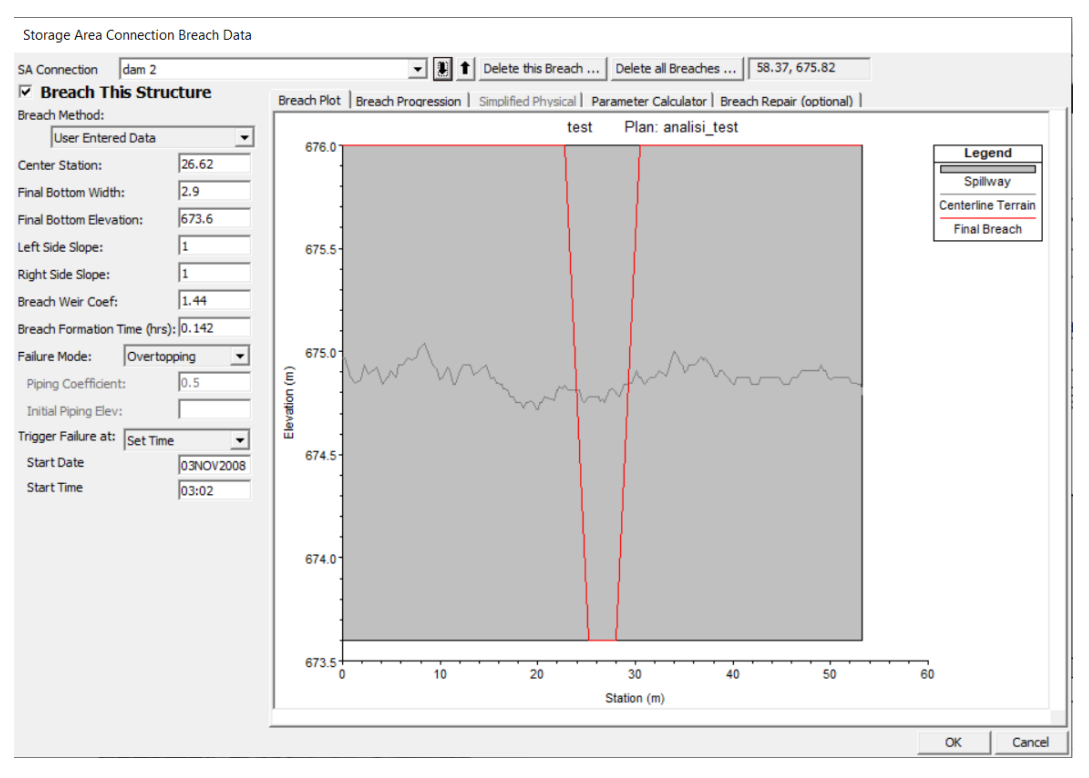

*Figura 64 dam breach 2*

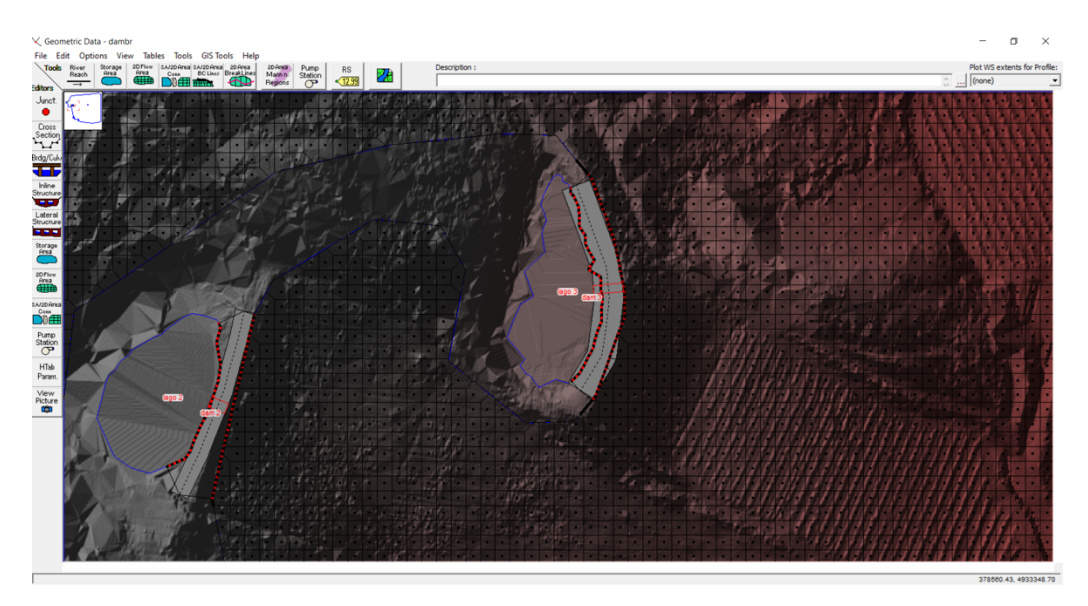

*Figura 65 lago 3*

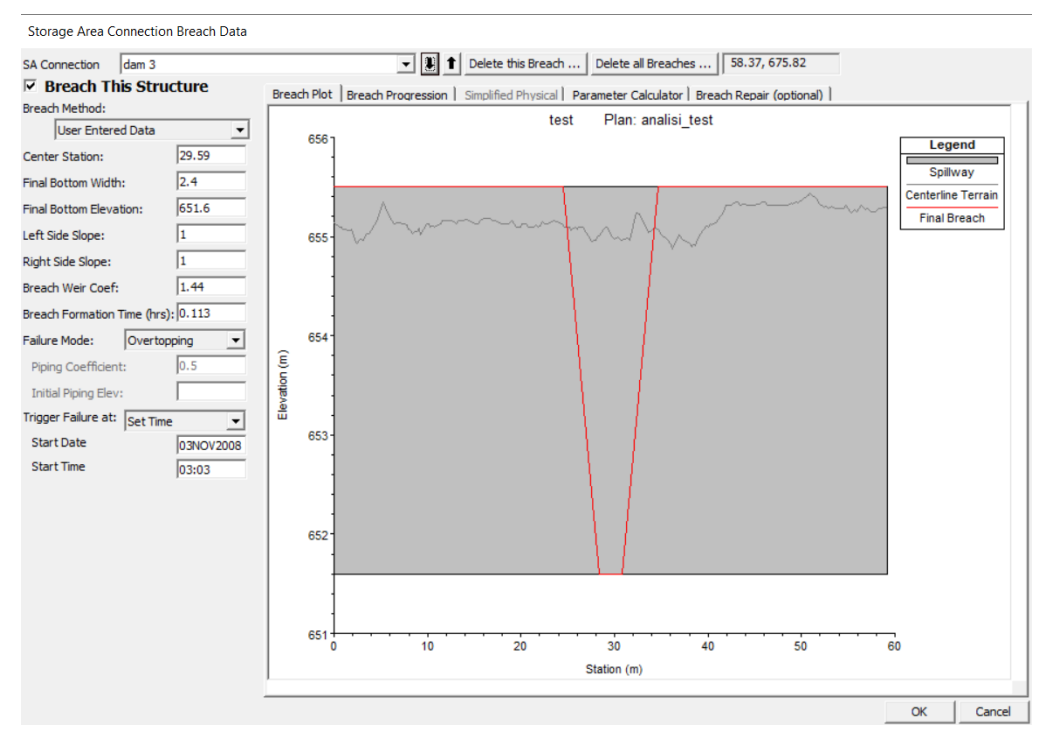

*Figura 66 dam breach 3*

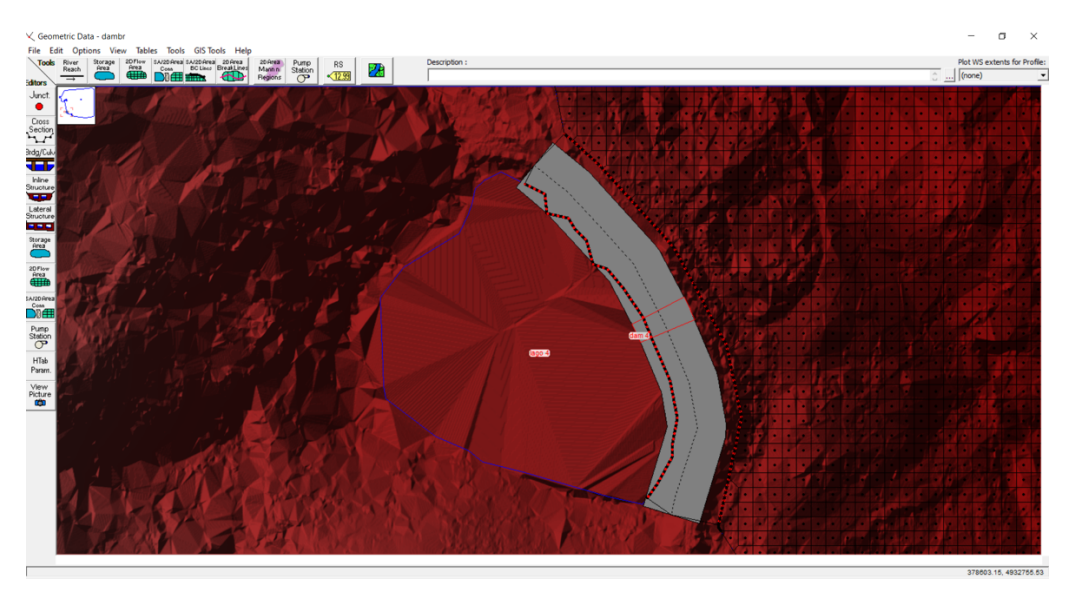

*Figura 67 lago 4*

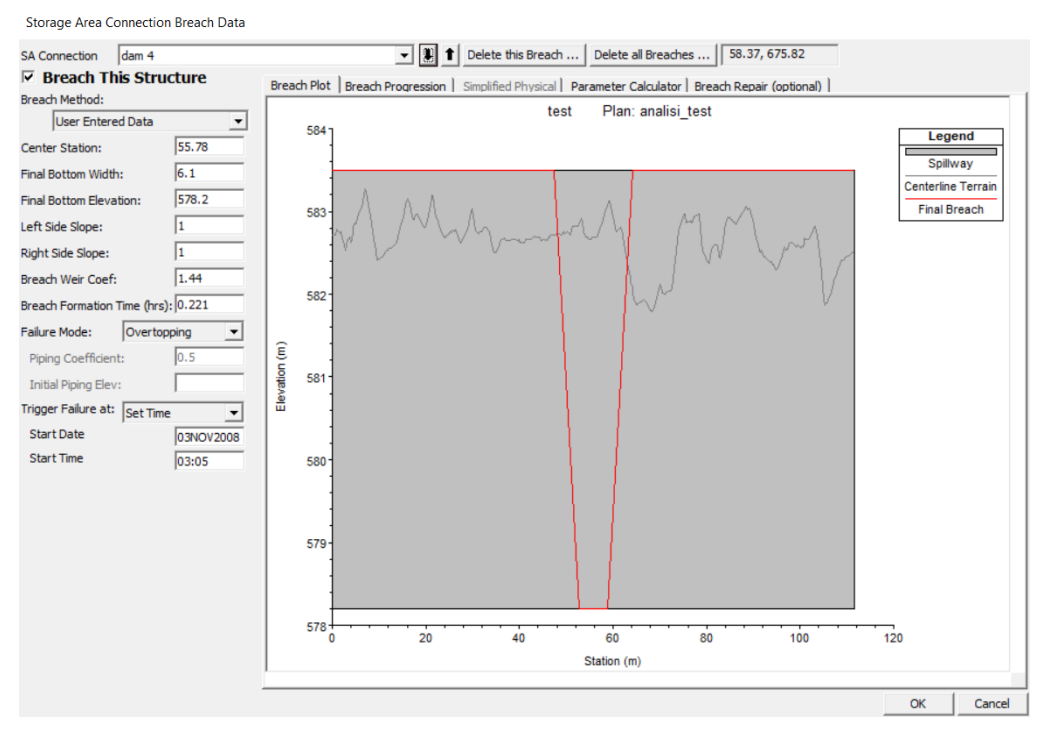

*Figura 68 dam breach 4*

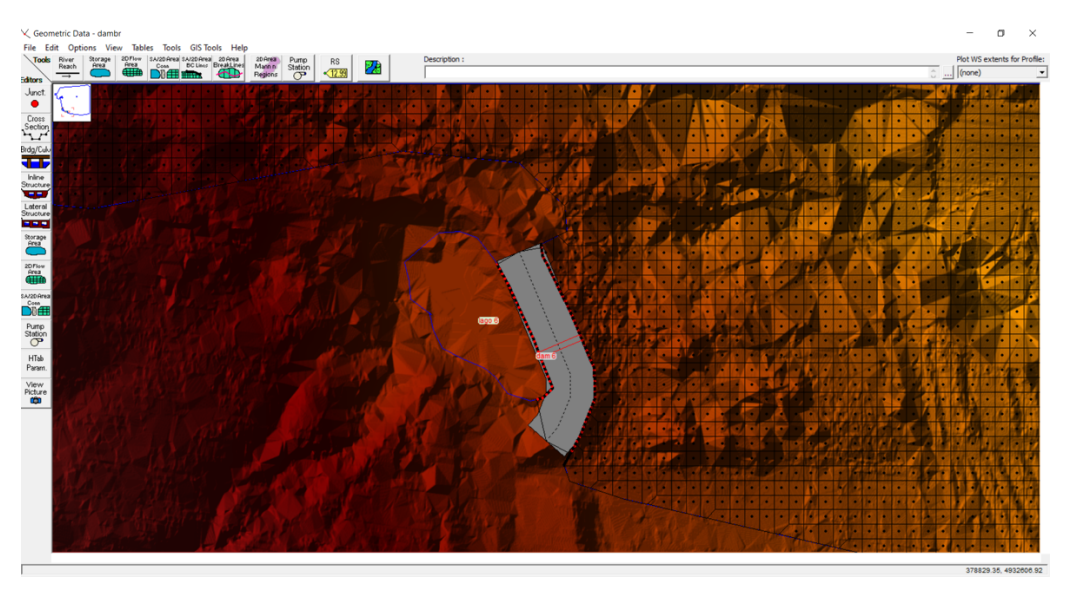

*Figura 69 lago 6*

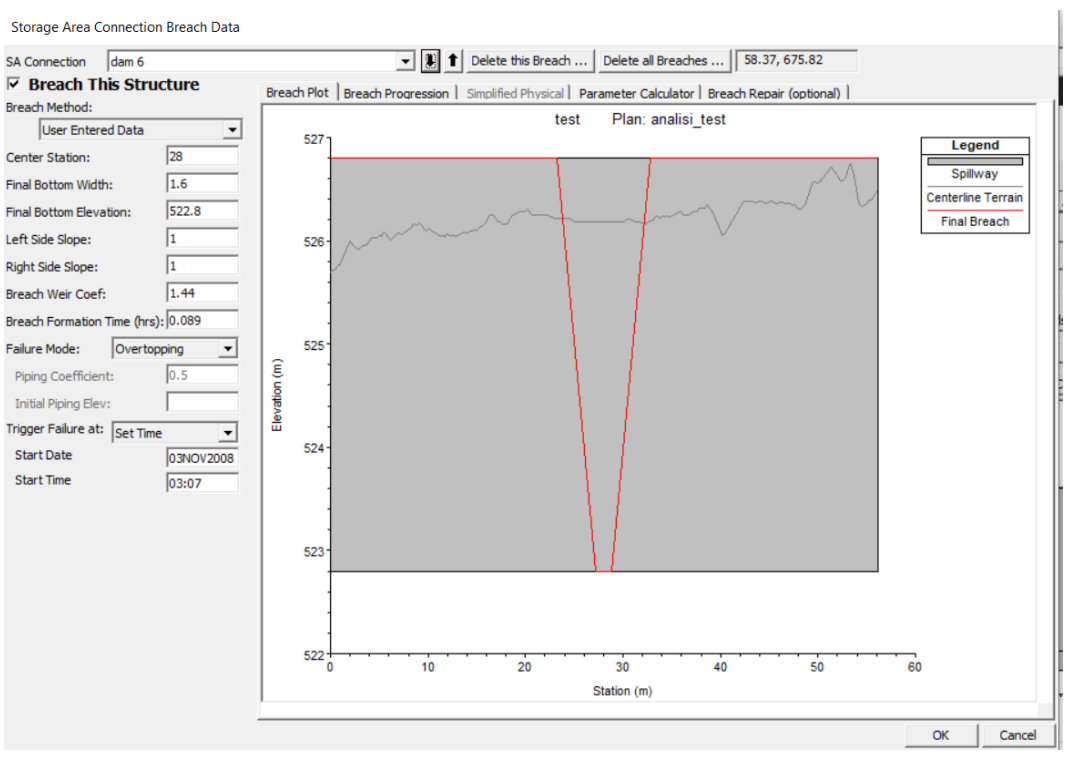

*Figura 70 dam breach 6*

## Condizioni del moto

Per eseguire un'analisi in moto vario occorre procedere con i comandi unsteady flow data. Oltre alle condizioni al contorno devono essere inseriti anche le condizioni iniziali idrauliche. le condizioni della 2d flow area possono essere definite nel seguente modo.

- 1. Completamente asciutta
- 2. Con un valore derivato da una precedente simulazione (use a restart file)
- 3. Oppure definite dall'utente (initial condition ramp up time)

In questo caso è stato adottata l'opzione di default, corrispondente al primo punto.

Successivamente sono state definite le condizioni iniziali relative al livello idrico di partenza all'interno dei bacini, come riportato nella figura sottostante.

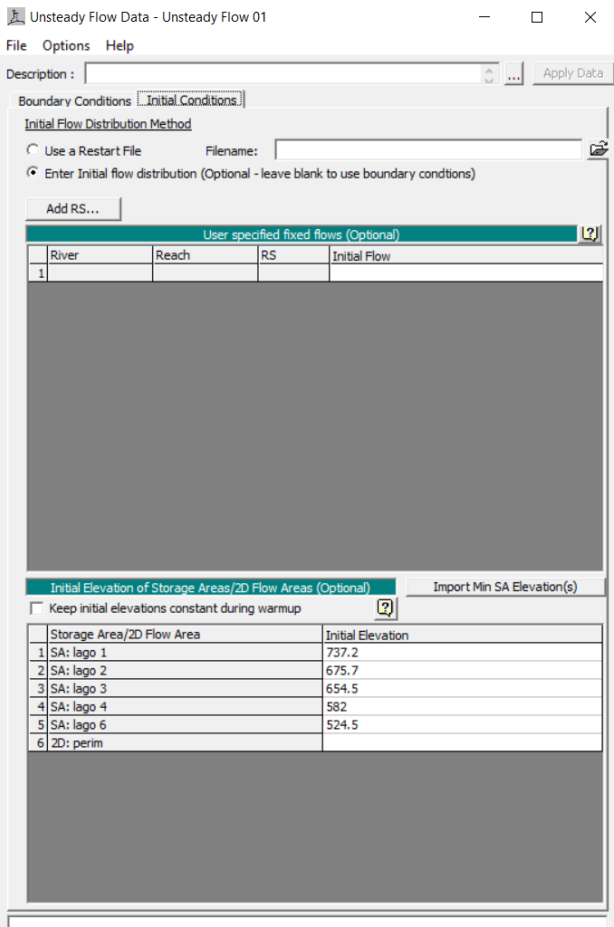

*Figura 71 condizioni iniziali*

# Esecuzione della modellazione

Selezionata la unsteady flow analysis è stato scelto che tipo di analisi si intendesse fare:

- Geometry prepocessor, consiste in una preparazione della geometria;

- Unsteady flow simulation, ovvero un'analisi del moto vario;
- Post processor, ovvero una computazione dei risultati finali.

Per quanto riguarda i computational settings si ha a disposizione:

- Computational interval, è il parametro più importante da definire e consiste nell'intervallo di integrazione;
- Hydrograph output interval, ovvero l'intervallo di tempo per gli idrogrammi ;
- Detailed output interval serve a definire il tempo per rappresentare i profili idrici;

- Mapping output interval è l'intervallo di tempo per la visualizzazione del risultato nel ras mapper

Una scelta non corretta del computational interval è una delle principali cause di un modello instabile. Valori troppo alti portano in generale ad una attenuazione dei picchi. Valori eccessivamente alti portano a valori privi di senso. Anche valori troppo bassi possono portare a problemi di stabilità, oltre a tempi computazionali eccessivamente elevati. Una buona approssimazione è offerta dal numero di Courant:

$$
Cr = V_w \frac{Dt}{Dx} \le 1
$$

Dove

- $\overline{c}$   $\overline{c}$   $\overline{r}$  è il numero di Courant
- $Dt \triangle$  il computational interval
- $Dx$  è la distanza tra le sezioni

Altra formula più pratica risulta essere.

$$
Dt \leq \frac{Tr}{20}
$$

#### Dove

- Tr è il tempo di crescita dell'onda di piena fino al picco

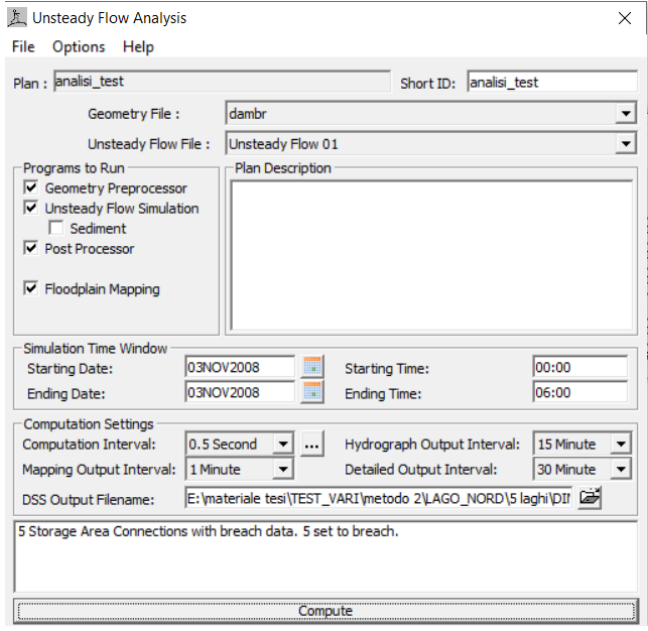

*Figura 72 menù unsteady flow analysis*

Essendo in questo caso il tempo di formazione della breccia estremamente basso (poiché gli invasi posti sotto esame sono invasi estremamente piccoli) il valore di Courant e, quindi, il tempo computazionale risultano essere molto bassi, pari a 0,5s.

# **Confronti**

Vista l'importanza di una corretta definizione della griglia, del DTM e del tempo computazionale si è deciso di vedere quanto varia il risultato al variare di questi parametri. Per far ciò sono state analizzate delle sezioni (uguali per ogni prova) e sono stati confrontati i livelli idrici. Ovviamente il caso di riferimento è quello che presenta una griglia precisa, il dem a risoluzione maggiore e il tempo computazionale coerente col problema.

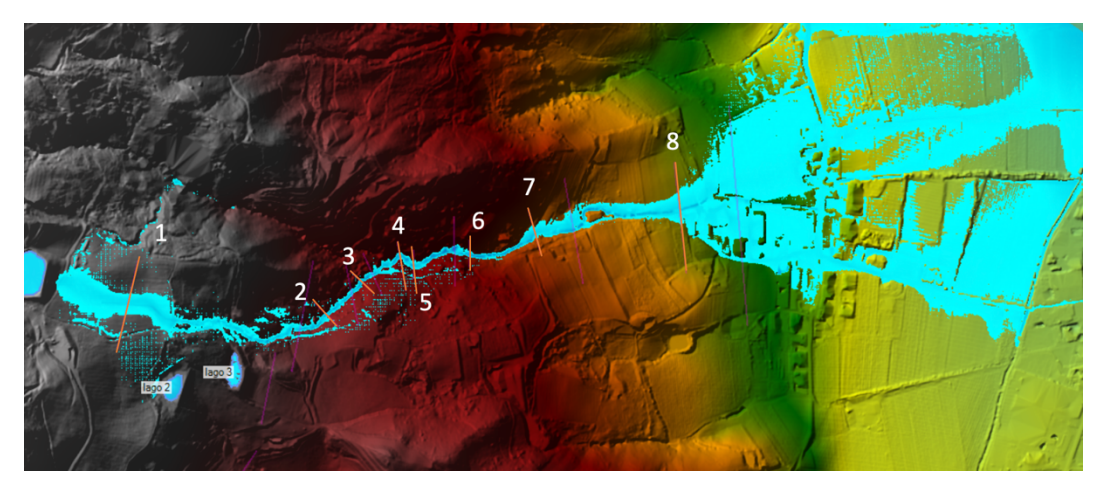

*Figura 73 sezioni considerate*

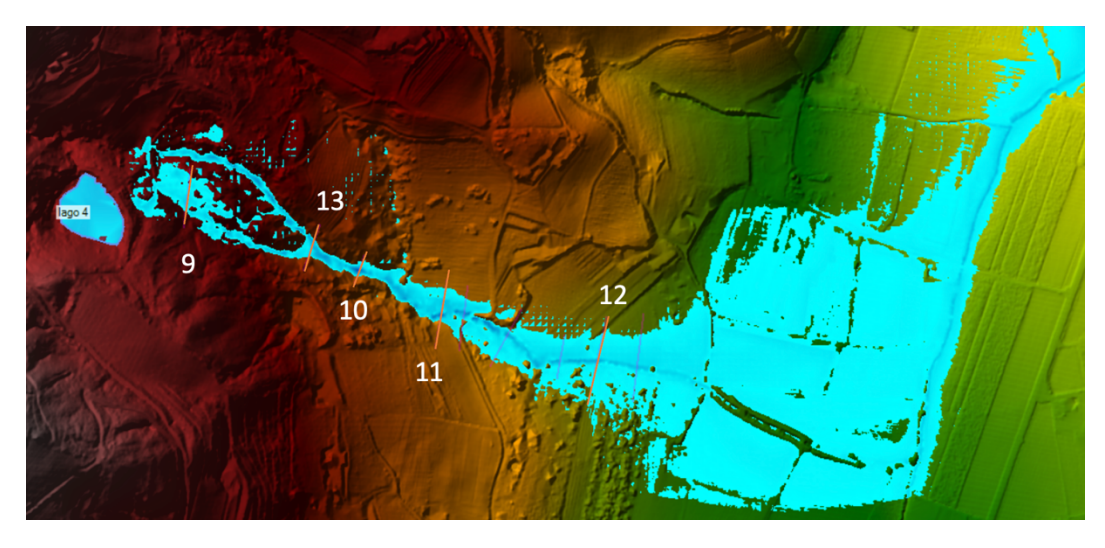

*Figura 74 sezioni considerate*

# Confronto al variare della dimensione della griglia

In questo elaborato si è visto come definire una griglia, però risulta essere lecito chiedersi quanto questo parametro influenzi il problema. Pertanto, di seguito sono state confrontate diverse dimensioni di griglia, data la stessa sezione, al fine di comprendere come cambia l'integrazione e il conseguente livello idrico. Sono state usate mesh di 2m, 5m, 10m e una 2m con sottozone caratterizzate da una griglia di 0.5m. il modello digitale del terreno adottato è stato quello con risoluzione 20 cm e il tempo computazionale è il medesimo in tutti i casi. I risultati ricavati sono i seguenti:

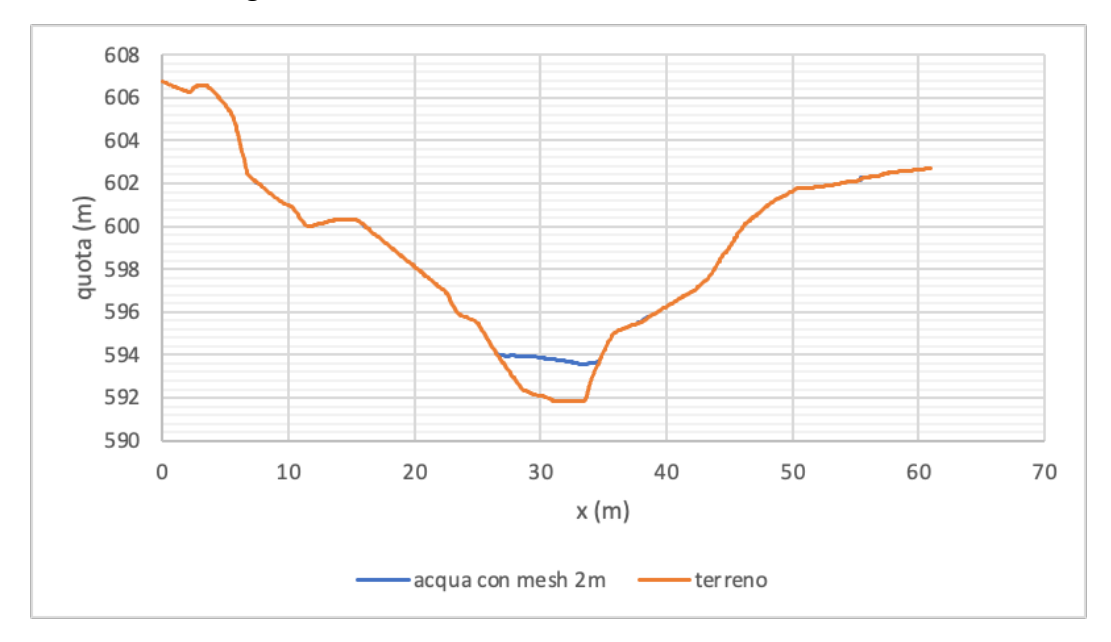

*Figura 75 sezione 2 con griglia 2m*

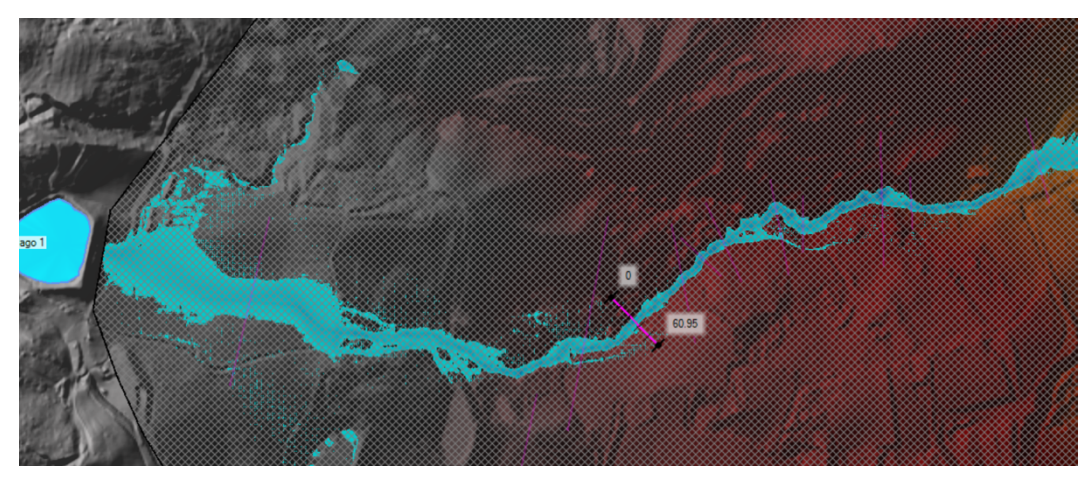

*Figura 76 flusso con griglia 2m*

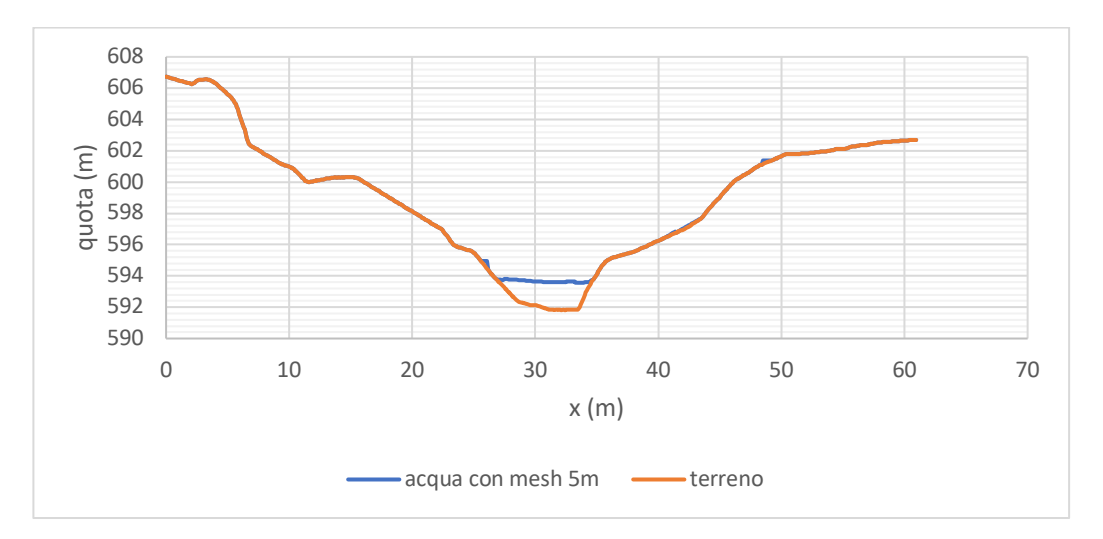

*Figura 77 sezione 2 con griglia 5m*

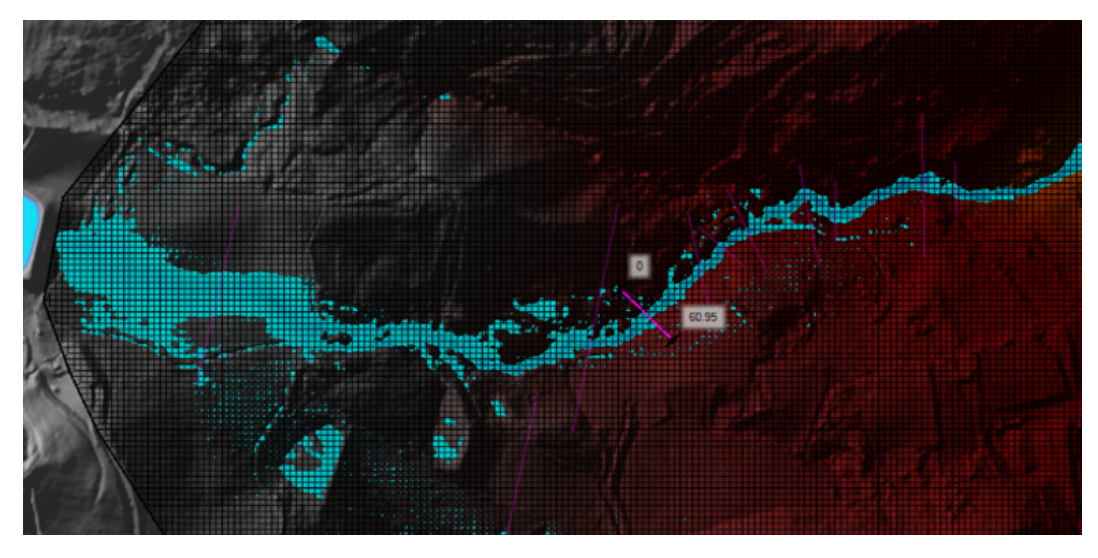

*Figura 78 flusso con griglia 5m*

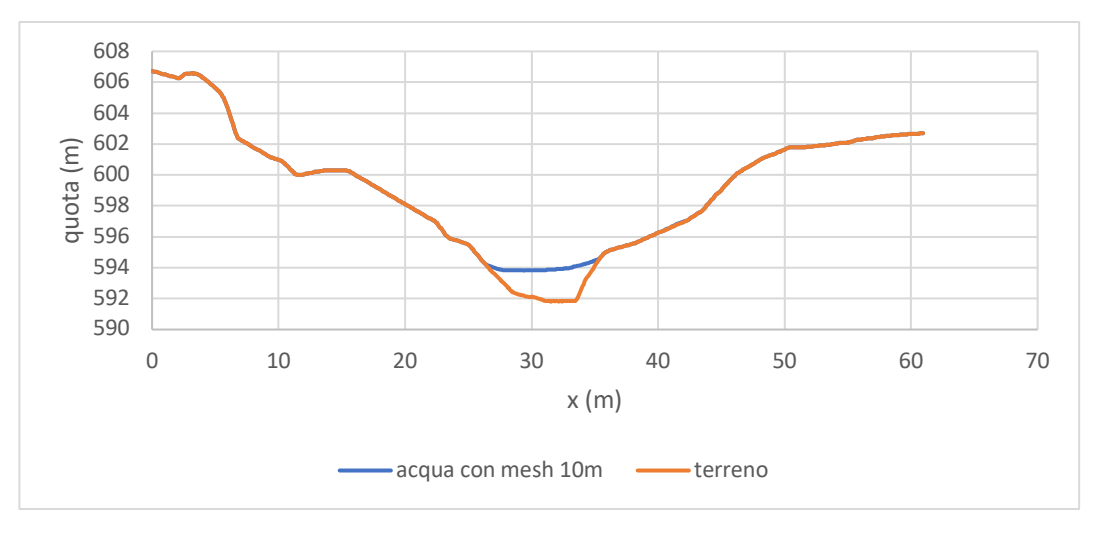

*Figura 79 sezione 2 con griglia 10m*

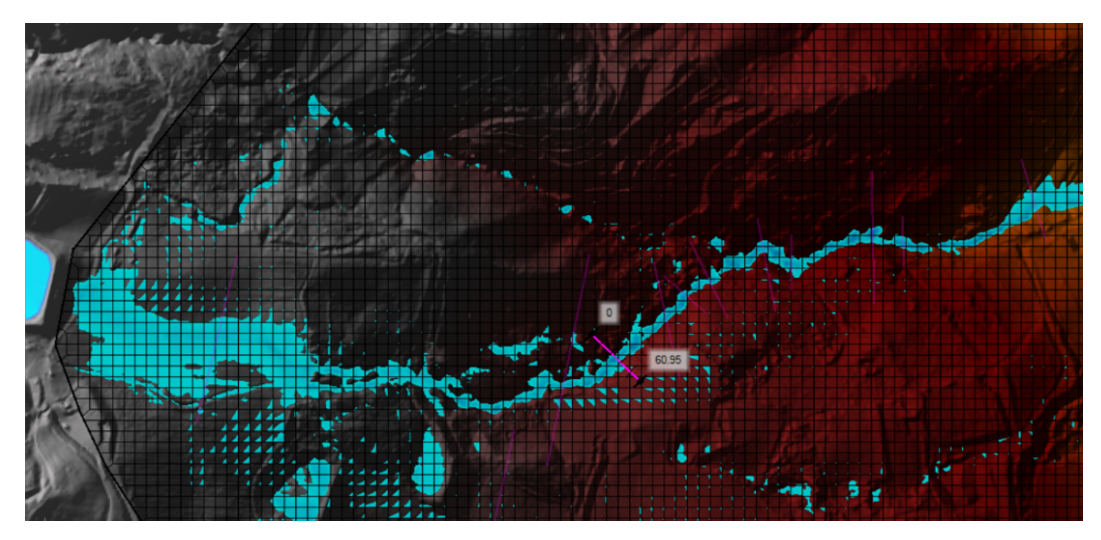

*Figura 80 flusso con griglia 10m*

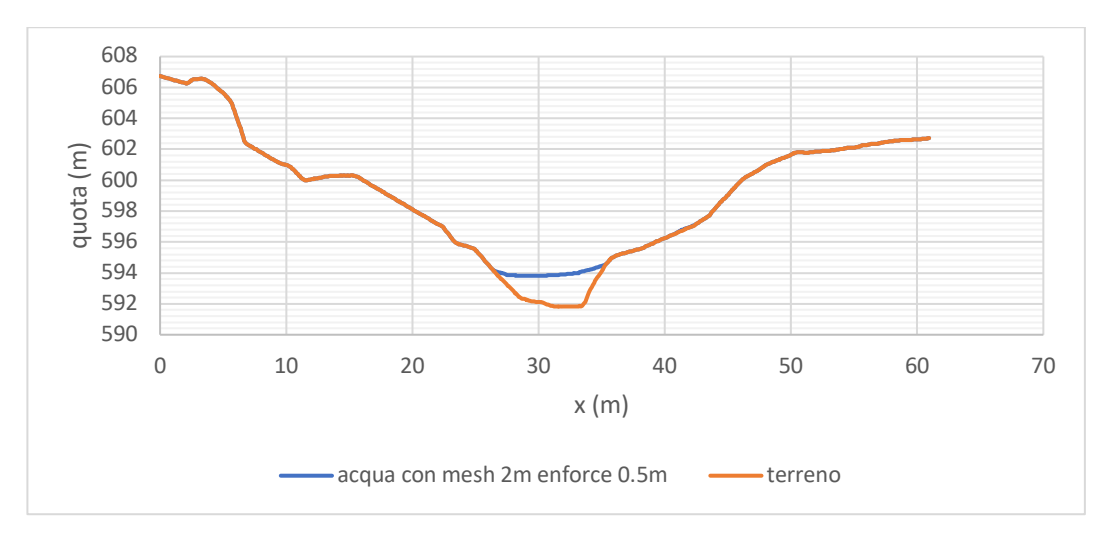

*Figura 81 sezione 2 con griglia 2m enforce 0,5m*

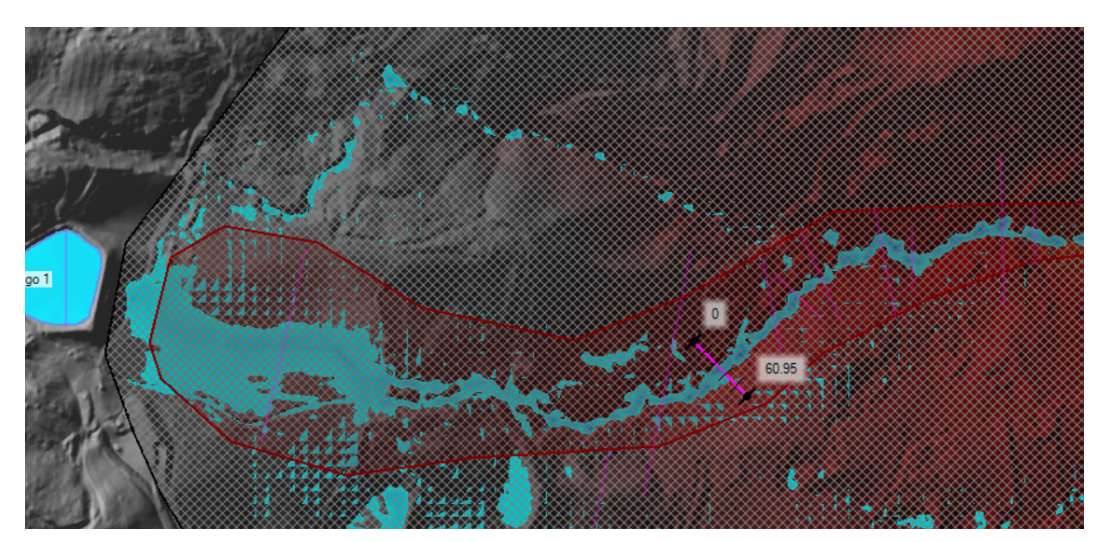

*Figura 82 flusso con griglia 2m enforce 0,5m*

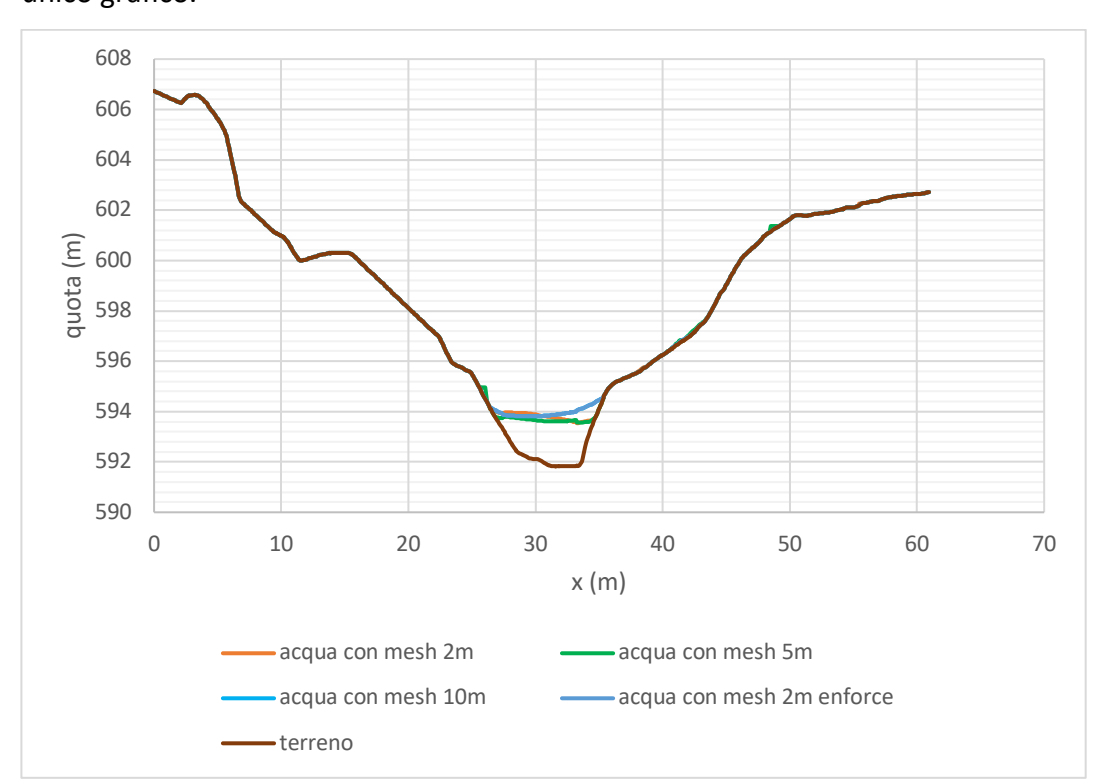

È stato successivamente fatto un confronto mettendo assieme tutti i valori in un unico grafico.

*Figura 83 confronto delle mesh*

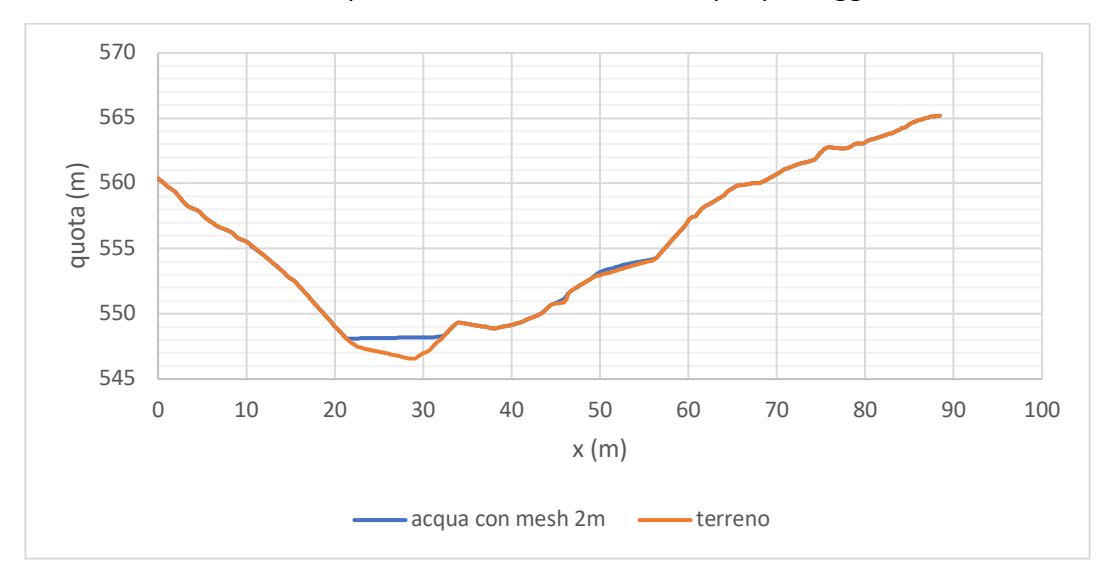

# Similmente è stato fatto per un'altra sezione in zona più pianeggiante

*Figura 84 sezione 4 con griglia 2m*

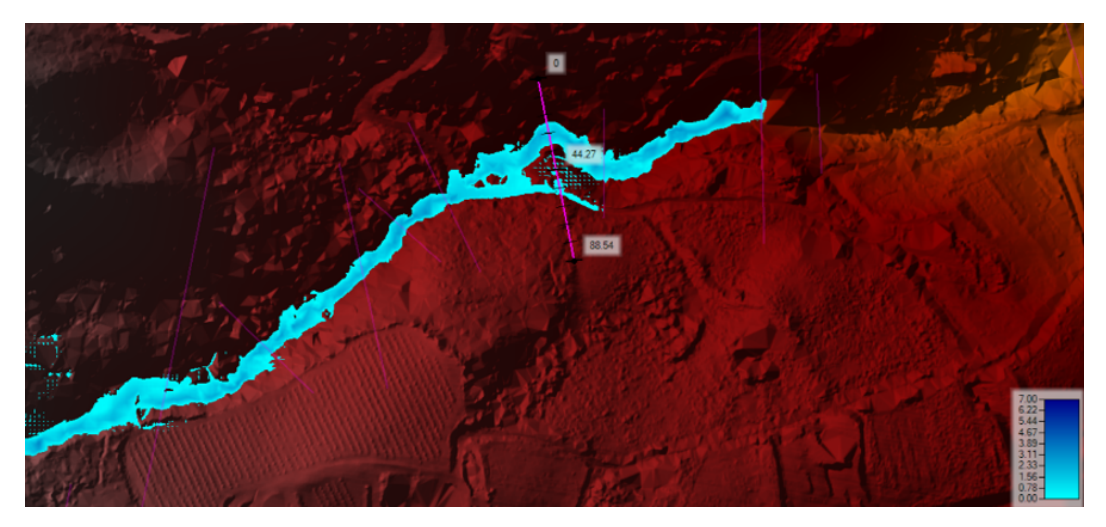

*Figura 85 flusso con griglia 2m*

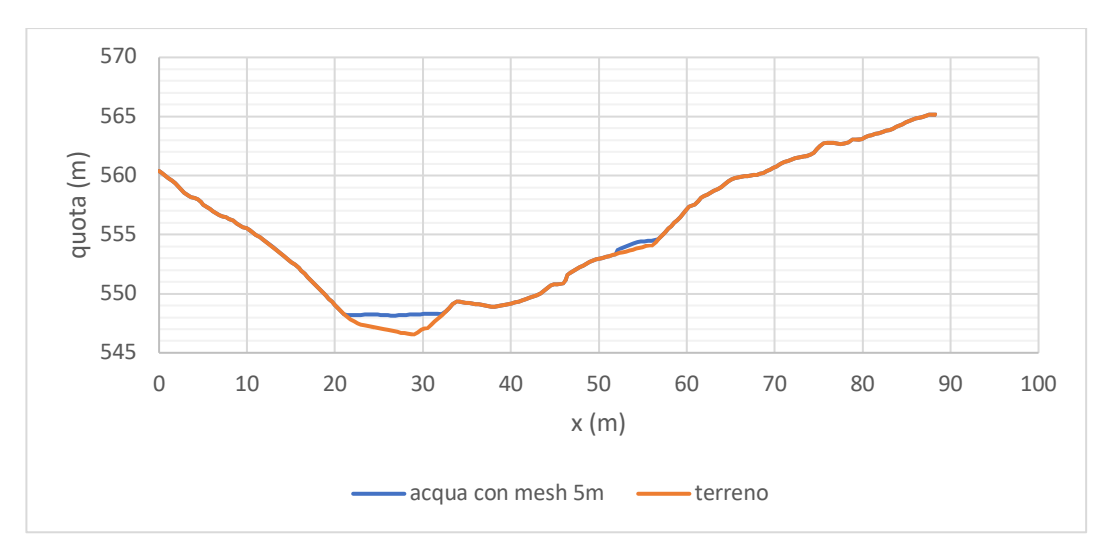

*Figura 86 sezione 4 con griglia 5m*

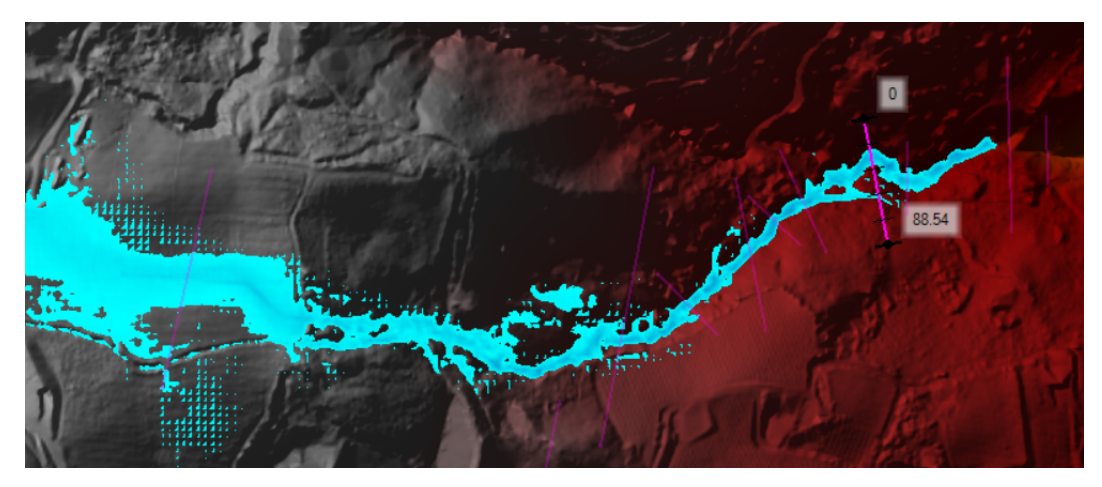

*Figura 87 flusso con griglia 5m*

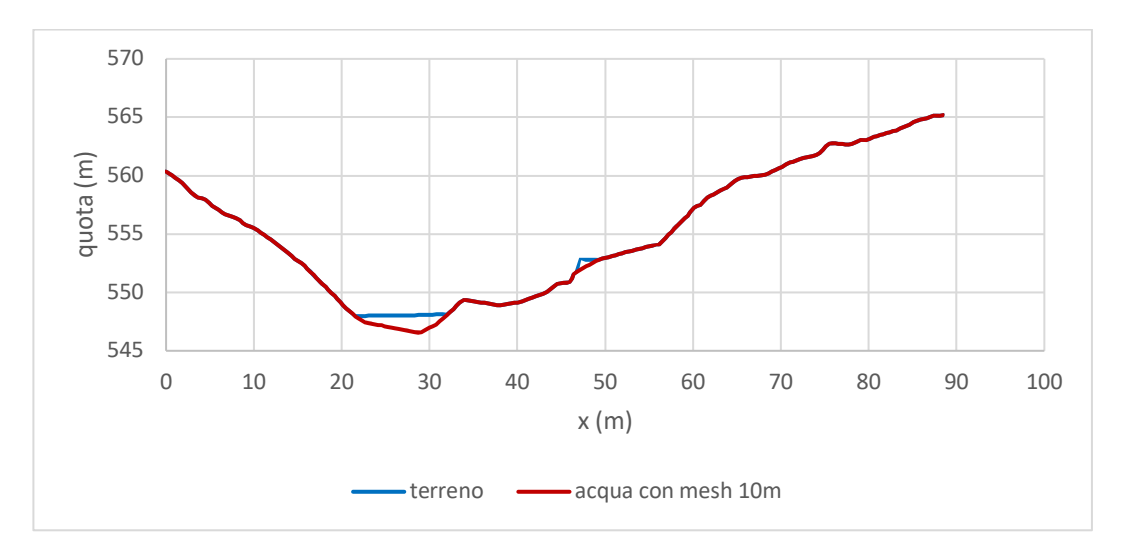

*Figura 88 sezione 4 con griglia 10m*

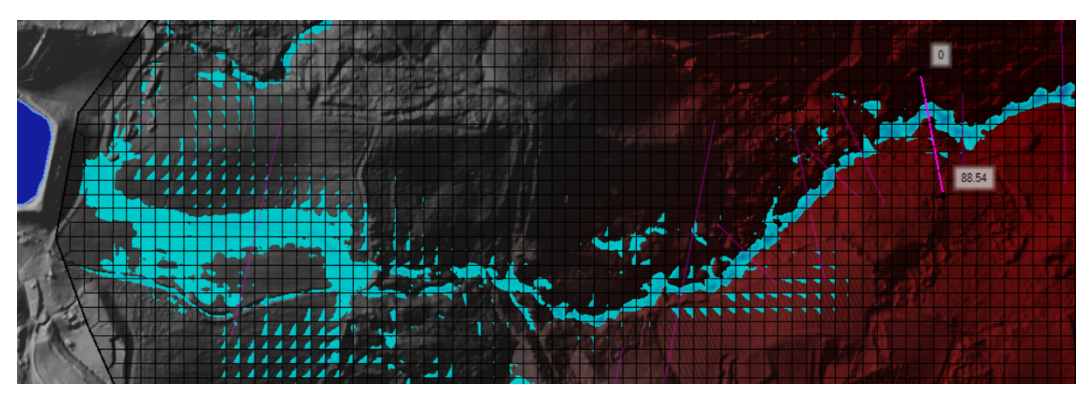

*Figura 89 flusso con griglia 10m*

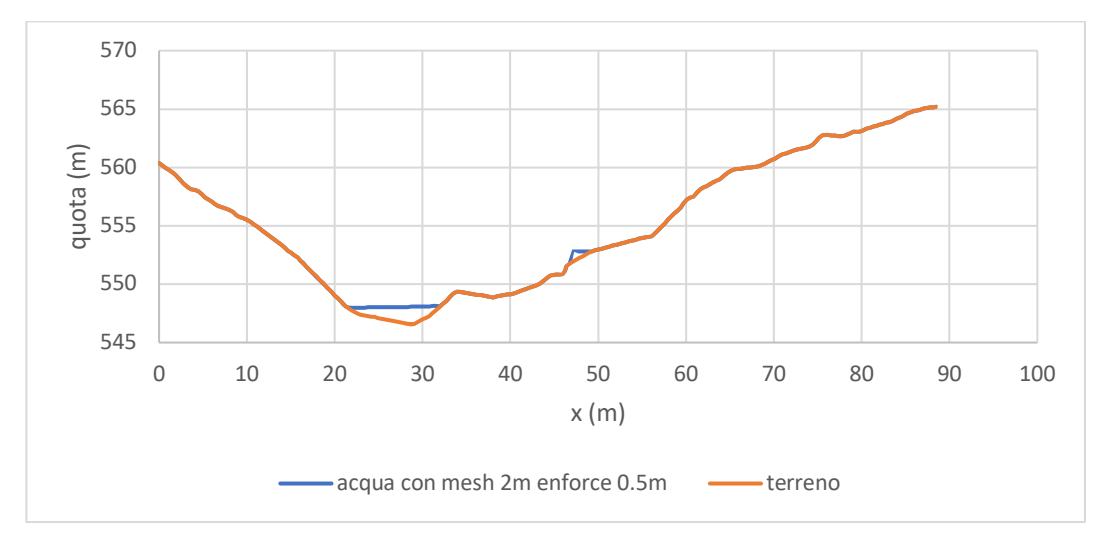

*Figura 90 sezione 4 con griglia 2m enforce 0,5m*

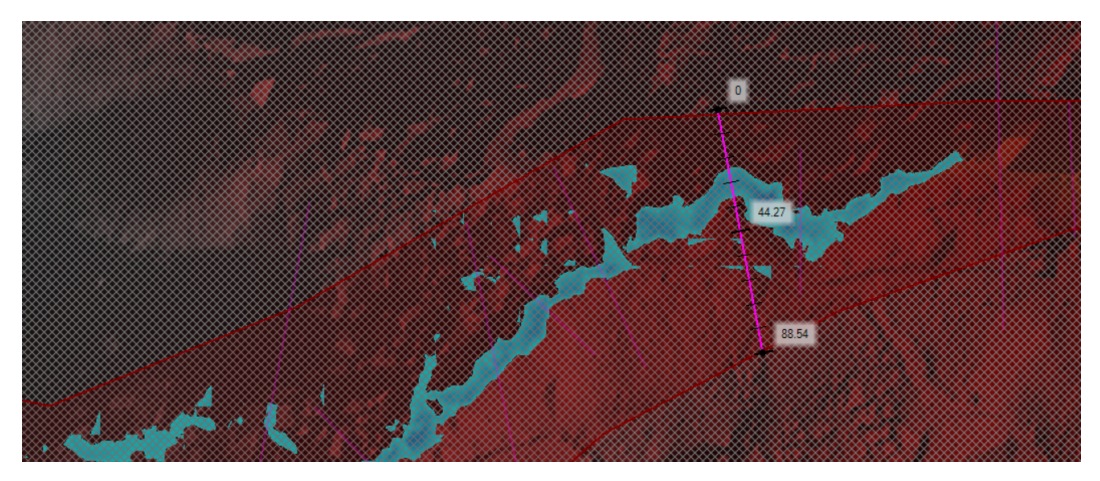

*Figura 91 flusso con griglia 2m enforce 0,5m*

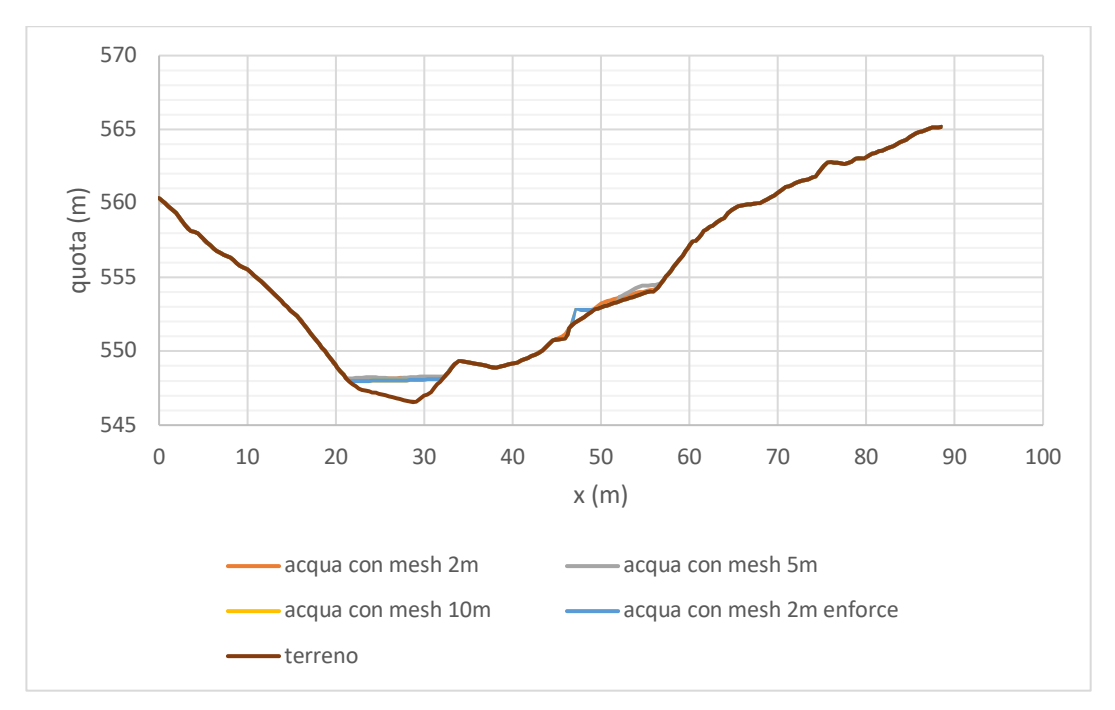

*Figura 92 confronto livello idrico nella sezione 4*

Infine, un altro confronto è stato fatto in un'altra sezione, posta ancora più a valle

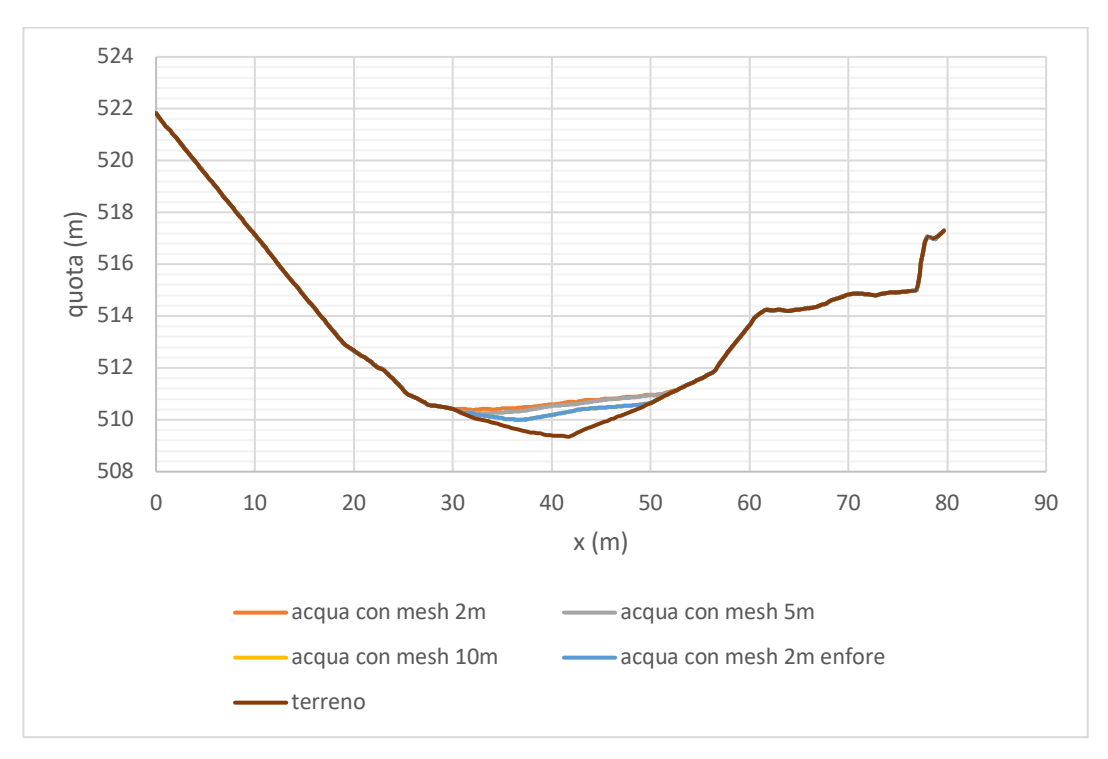

*Figura 93 confronto livelli nella sezione 7*

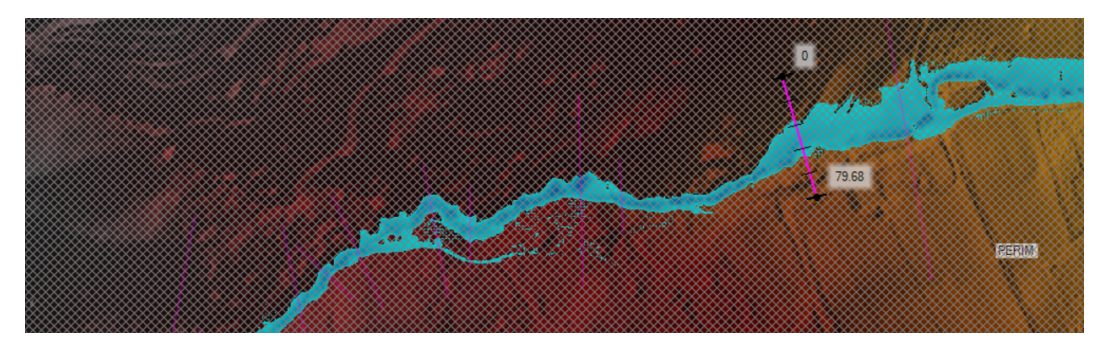

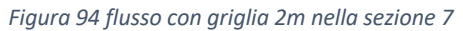

Si nota che al variare della risoluzione si ha una variazione non eccessiva, a patto di non eccedere in dimensioni esagerate nel caso in cui il terreno risulti essere molto irregolare. Per quanto riguarda un terreno pianeggiante o per con una variabilità ridotta è possibile adottare la mesh con misure differenti senza incorrere in errori grossolani.

Si è notato che, nelle zone laterali in cui il livello idrico risultava infimo, si avevano dei problemi con griglie di dimensioni maggiori. Questo è dovuto al fatto che griglie di dimensioni elevate hanno difficoltà a calcolare livelli d'acqua eccessivamente bassi.

Per tali motivi si consiglia un uso di mesh di dimensioni inferiori in luoghi con pendenze superiori e dimensioni maggiori della griglia quando il terreno è pianeggiante, a patto che il flusso non sia di entità eccessivamente basse.

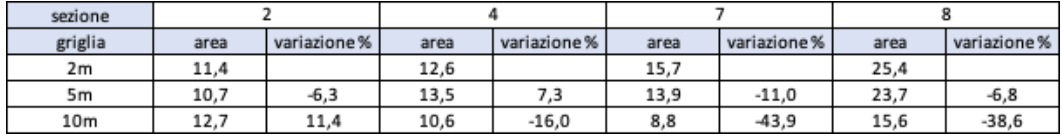

*Tabella 12 confronto mesh*

# Confronto al variare della dimensione del computational time

Essendo il breach formation time estremamente basso nel caso dei nostri invasi è stato necessario utilizzare un computational time basso, dell'ordine del secondo, per evitare che la soluzione diventasse instabile. Avendo inoltre invasi estremamente piccoli (gli invasi 2 ,3, 6 ), il computational time di un secondo, relativo a tali invasi, risulta addirittura essere troppo alto, non permettendo così di far variare eccessivamente l'intervallo di integrazione, senza ricorrere in errori. Per tale motivo, al fine di avere un maggiore intervallo temporale su cui spaziare nei test, si è deciso di svolgere l'analisi considerando i soli invasi di dimensioni maggiori, ovvero l'1 e il 4. Anche in questo caso il computational time corretto risulta essere di circa 0.5 secondi, però essendo il breach formation time più alto, è stato possibile spaziare andando ad analizzare cosa succede anche imponendo un computational time 40 volte superiore.

Nel caso in esame il computational time corretto è il minimo possibile con hecras, quindi di 0,1s circa. A 2s si riscontra un comportamento a scatti per alcuni tratti del corso d'acqua. A tempi superiori si ha un comportamento completamente a tratti.

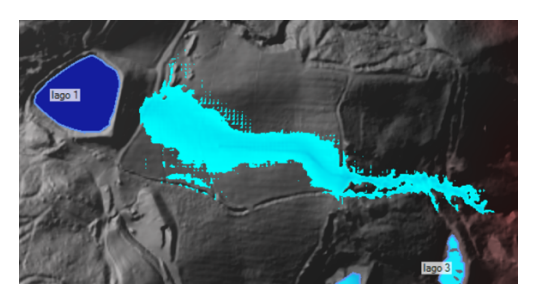

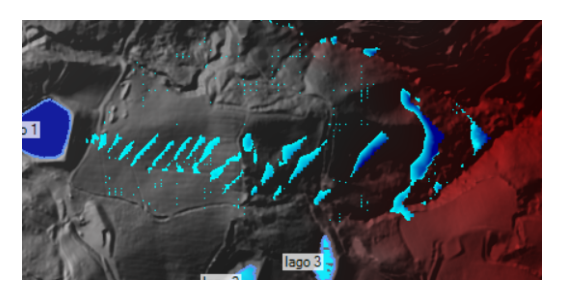

*Figura 96 flusso non a scatti Figura 95 comportamento a scatti*

## I risultati sono stati i seguenti:

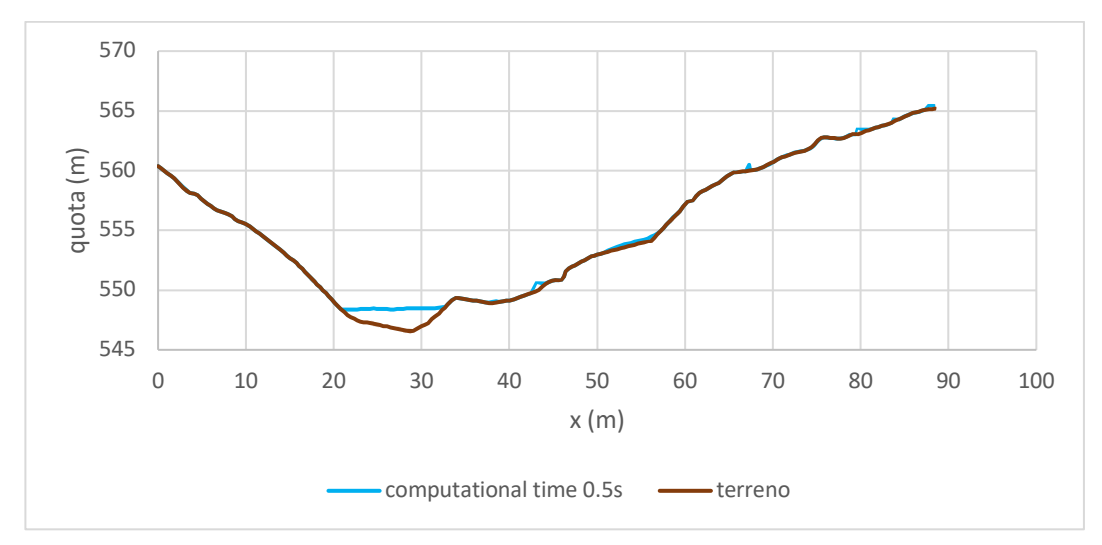

*Figura 97 sezione 2 con computational time di 0,5s*

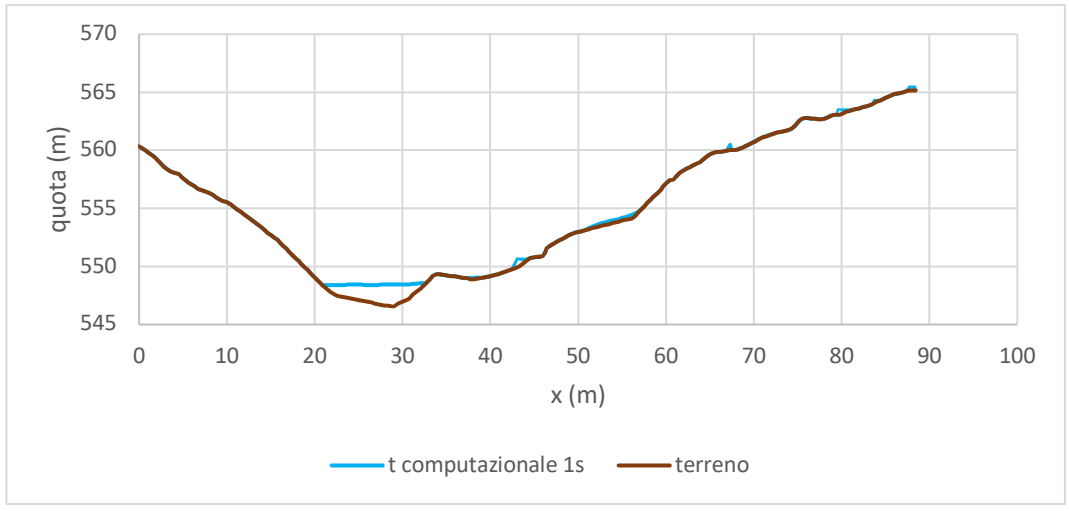

*Figura 98 sezione 2 con computational time 1s*

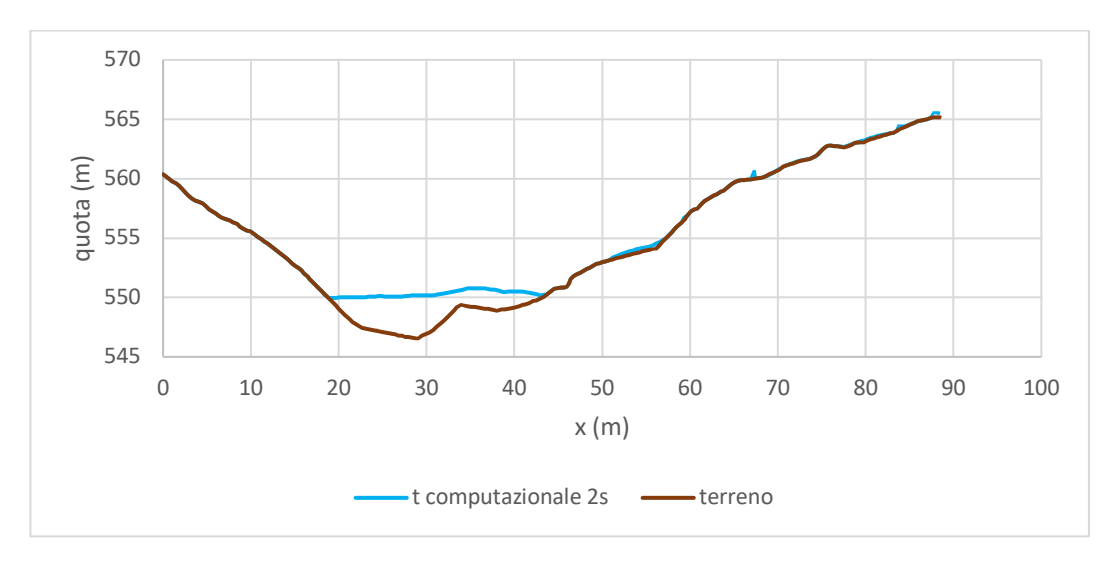

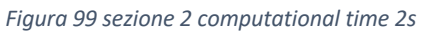

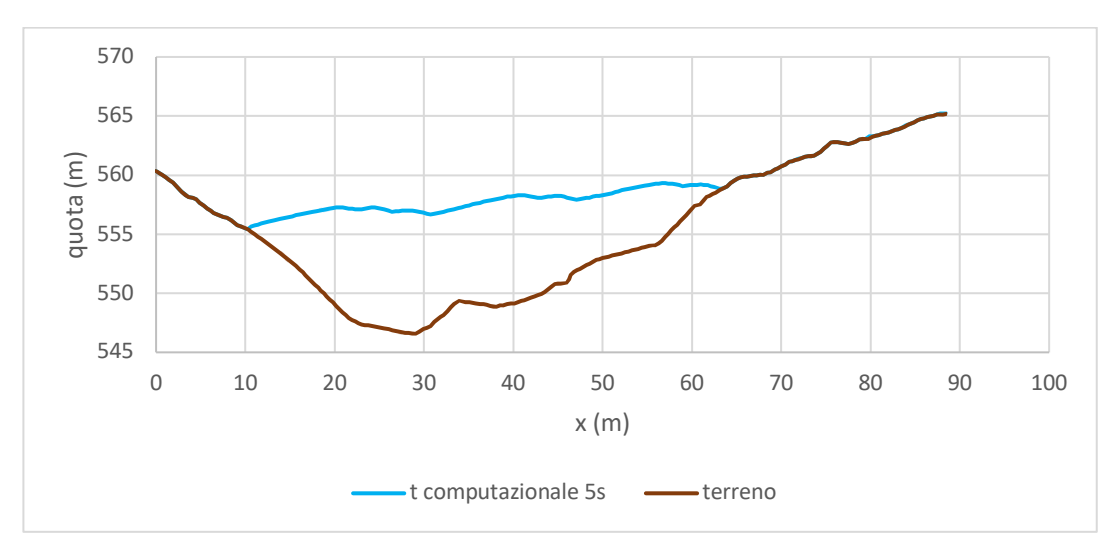

*Figura 100 sezione21 computational time 5s*

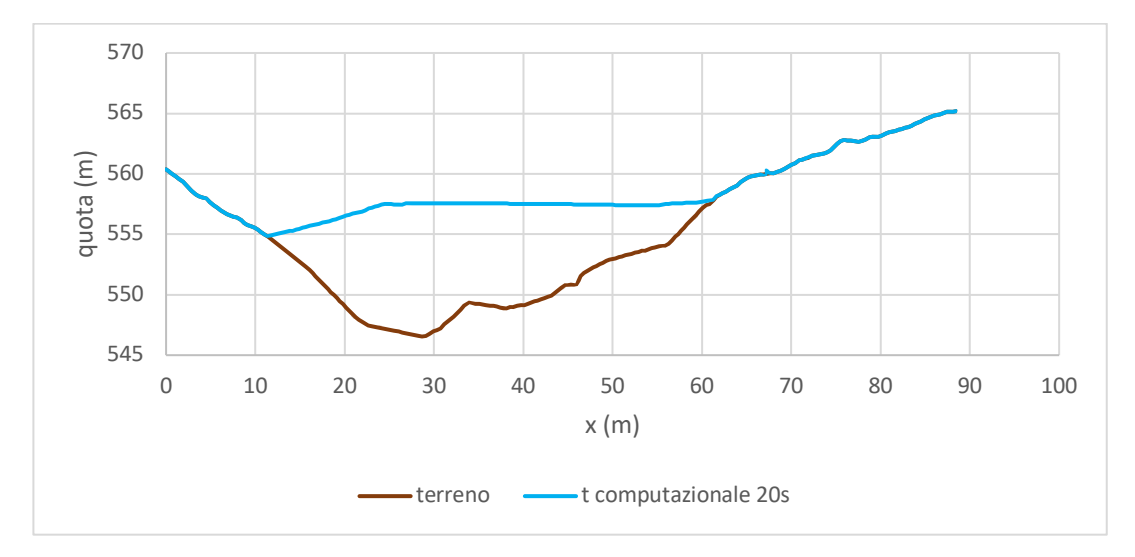

*Figura 101 sezione 2 computational time 20s*
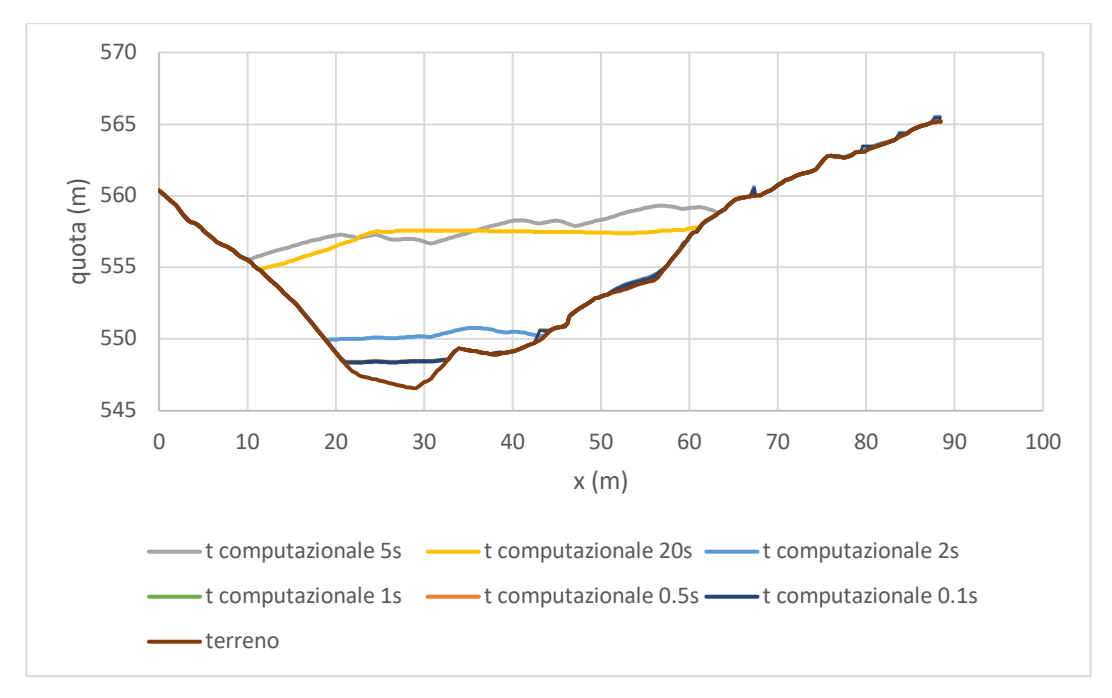

*Figura 102 sezione 2 confronto computational time*

Come si può notare il risultato è il medesimo fino a quando il computational time non diventa alto e inizia un comportamento a scatti (a partire da 2s). Questo comporta un aumento del livello via a via sempre maggiore.

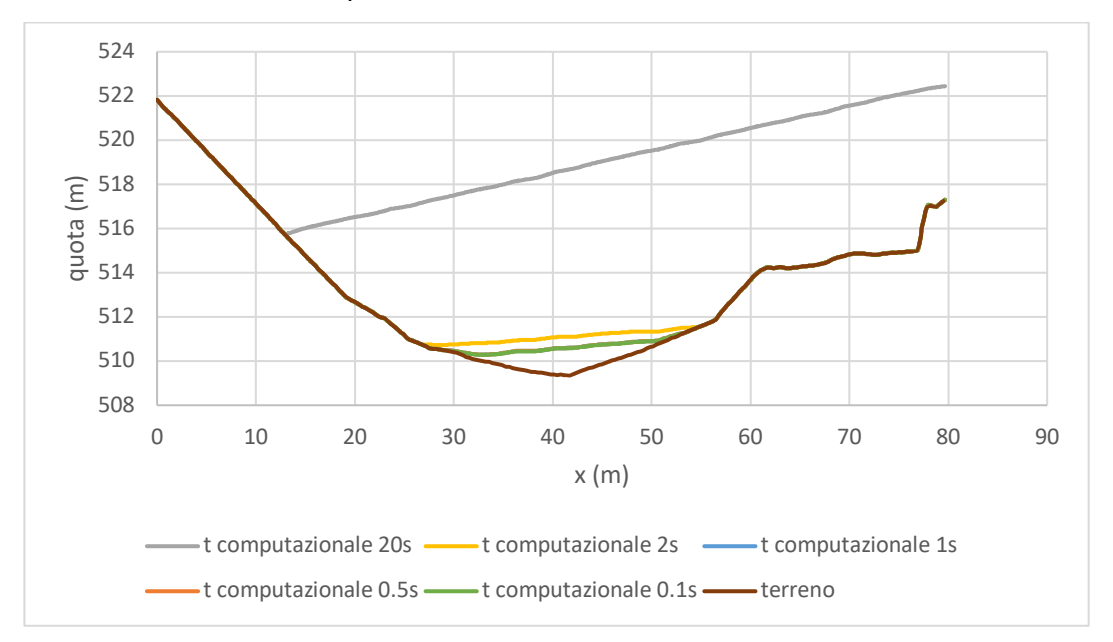

Similmente è stato fatto per altre sezioni.

*Figura 103 sezione 7 confronto computational time*

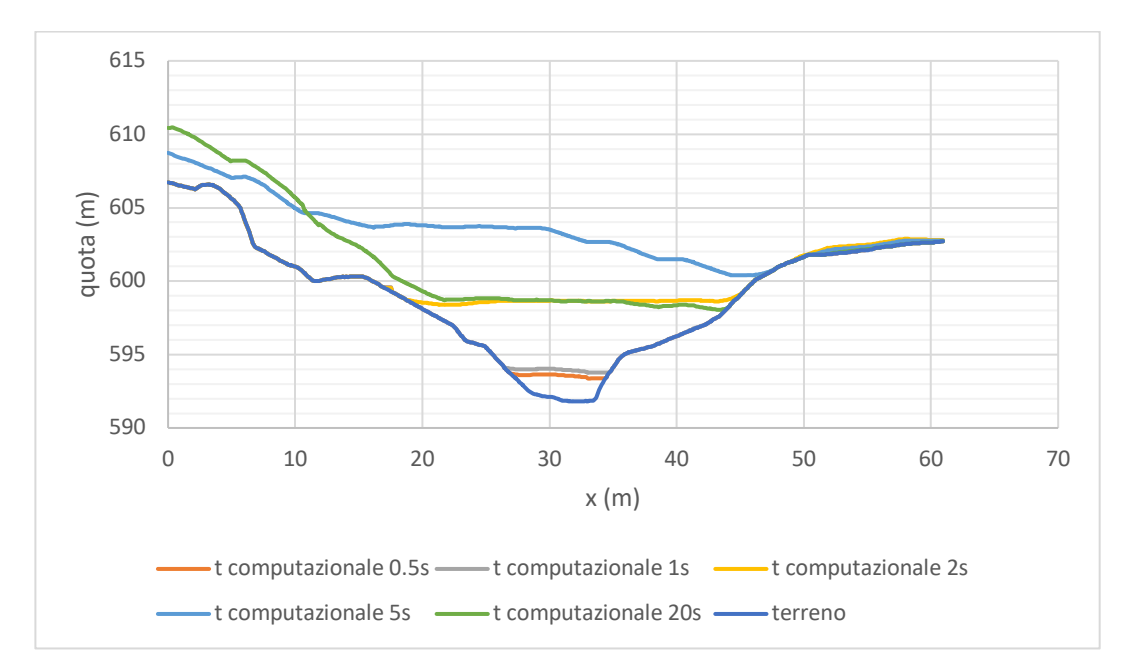

*Figura 104 sezione 6confronto computational time*

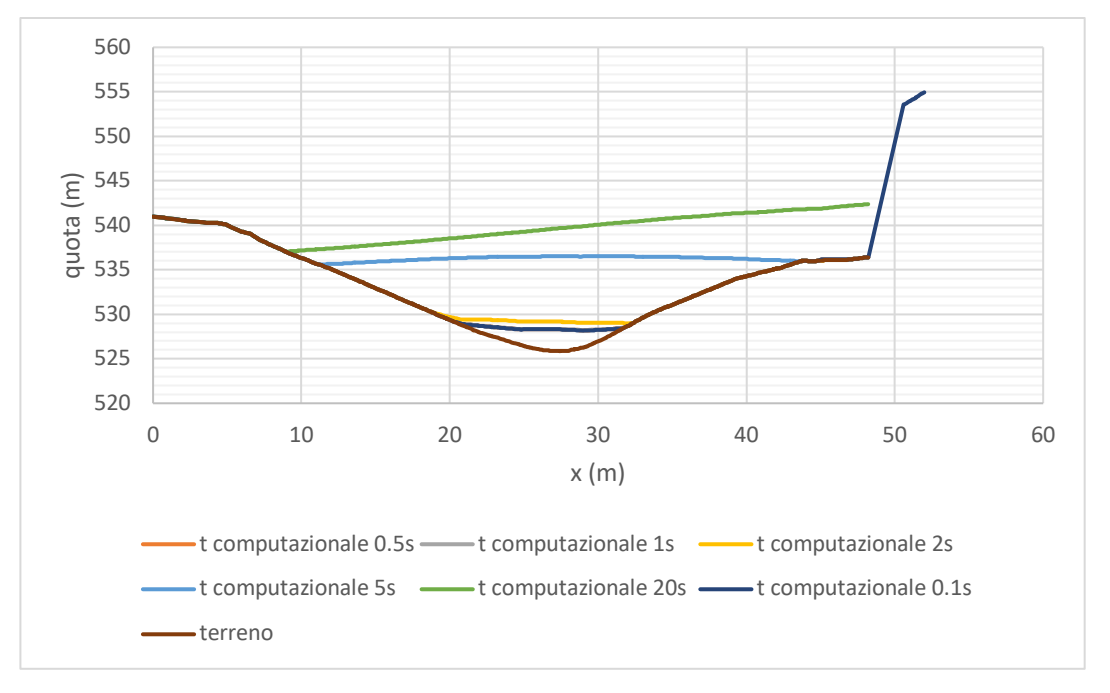

*Figura 105 sezione 8 confronto computational time*

Similmente è stato fatto per il lago 4

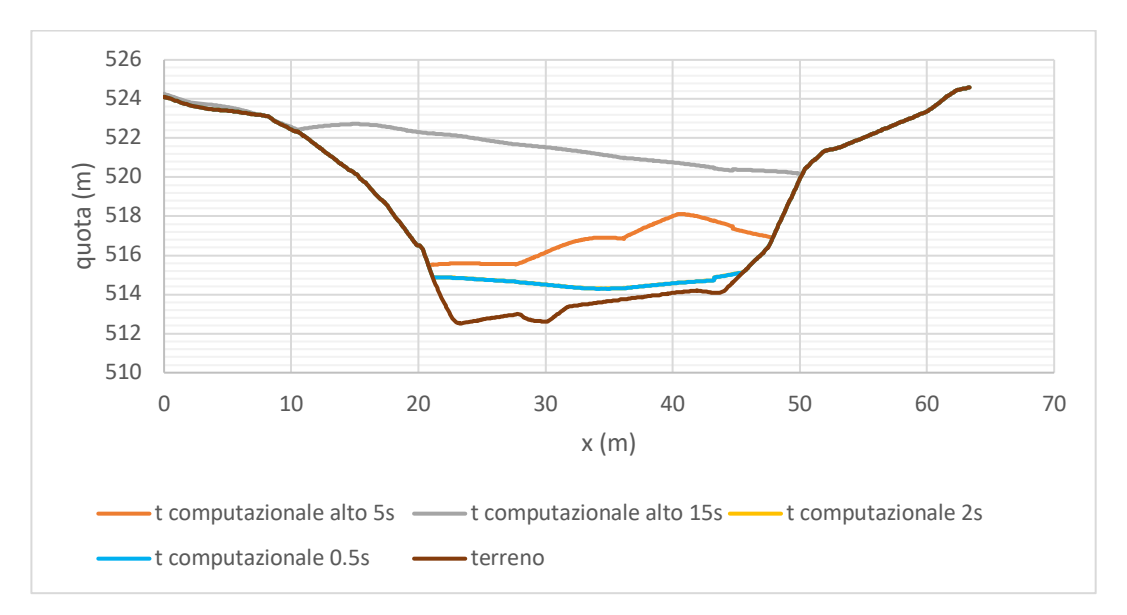

*Figura 106 confronto computational time sezione 10*

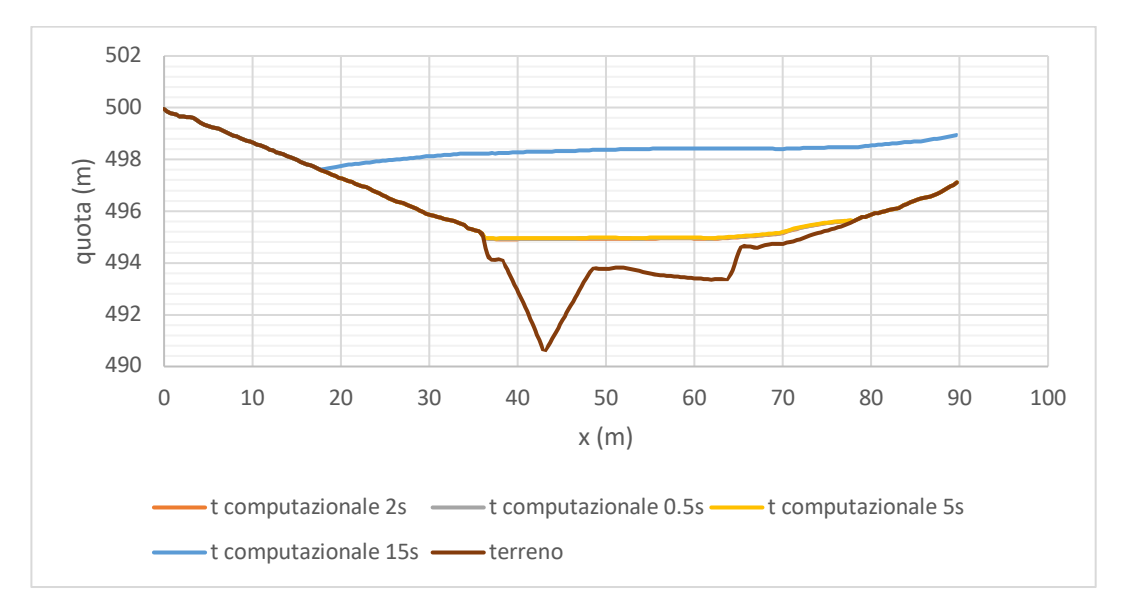

*Figura 107 confronto computational time sezione 11*

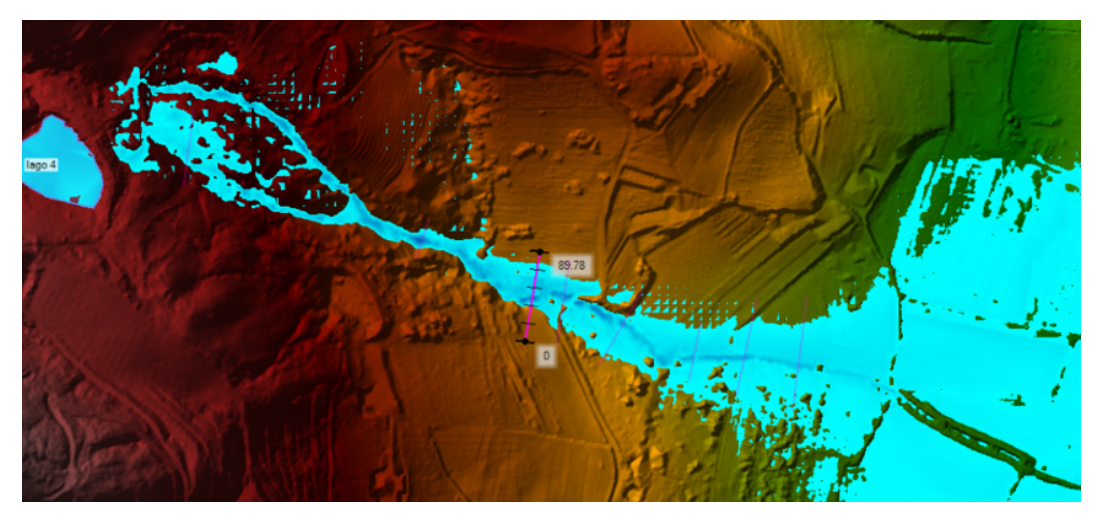

*Figura 108 flusso sezione 11*

Come si nota dai grafici, fin quando il modello è stabile, ovvero fin quando non vi è un comportamento a scatti, il risultato è pressoché lo stesso. Entrando nel campo dell'instabilità, che nel caso in esame si ha per tempi superiori a 2s (come detto, tale valore è così basso poiché il breach formation time è infimo) il comportamento porta a valori via via più errati. In particolare, con due secondi si ha una instabilità nella parte alta del tratto (subito a valle della diga) e successivamente il flusso si stabilizzava. Tale comportamento si riscontra pure nei risultati dove nei pressi del corpo idraulico si ha un livello idrico superiore a quello di riferimento anche di 5m, mentre verso valle, dove il flusso era stabile già per un lungo tratto il valore si discosta al più di un metro.

Valori superiori dei tempi di integrazione portano ad un comportamento oscillante e a risultati privi di senso.

|                      | sezione          |                                                                                 | 4     |              | 7     |              | $\overline{2}$ |              | 6     |              |
|----------------------|------------------|---------------------------------------------------------------------------------|-------|--------------|-------|--------------|----------------|--------------|-------|--------------|
|                      | t computazionale | descrizione                                                                     | area  | variazione % | area  | variazione % | area           | variazione % | area  | variazione % |
| $\mathbf{r}$<br>lago | 0.5s             | t computazionale corretto                                                       | 16,7  |              | 14,7  |              | 8.3            |              | 16,5  |              |
|                      | 1 <sub>s</sub>   | t computazionale più alto ma<br>soluzione stabile                               | 16,8  | 0,4          | 14,8  | 0,6          | 11,3           | 35,7         | 16,6  | 0,4          |
|                      | 2s               | t computazionale più alto ma flusso a<br>tratti instabile                       | 52,5  | 214,0        | 26,3  | 78,9         | 92,4           | 1007,8       | 25,7  | 55,8         |
|                      | 5s               | t computazionale molto alto e flusso a<br>tratti lungo l'intero ramo            | 346.8 | 1972,6       |       |              | 261,1          | 3030,5       | 183,7 | 1014,2       |
|                      | 20s              | t computazionale eccessivamente alto<br>e flusso a tratti lungo l'intero tratto | 316.4 | 1790.8       | 457.9 | 3009.5       | 150,8          | 1708.5       | 321,9 | 1851,9       |
|                      | sezione          |                                                                                 | 11    |              | 10    |              |                |              |       |              |
|                      | t computazionale | descrizione                                                                     | area  | variazione % | area  | variazione % |                |              |       |              |
| lago 4               | 0.5s             | t computazionale corretto                                                       | 55,1  |              | 26.9  |              |                |              |       |              |
|                      | 2s               | t computazionale più alto ma<br>soluzione stabile                               | 55,7  | 1,0          | 27,0  | 0,5          |                |              |       |              |
|                      | 5s               | t computazionale più alto ma flusso a<br>tratti instabile                       | 56,5  | 2.5          | 80.6  | 200.0        |                |              |       |              |
|                      | 15s              | t computazionale eccessivamente alto<br>e flusso a tratti lungo l'intero tratto | 253,1 | 359,0        | 238,9 | 789,5        |                |              |       |              |

*Tabella 13 confronto computational time*

## Confronto al variare della dimensione della risoluzione del DEM

Durante questo studio sono stati creati DEM a diversa risoluzione (1m, 10m, 20m) e si è deciso di analizzare come variasse il risultato cambiando la risoluzione del terreno. Il calcolo è stato eseguito utilizzando la stessa dimensione della mesh (2m), stesso intervallo di integrazione (0.5s) e i risultati sono stati i seguenti.

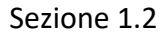

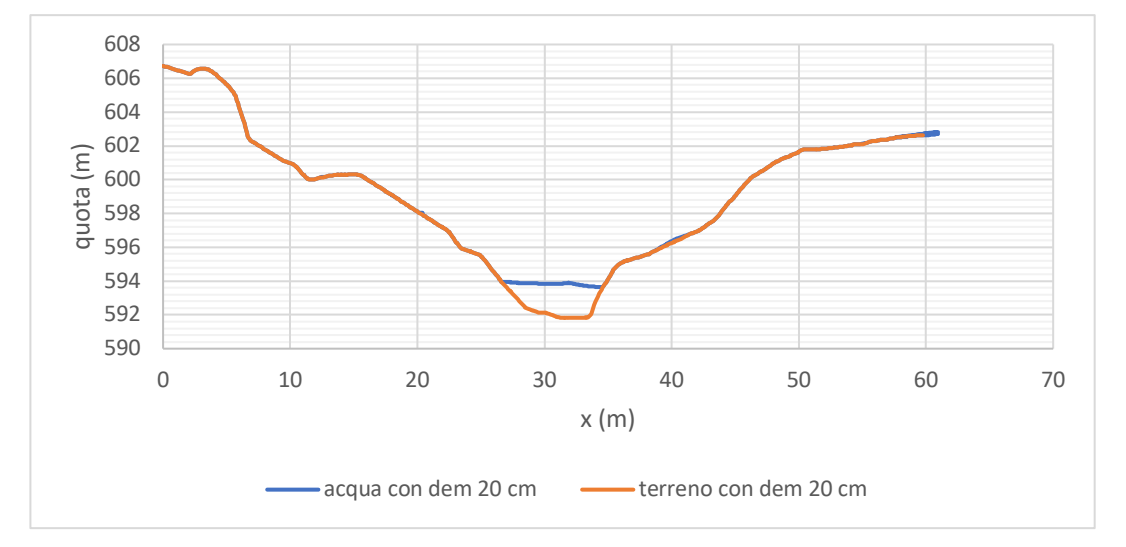

*Figura 109 sezione 2 con DEM con risoluzione 20cm*

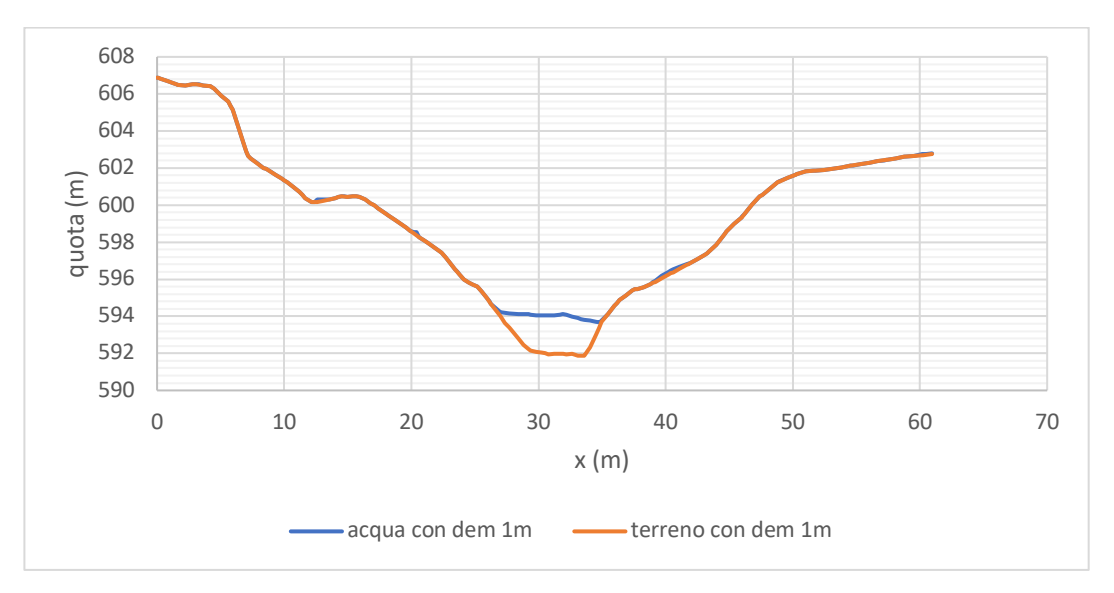

*Figura 110 sezione 2 con DEM con risoluzione 1m*

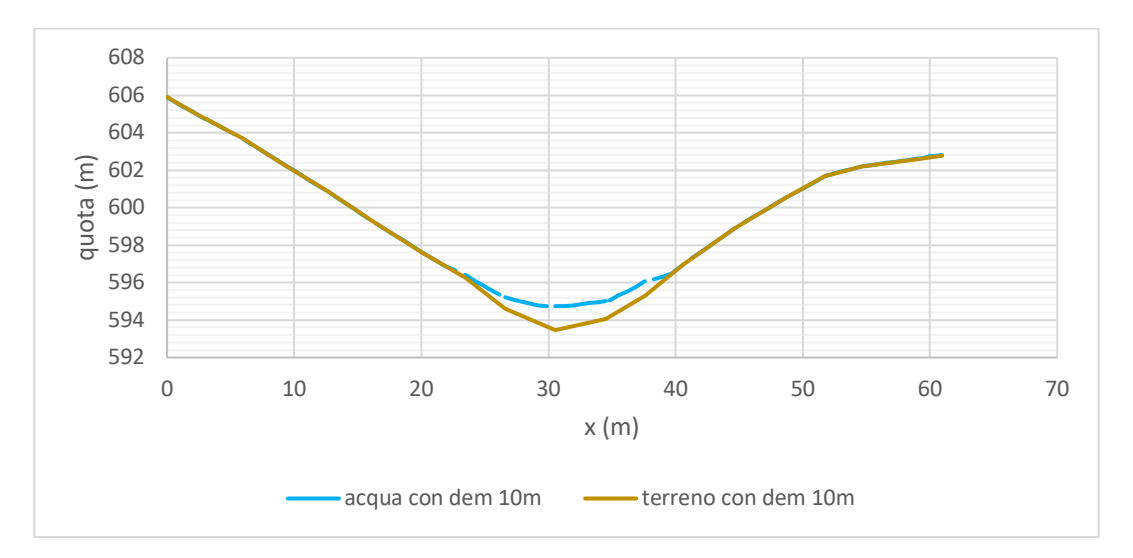

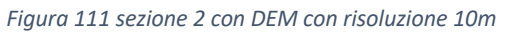

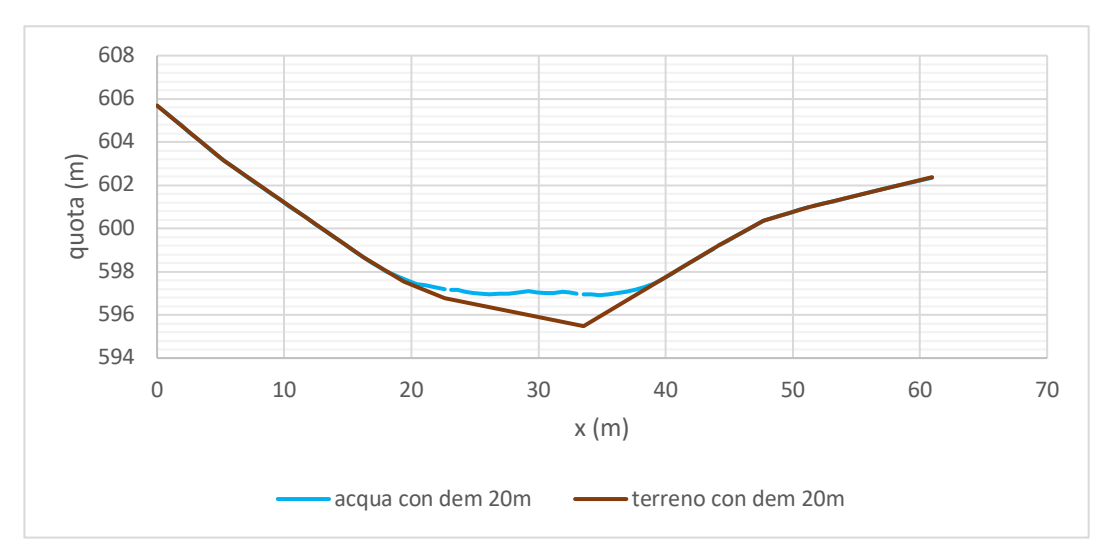

*Figura 112 sezione 2 con DEM risoluzione 20m*

E considerando insieme tutti i valori:

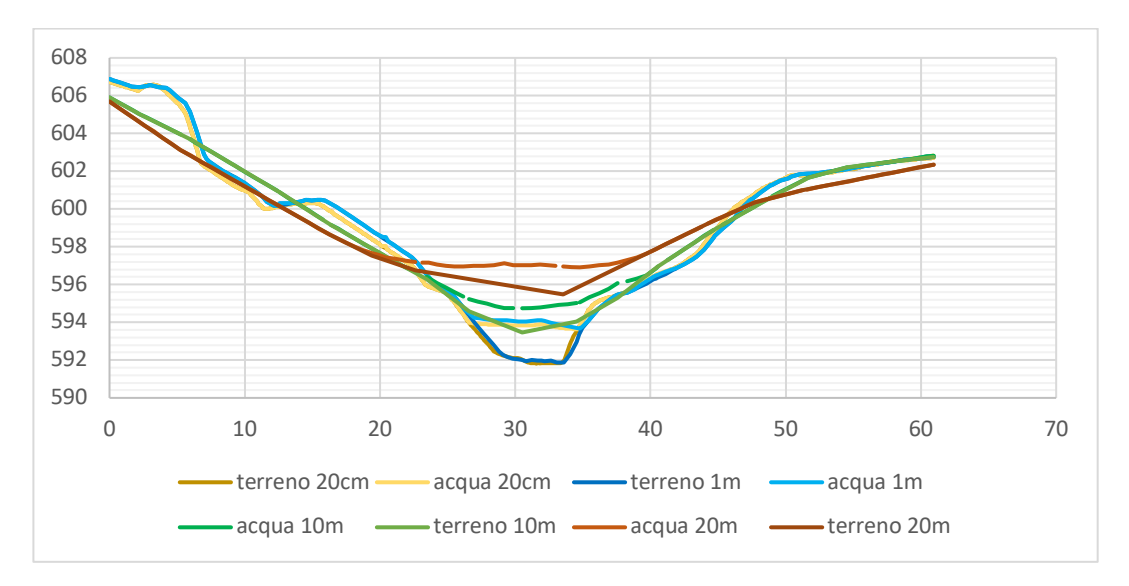

*Figura 113 sezione 2 al variare della risoluzione del DEM*

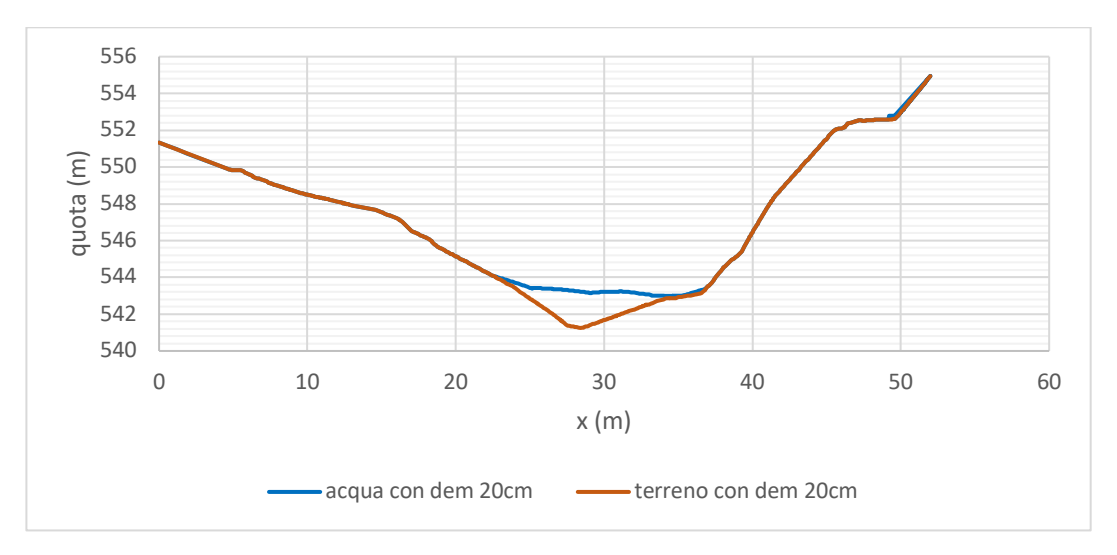

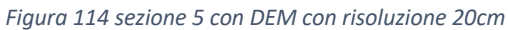

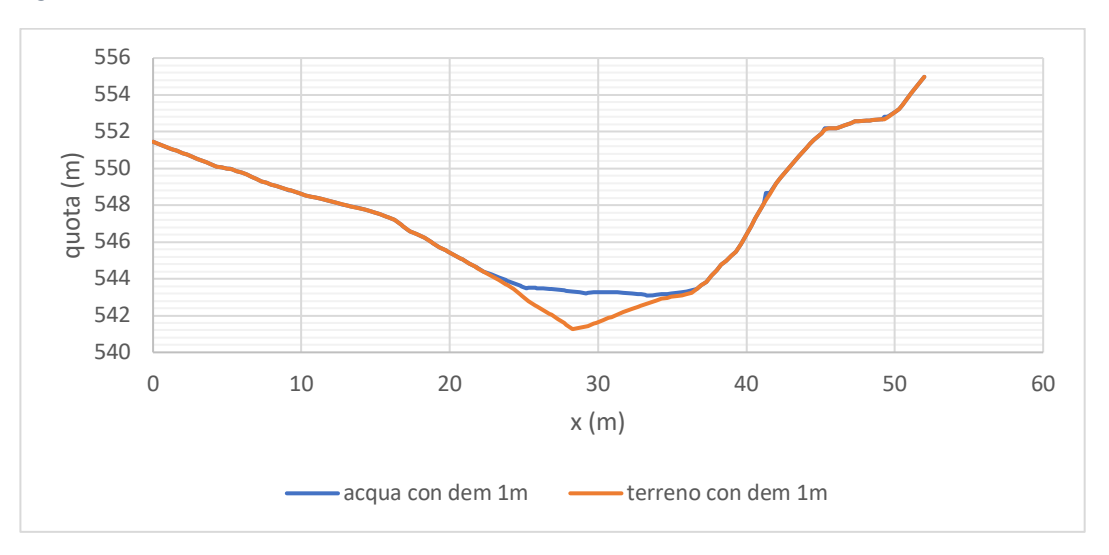

*Figura 115 sezione 5 con DEM con risoluzione 1m*

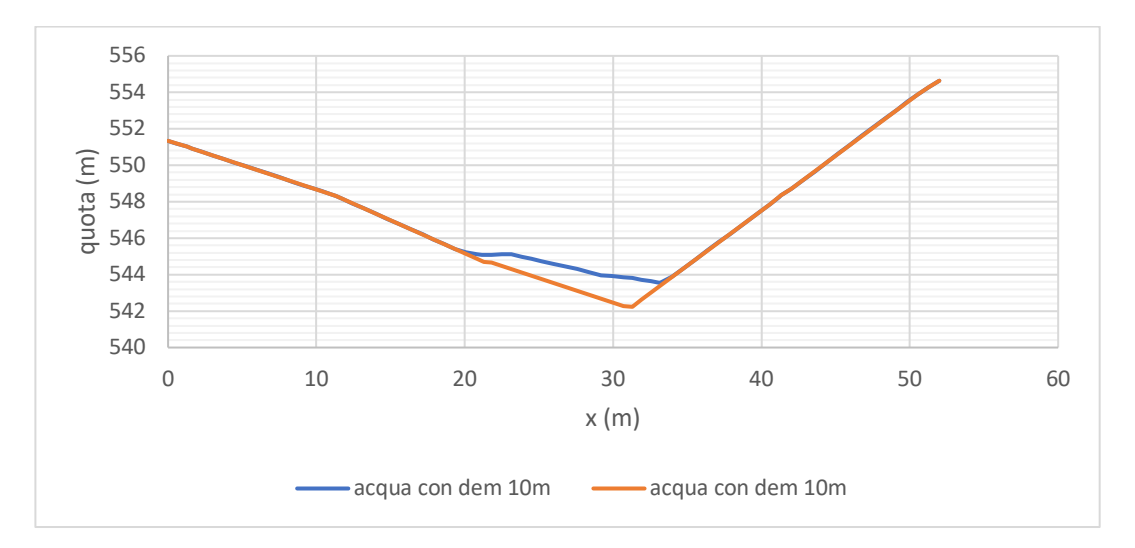

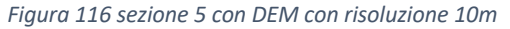

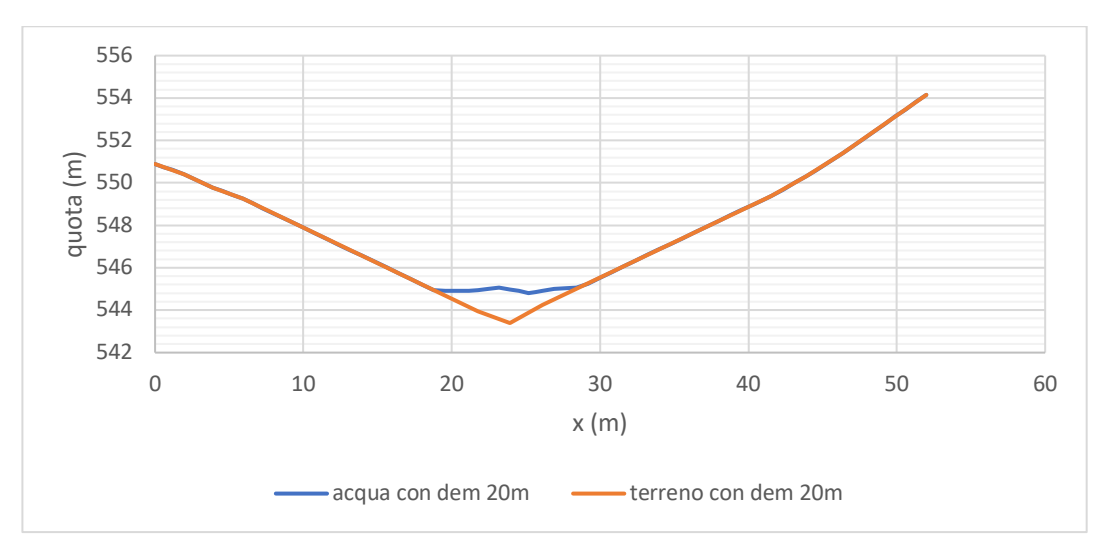

*Figura 117 sezione 5 conDEM con risoluzione 20m*

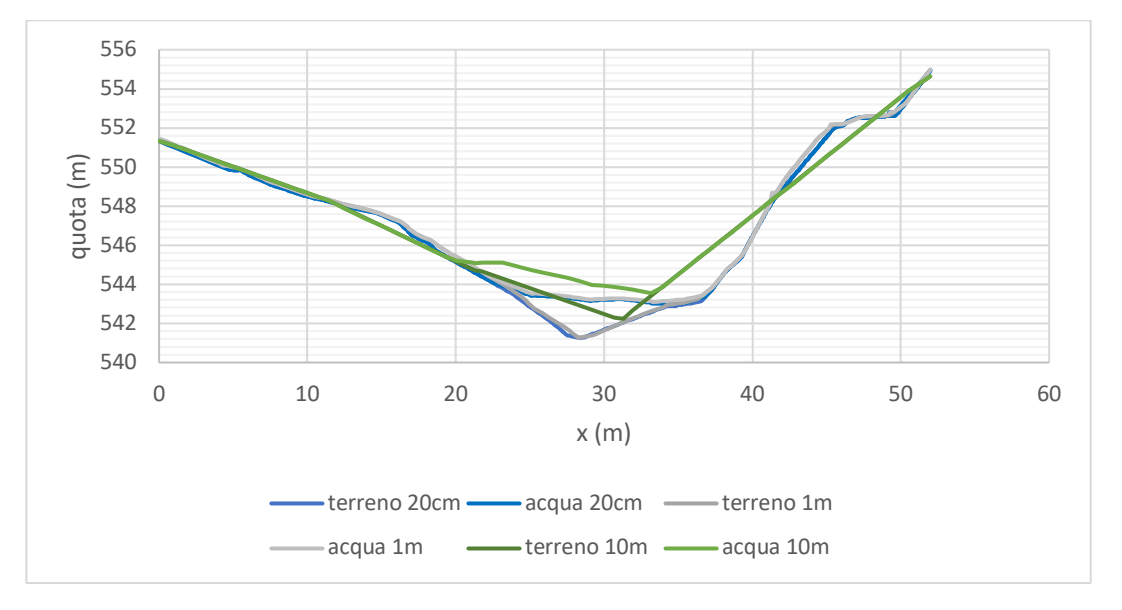

*Figura 118 sezione 5 confronto al variare della risoluzione del DEM*

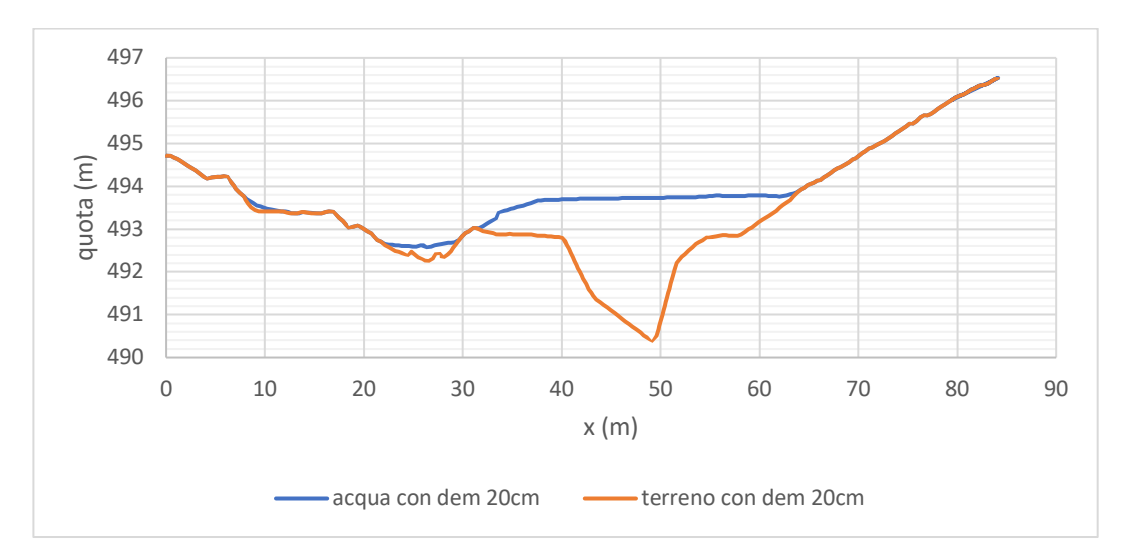

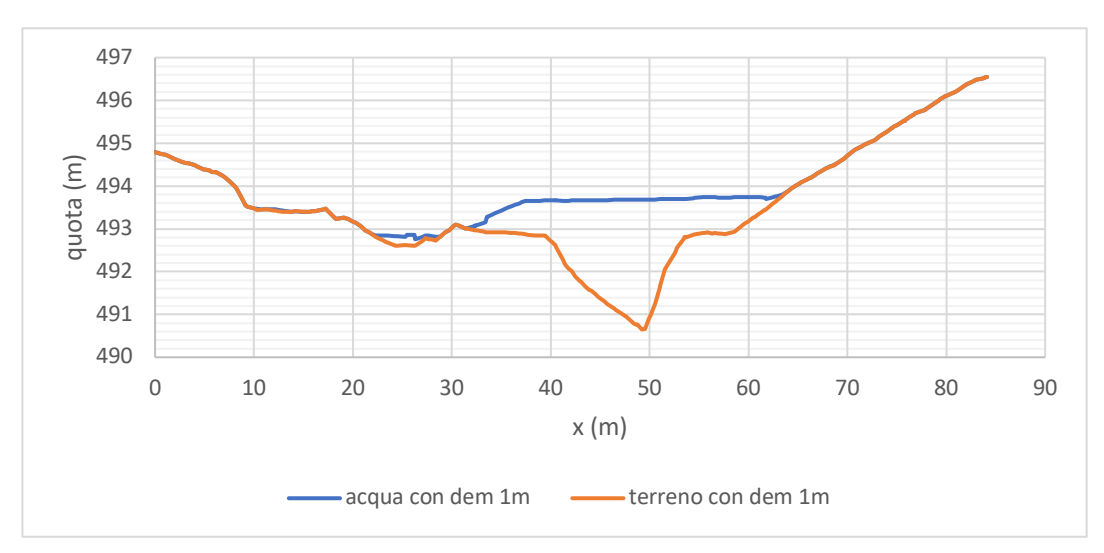

*Figura 119 sezione 11 con DEM con risoluzione 20cm*

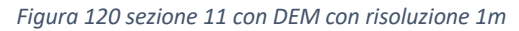

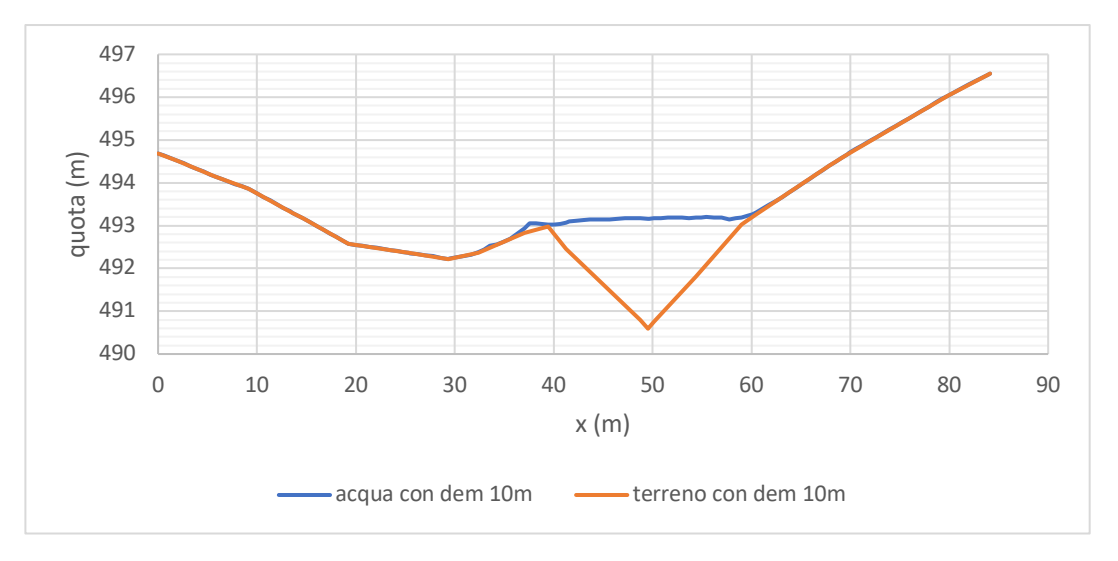

*Figura 121 sezione 11 con DEM risoluzione 10m*

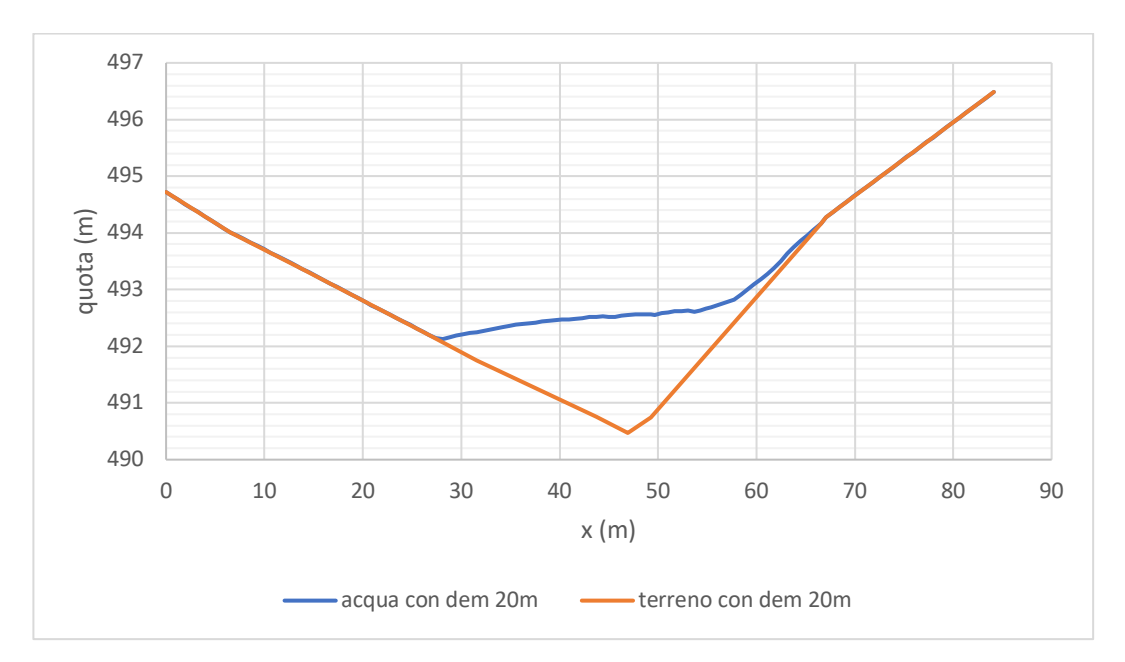

*Figura 122 sezione 11 con DEM risoluzione 20m*

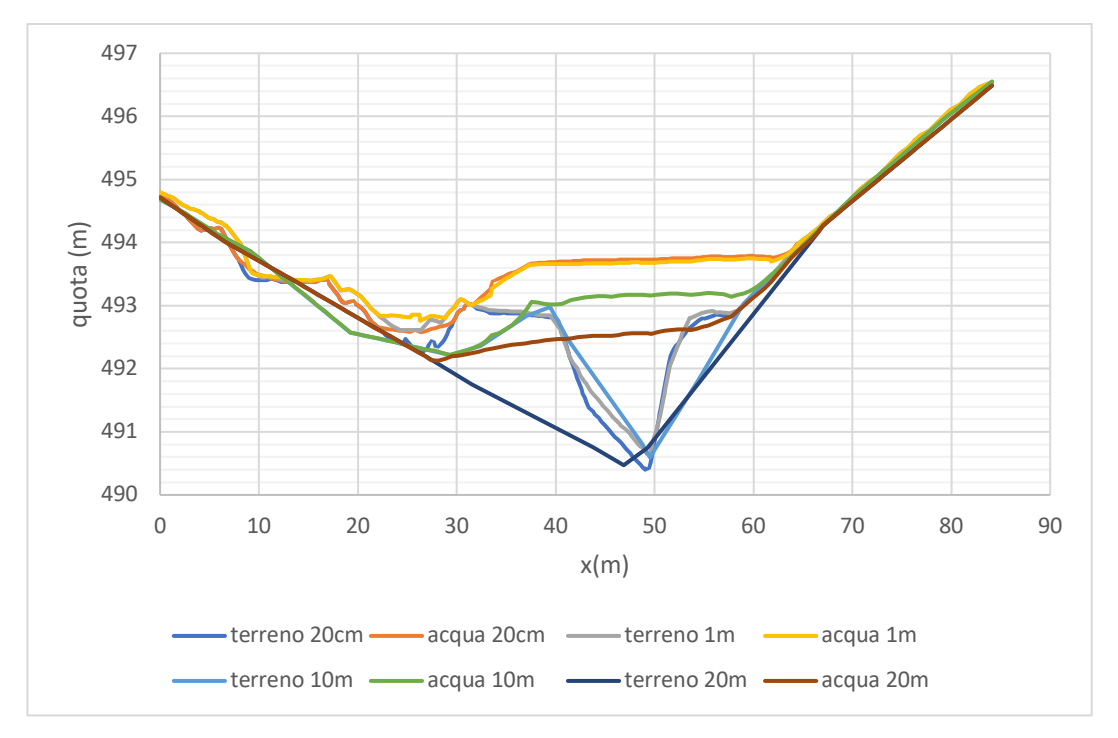

Ovvero

*Figura 123 sezione 11 confronto variazione risoluzione del DEM*

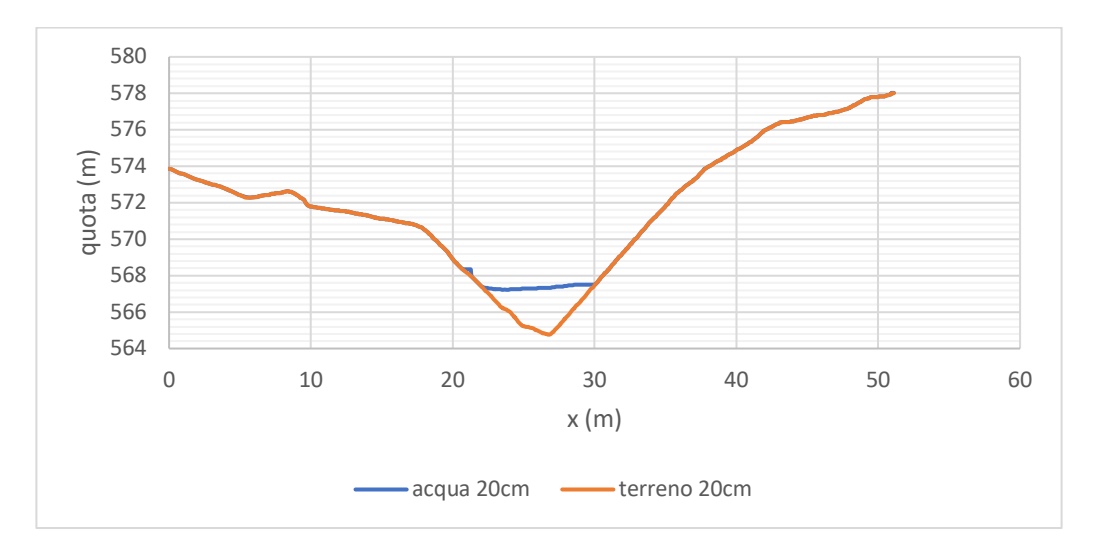

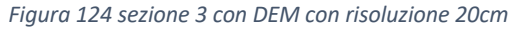

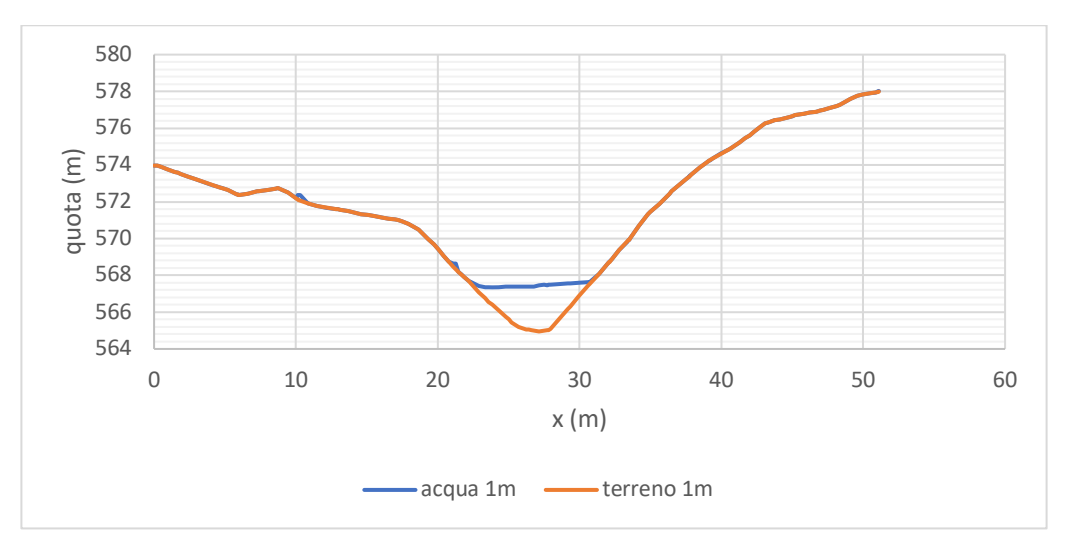

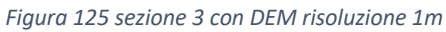

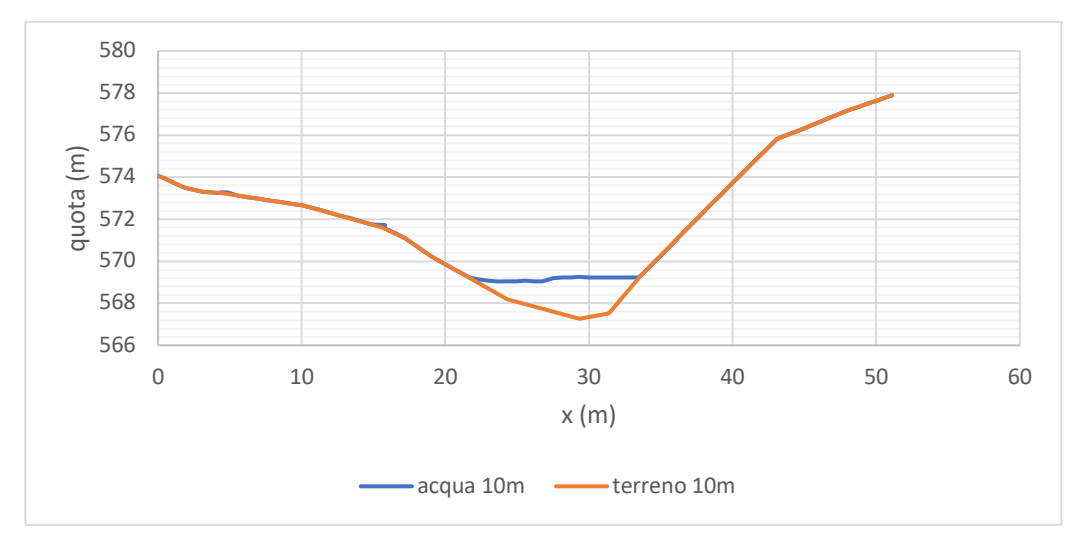

*Figura 126 sezione 3 con DEM con risoluzione 10m*

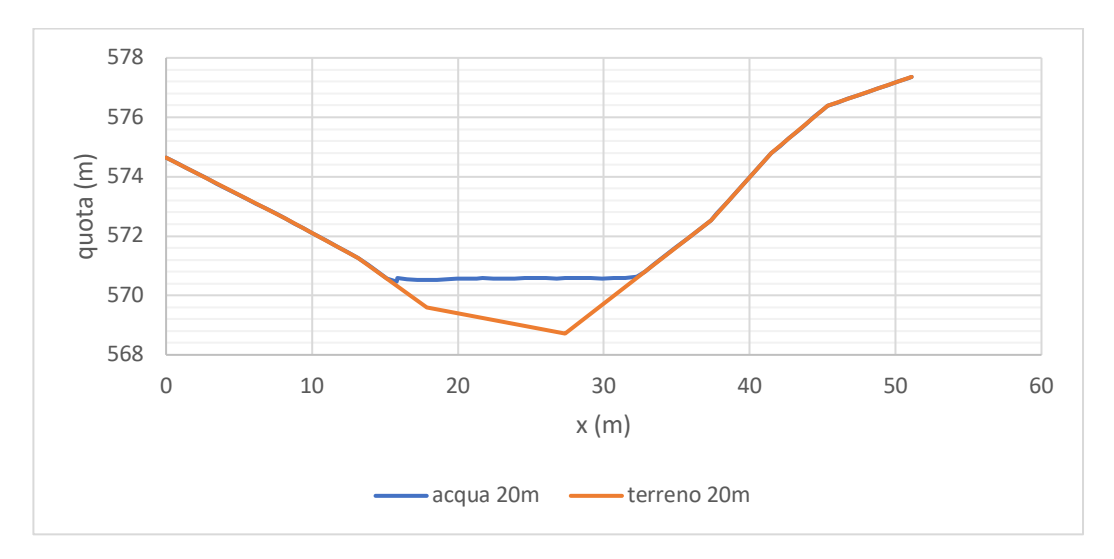

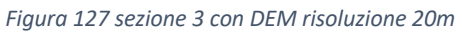

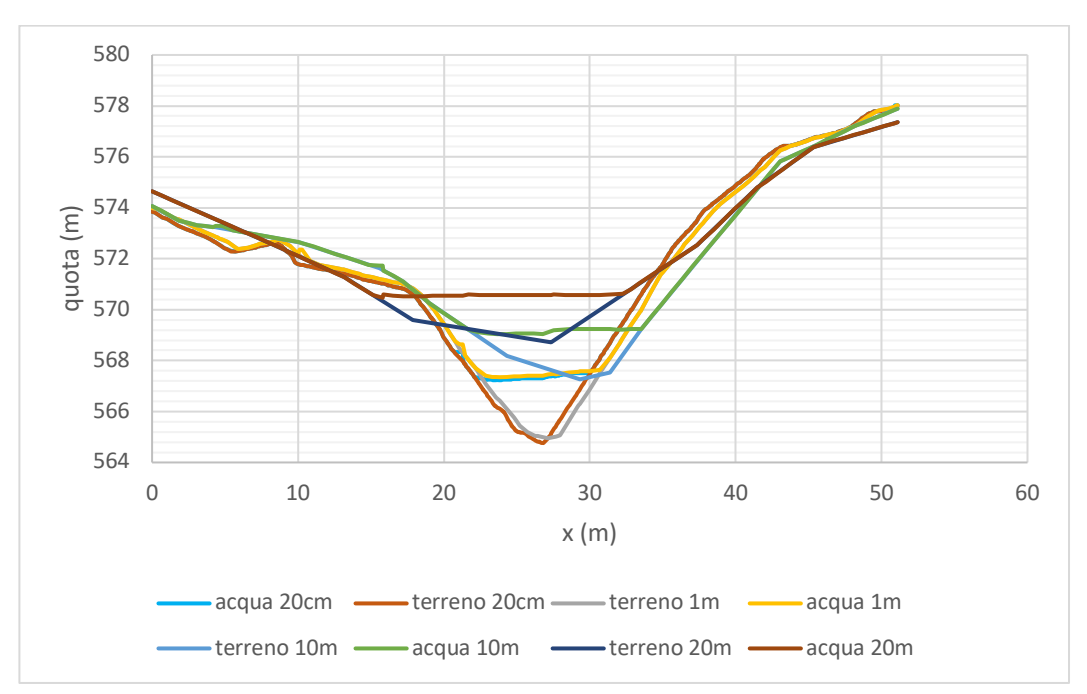

*Figura 128 sezione 3 confronto al variare della risoluzione del DEM*

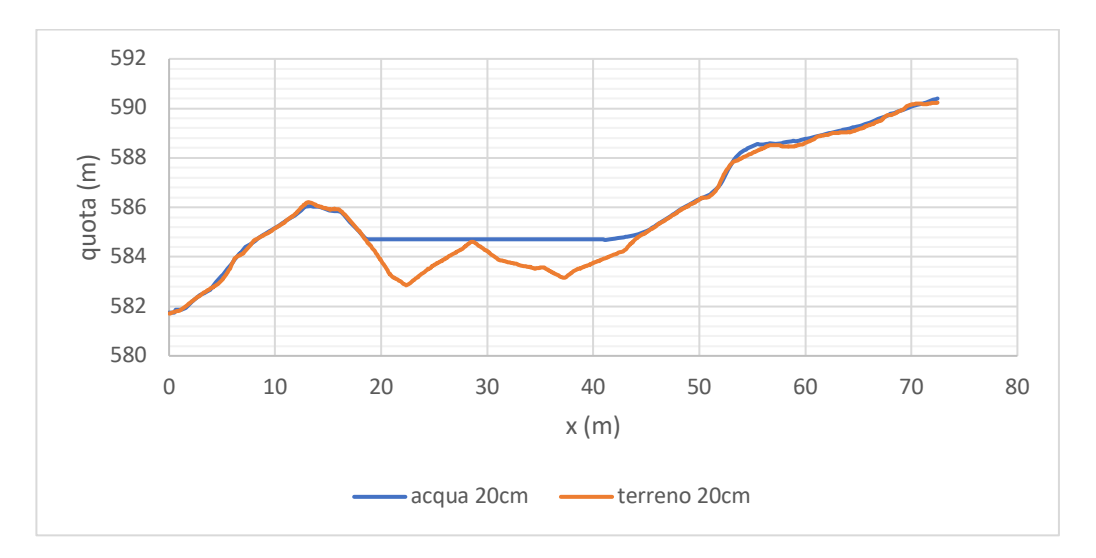

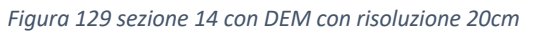

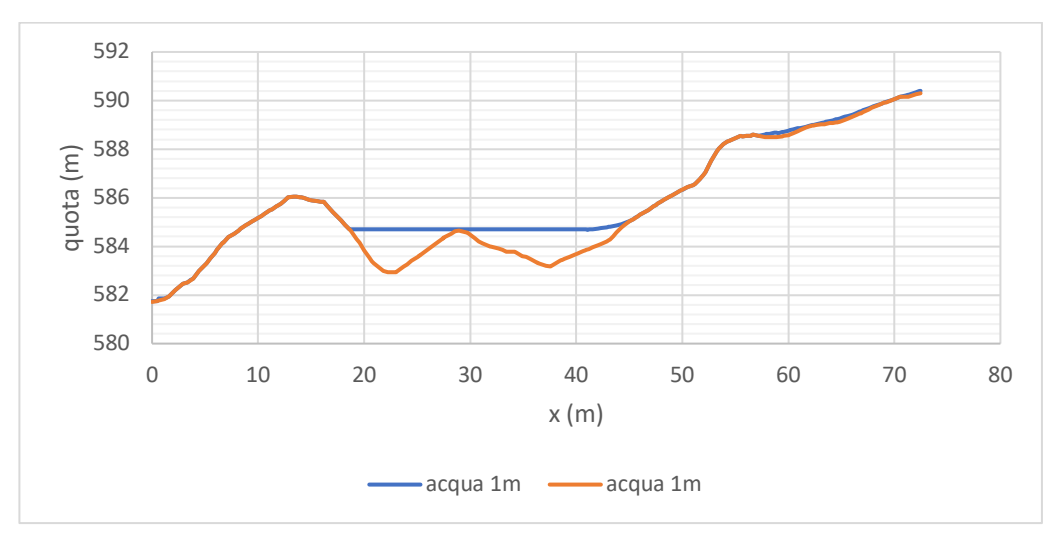

*Figura 130 sezione 14 con DEM con risoluzione 1m*

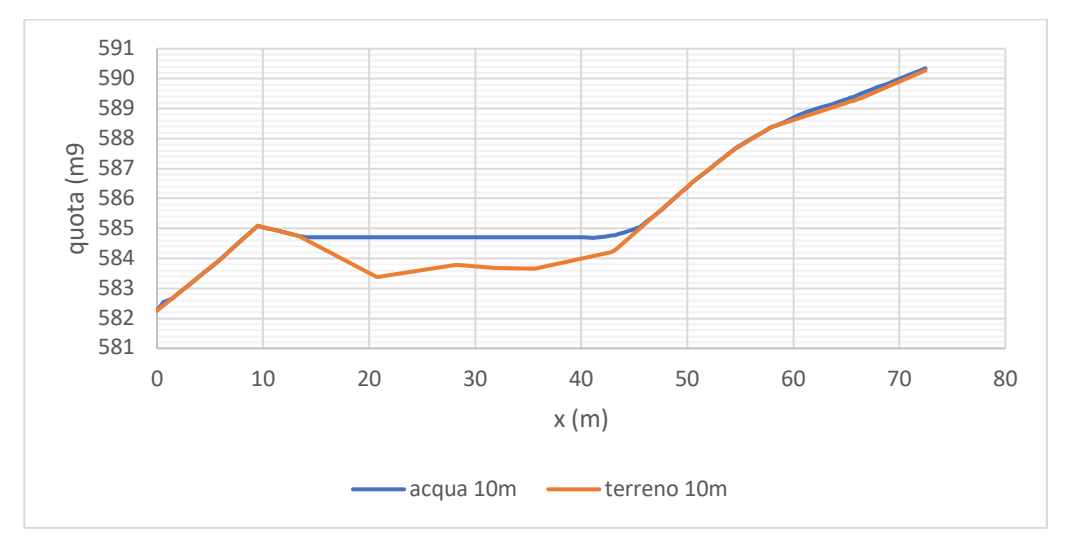

*Figura 131 sezione 14 con DEM con risoluzione 10m*

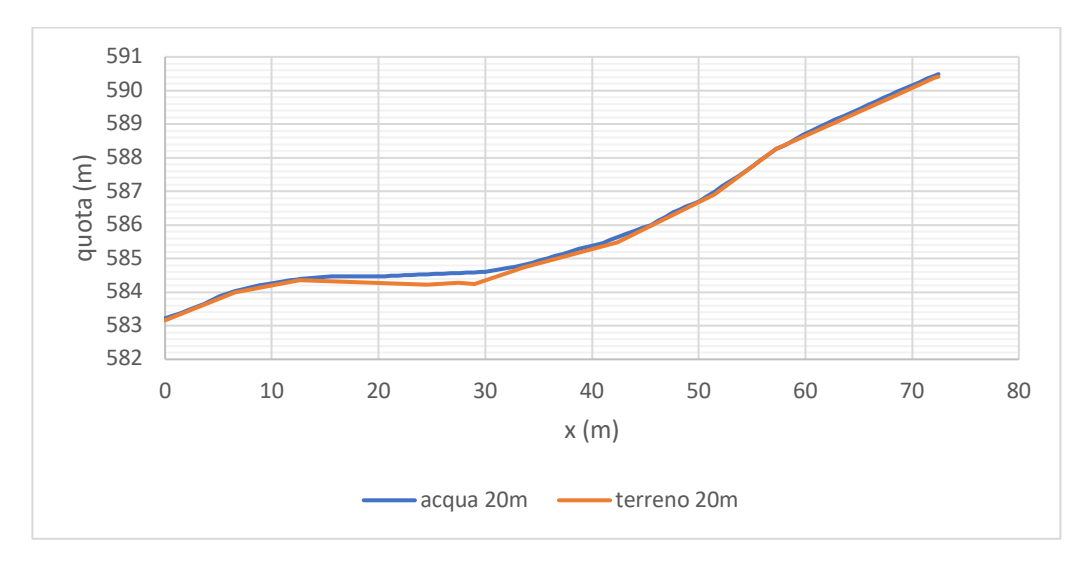

*Figura 132 sezione 14 con DEM con risoluzione 20m*

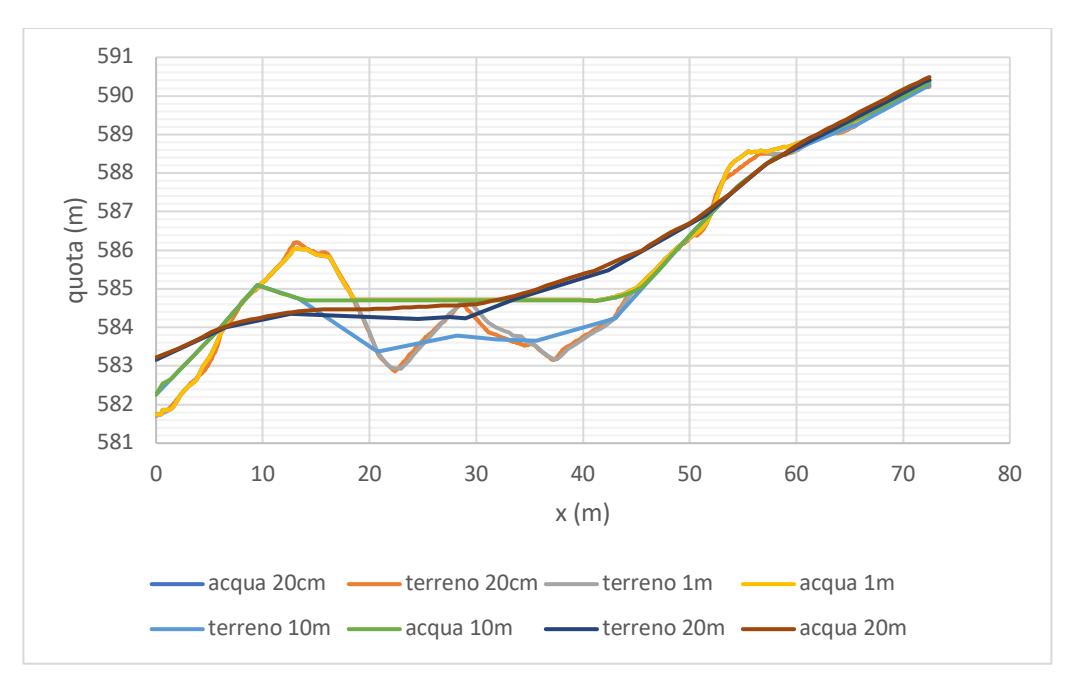

*Figura 133 sezione 14 confronto al variare della risoluzione del DEM*

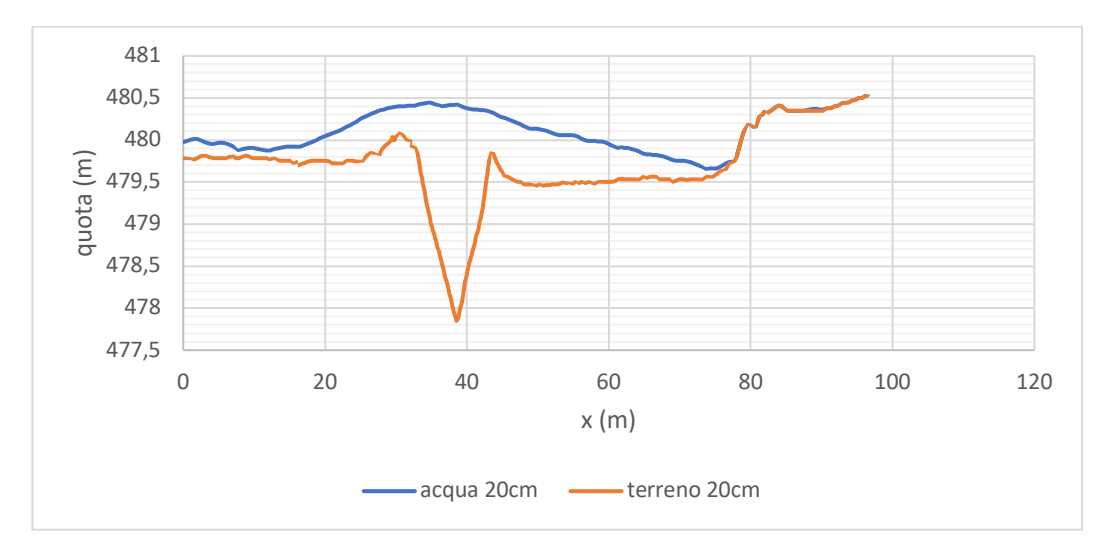

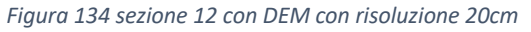

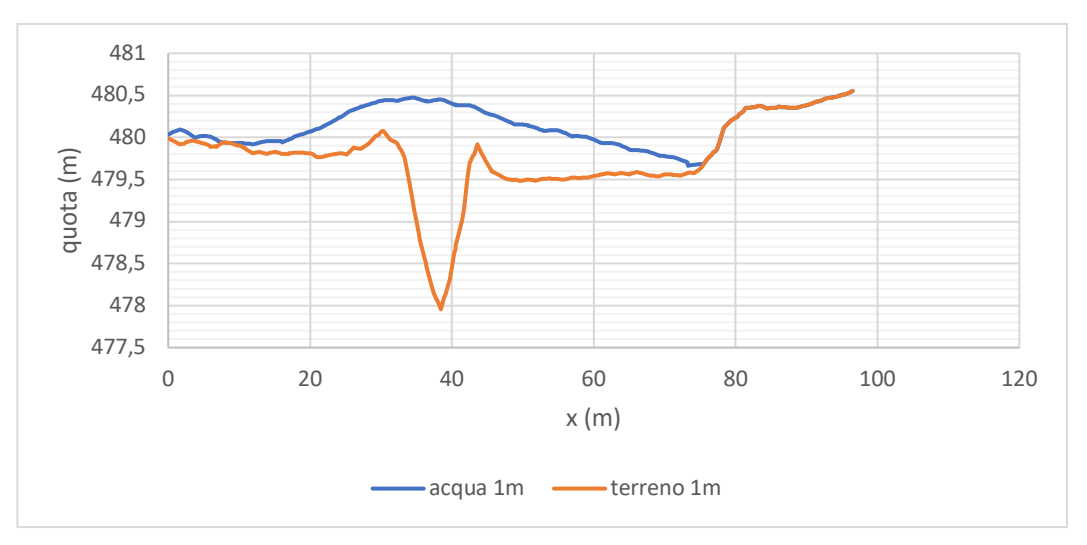

*Figura 135 sezione 12 con DEM con risoluzione 1m*

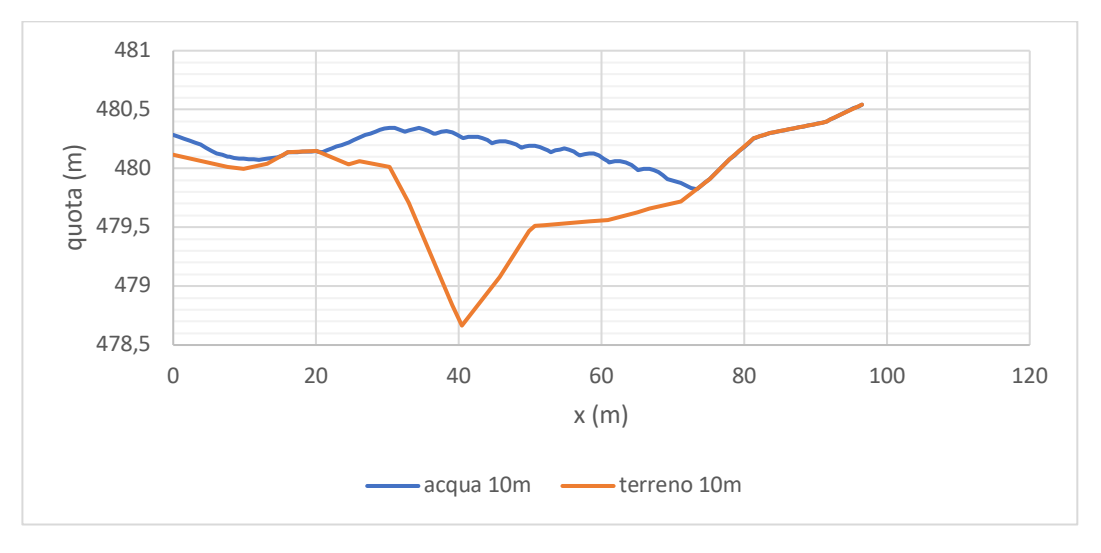

*Figura 136 sezione 12 con DEM con risoluzione 10m*

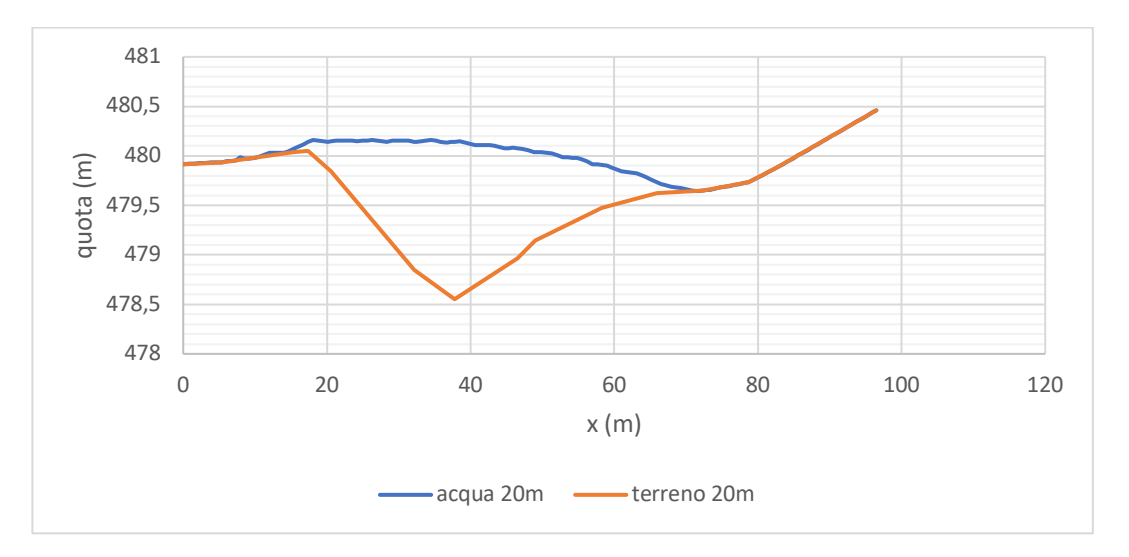

*Figura 137 sezione 12 con DEM con risoluzione 20m*

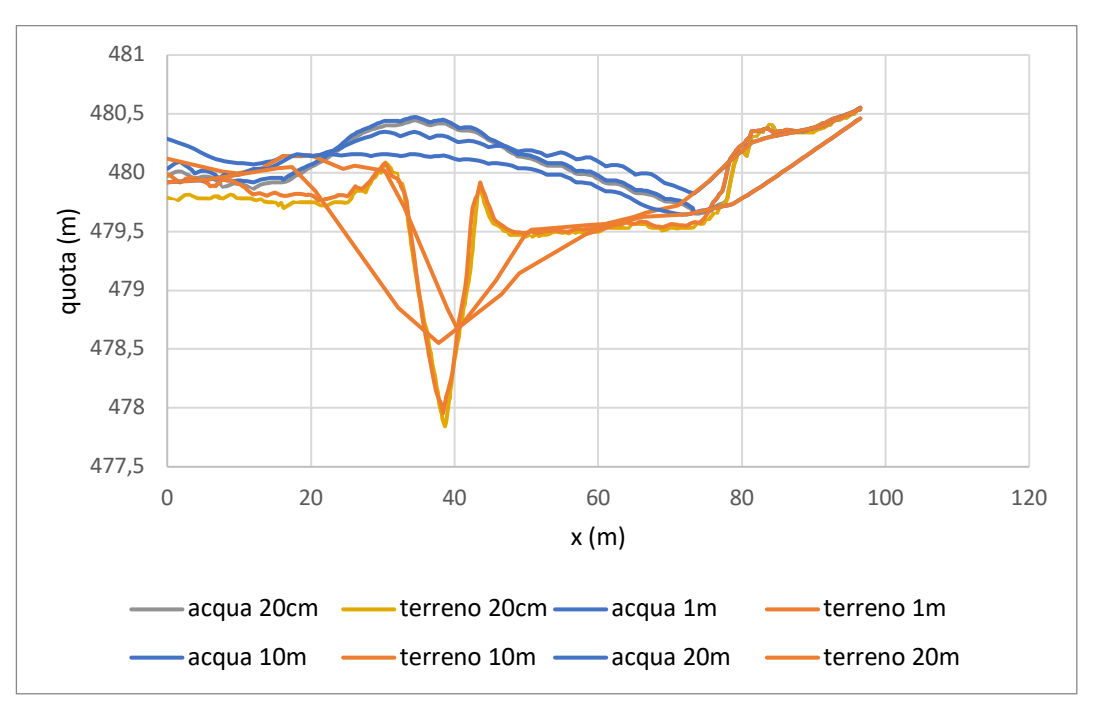

*Figura 138 sezione 12 confronto al variare risoluzione DEM*

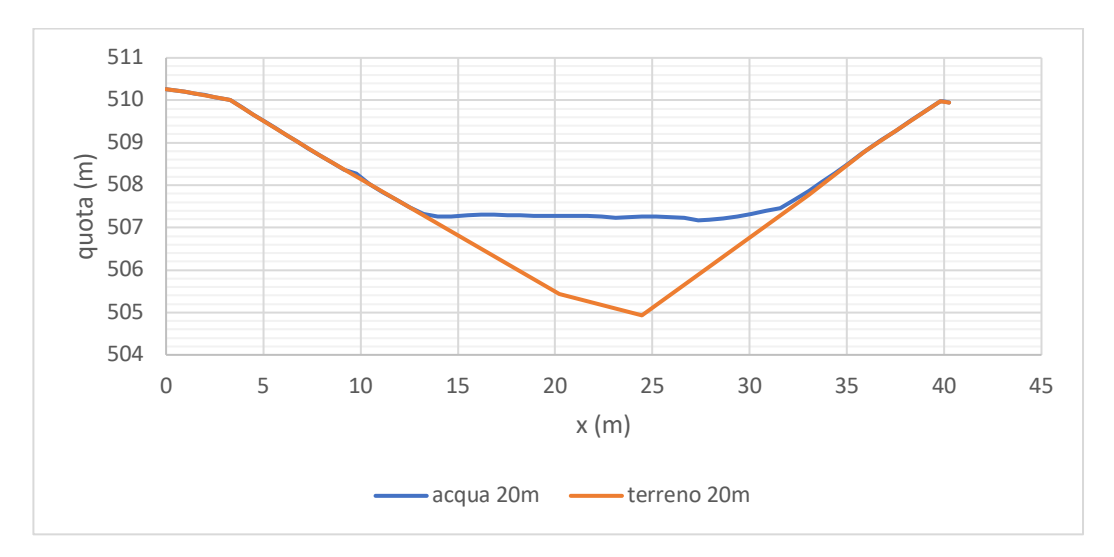

*Figura 139 sezione 13 con DEM con risoluzione 20m*

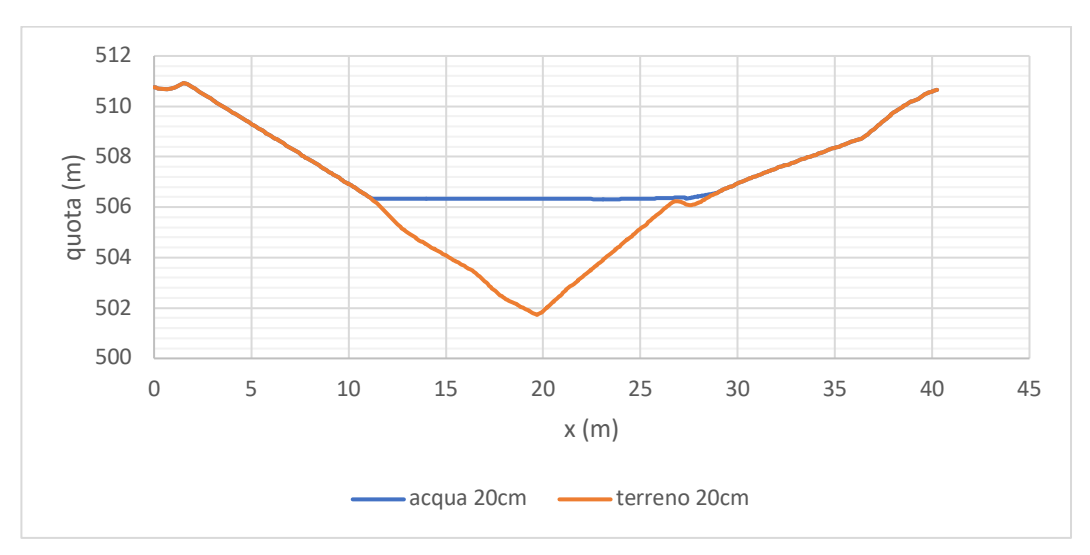

*Figura 140 sezione 13 con DEM con risoluzione 20cm*

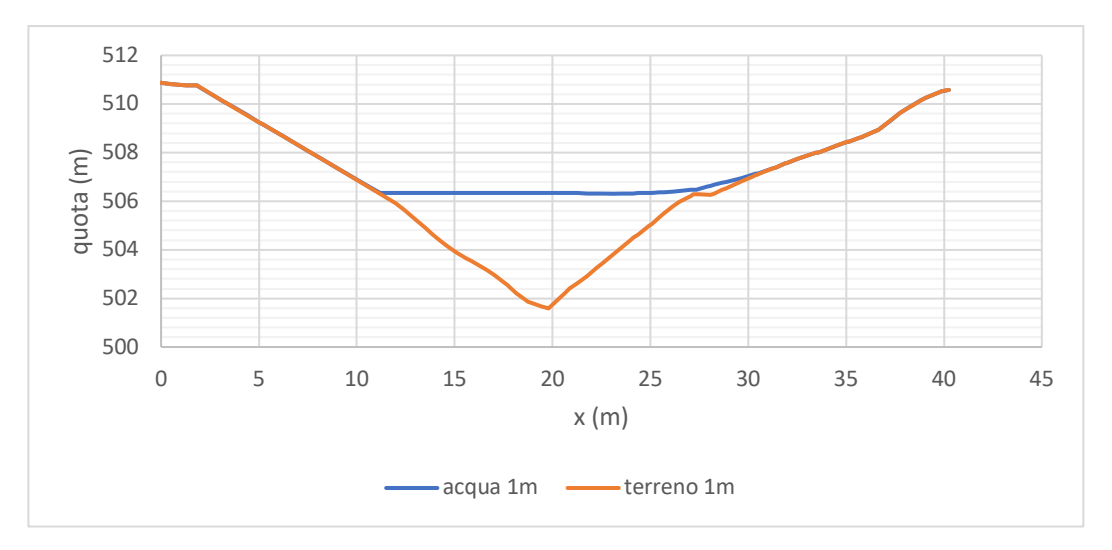

*Figura 141 sezione 13 con DEM con risoluzione 1m*

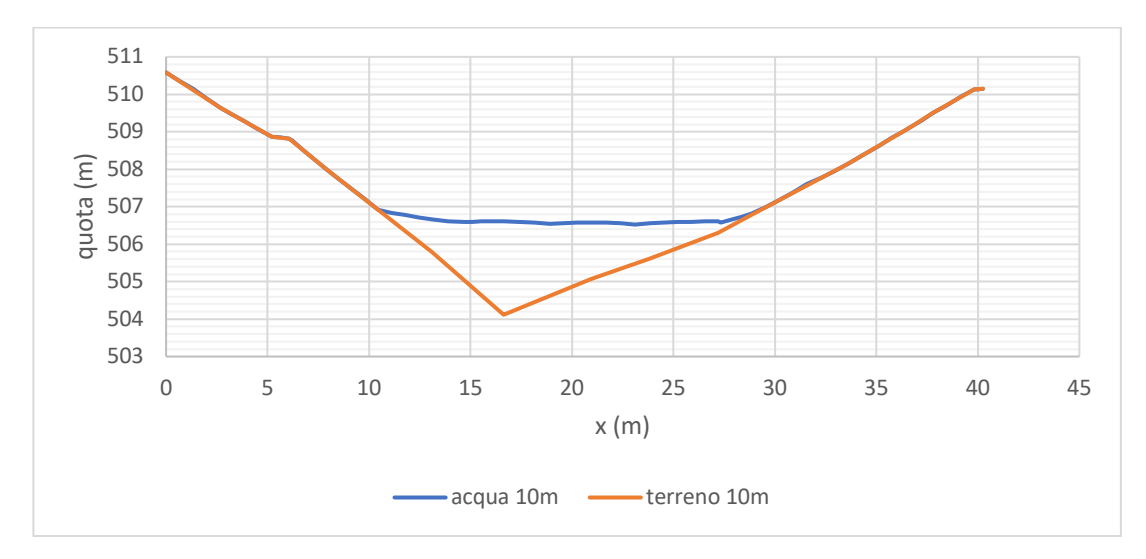

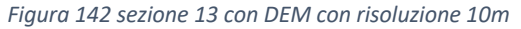

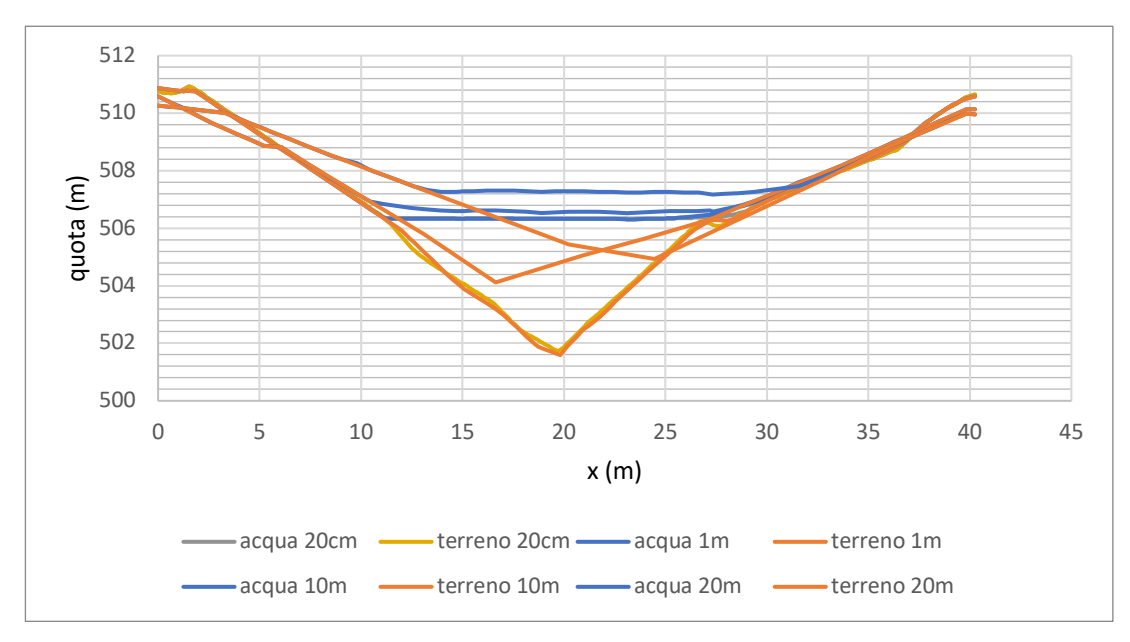

*Figura 143 sezione 13 confronto delle risoluzioni del DEM*

Come si è potuto vedere dai diagrammi precedenti, la variazione della risoluzione del DEM implica una semplificazione del modello del terreno. In particolare, si è notato che il modello con risoluzione 1m porta a risultati coerenti con quanto ricavato con il modello a risoluzione 20cm. Risoluzioni minori risultano essere sconsigliate per lo studio di eventi dove il terreno risulta essere a forte perdenza. Per avere una migliore comprensione del comportamento sono state confrontate le aree alle diverse risoluzioni ed è stata calcolata la variazione percentuale.

| sezione | 2    |            | 5    |            |      | 11         | 3    |            |  |
|---------|------|------------|------|------------|------|------------|------|------------|--|
| dem (m) | area | rapporto % | area | rapporto % | area | rapporto % | area | rapporto % |  |
| 0,2     | 11,8 |            | 11,9 |            | 44,6 |            | 11,6 |            |  |
| 1       | 13,4 | 13,6       | 12,5 | 4,4        | 39,8 | $-10.8$    | 12,9 | 10,8       |  |
| 10      | 12,8 | 8,3        | 12,5 | 4,7        | 27,6 | $-38,2$    | 13,8 | 18,5       |  |
| 20      | 14,2 | 20,8       | 7,5  | $-37,1$    | 36,5 | $-18,2$    | 19,1 | 64,5       |  |
| sezione | 14   |            | 12   |            | 13   |            |      |            |  |
| dem (m) | area | rapporto % | area | rapporto % | area | rapporto % |      |            |  |
| 0,2     | 25,0 |            | 39,8 |            | 38,1 |            |      |            |  |
|         | 24,7 | $-1,2$     | 37,9 | $-4,7$     | 39,6 | 4,0        |      |            |  |
| 10      | 27,6 | 10,3       | 34,5 | $-13,1$    | 21,4 | $-43,7$    |      |            |  |
| 20      | 7,6  | $-69,7$    | 41,3 | 3,9        | 23,9 | $-37,3$    |      |            |  |

*Tabella 14 confronto al variare risoluzione del DEM*

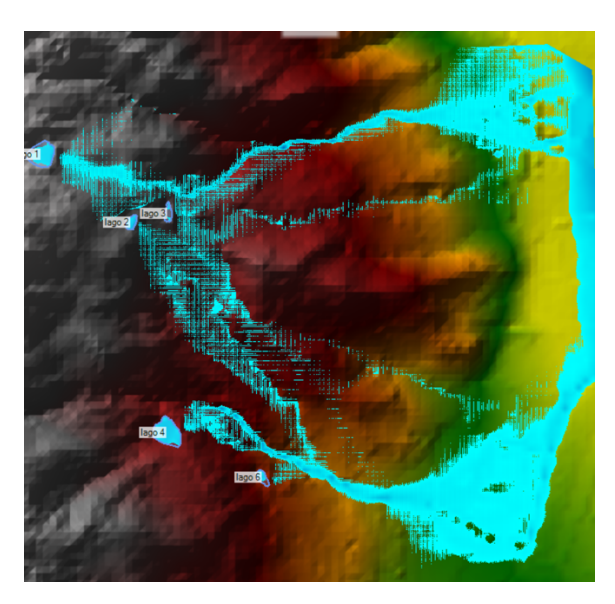

*Figura 144 DEM con risoluzione 20m*

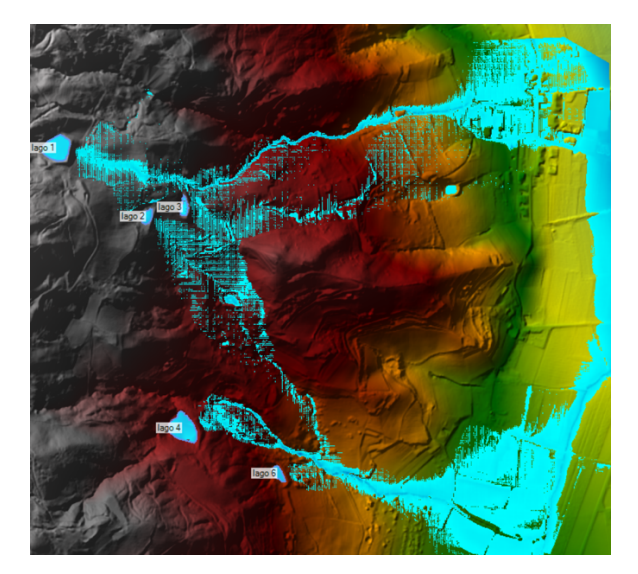

*Figura 145 dem con risoluzione 1m*

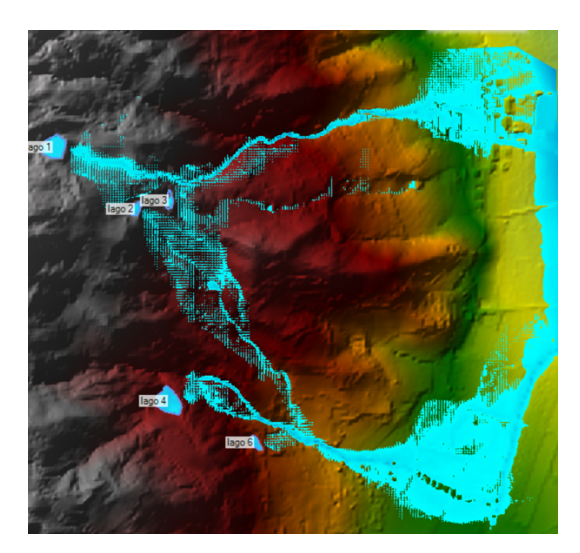

*Figura 146 DEM con risoluzione 10m*

## **Conclusioni**

Questo elaborato ha proposto un confronto tra diverse risoluzioni del modello digitale del terreno, tra differenti tempi computazionali e tra diverse griglie di integrazione al fine di comprendere quanto questi parametri influenzassero il risultato finale.

La scelta del software utilizzato per la realizzazione dei dem è ricaduta su QGIS, un programma open source ampiamente diffuso in tutto il mondo e sempre aggiornato.

La parte idraulica è stata invece svolta sul programma HEC-RAS, anch'esso totalmente gratuito e ampiamente utilizzato in ambito idraulico.

Da quanto si è potuto ricavare dal caso posto sotto esame, la variazione delle dimensioni delle griglie non influenza in modo incisivo il comportamento del flusso idrico, poiché HEC-RAS crea griglie fino a 8 lati con un principio che permette di avere celle più grandi mantenendo comunque un elevata precisione. Rimane pur sempre il suggerimento di servirsi di celle a dimensione inferiore in luoghi dove la conformazione del terreno è più accidentata.

Parametro invece che influenza drasticamente il comportamento idrico è il tempo di computazione. Questo parametro, che dipende dal tempo di evoluzione dell'onda di piena e quindi dal breach formation time, porta a valori completamente differenti del livello idrico. Se il computational time risulta essere poco distante dal valore corretto (dedotto dalla formula di Courant) il risultato è pressoché il medesimo. Se invece il valore risulta essere troppo elevato e le condizioni cambiano rapidamente, quando il programma risolve le equazioni idrauliche e le relative derivate, si arriva ad avere una sovrastima e un comportamento instabile. Per tale motivo la corretta valutazione di tale parametro risulta essere fondamentale per la risoluzione del modello.

Infine, al variare del dem si hanno delle grosse variazioni di comportamento. L'aumento della risoluzione del modello digitale del terreno comporta vantaggi in quanto si ha una rappresentazione più realistica del terreno, però, di contro, i macchinari atti alla scansione del terreno e conseguente definizione del modello

93

risultano essere più costosi e i tempi di calcolo molto più lunghi. Infatti, il modello sotto esame a massima risoluzione (20cm), con mesh di 2m enforce 0,5m e tempi computazionali corretti (0,5s) ha richiesto fino a 22 ore di calcolo per simulare 6 ore di evento.

Pertanto un analisi con modelli digitali con risoluzione 10x10m e 20x20m possono essere utilizzati con molta cautela, per avere un idea rapida e indicativa del comportamento del flusso idrico, ma per un'analisi precisa e dettagliata, e per poter fare una corretta valutazione dei rischi è consigliato utilizzare risoluzioni maggiori, ad esempio 1x1m, questo è dovuto al fatto che una risoluzione più alta permette di individuare variazioni locali e non avere un'eccessiva approssimazione del terreno.

## **Bibliografia e sitografia**

- US Army Corps of Engineers, 2016, Hec-ras River Analysis System Hydraulic Reference Manual Version 5.0
- RUWA, modellistica idrologica e idraulica, corso HEC-RAS modellazione bidimensionale materiale didattico
- Antonio Cotroneo, HEC-RAS moto vario: manuale sull'utilizzo del software hec-ras, COTRONEOINGEGNERIA.IT, 2020
- Antonio Cotrone, HEC-RAS moto permanente: manuale sull'utilizzo del software hec-ras, COTRONEOINGEGNERIA.IT, 2018
- US Army Corps of Engineers, Using HEC-RAS for dam break studies, 2014
- Geohazard Monitoring Group Irpi, relazione attività di rilevamento con sensore Lidar aerotrasportato invasi agricoli saluzzese, 2020
- David Froehlich, Embankment Dam Breach Parameters and Their Uncertainties, Journal of Hydraulic Engineering, 2015
- Wahl, prediction of embankment dam breach parameters a letterary review and needs Assessment, U.S Bureau of Reclamation, 1988
- Guidance For Completing a Dam Breach Analysis for Small Ponds and Dams in Maryland, 2018
- Yi Xiong, A Dam Break Analysis Using HEC-RAS, Journal of Water Resource and Protection, Department of Civil and Environment Engineering, Mississipi State University, 2011
- Manual utente di QGIS, https://docs.qgis.org/3.16/it/docs/user\_manual/
- QGIS manuale utente in ambiente WINDOWS, https://www.giseqgis.it/images/pdf\_QGIS/QGIS\_2.18\_Manuale\_utente\_ windows\_12\_2018.pdf, 2018
- 2 modi per fare il resample di un DEM e cambiare la risoluzione del ratser, https://www.gissiamo.it/wp/2020/08/05/2-modi-per-fare-il-resample-diun-dem-e-cambiare-la-risoluzione-ad-un-raster/, 2020
- DTM VS DSM VS DEM, https://3dmetrica.it/dtm-dsm-dem/ , 2017

## **Ringraziamenti**

Per questo lungo percorso di studio che sta volgendo al termine devo ringraziare, in primis, i miei genitori e mio fratello che non mi hanno mai fatto mancare nulla incoraggiandomi soprattutto nei momenti più difficili.

Un grande grazie va a Elisa che mi ha accompagnato lungo l'intero percorso di studio sopportandomi, consigliandomi e facendomi vivere momenti indimenticabili della mia vita.

Infine, non per importanza, un grazie di cuore va al mio migliore amico Giasone, che mi ricorda, ogni giorno, che la vita va sempre vissuta in allegria.

Senza di voi tutto questo non sarebbe stato possibile